# **Advance Management System**

**Software Specification and Introduction Guide** 

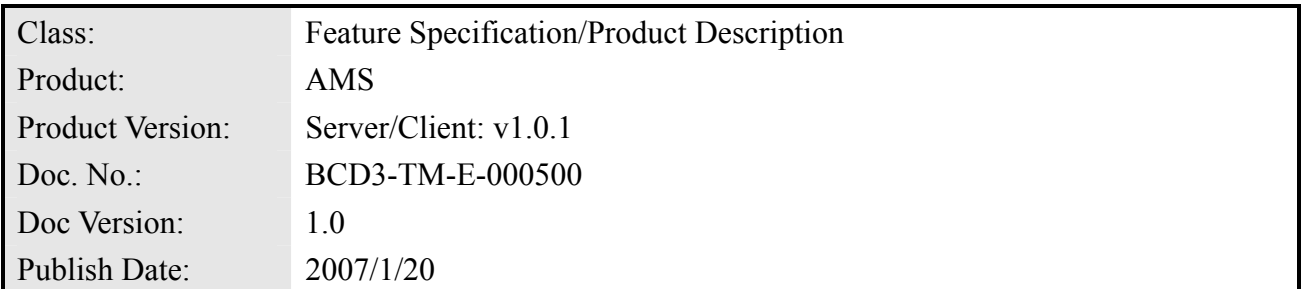

THE SPECIFICATIONS AND INFORMATION REGARDING THE PRODUCTS IN THIS MANUAL ARE SUBJECT TO CHANGE WITHOUT NOTICE. ALL STATEMENTS, INFORMATION, AND RECOMMENDATIONS IN THIS MANUAL ARE BELIEVED TO BE ACCURATE BUT

ARE PRESENTED WITHOUT WARRANTY OF ANY KIND, EXPRESS OR IMPLIED. USERS MUST TAKE FULL RESPONSIBILITY FOR THEIR APPLICATION OF ANY PRODUCTS.

THE SOFTWARE LICENSE AND LIMITED WARRANTY FOR THE ACCOMPANYING PRODUCT ARE SET FORTH IN THE INFORMATION PACKET THAT SHIPPED WITH THE PRODUCT AND ARE INCORPORATED HEREIN BY THIS REFERENCE.

NOTWITHSTANDING ANY OTHER WARRANTY HEREIN, ALL DOCUMENT FILES AND SOFTWARE OF THESE SUPPLIERS ARE PROVIDED "AS IS" WITH ALL FAULTS. PRODUCT AND THE ABOVE-NAMED SUPPLIERS DISCLAIM ALL WARRANTIES, EXPRESSED OR IMPLIED, INCLUDING, WITHOUT LIMITATION, THOSE OF MERCHANTABILITY, FITNESS FOR A PARTICULAR PURPOSE AND NONINFRINGEMENT OR ARISING FROM A COURSE OF DEALING, USAGE, OR TRADE PRACTICE.

IN NO EVENT SHALL PRODUCT OR ITS SUPPLIERS BE LIABLE FOR ANY INDIRECT, SPECIAL, CONSEQUENTIAL, OR INCIDENTAL DAMAGES, INCLUDING, WITHOUT LIMITATION, LOST PROFITS OR LOSS OR DAMAGE TO DATA ARISING OUT OF THE USE OR INABILITY TO USE THIS MANUAL, EVEN IF PRODUCT OR ITS SUPPLIERS HAVE BEEN ADVISED OF THE POSSIBILITY OF SUCH DAMAGES.

*Advance Management System Software Specification and Introduction Guide*  Text Part Number: 0005-0000

# **Table of Contents**

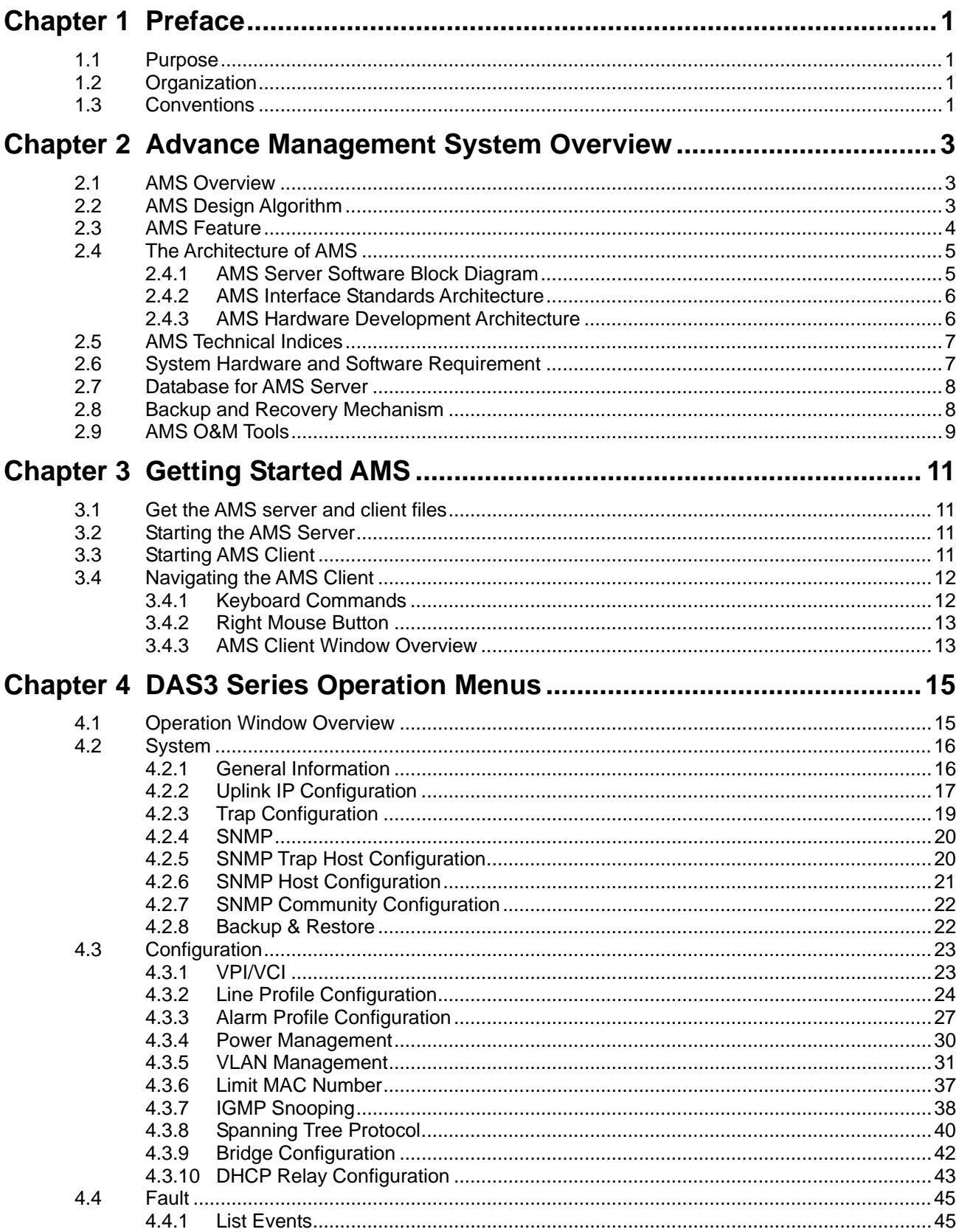

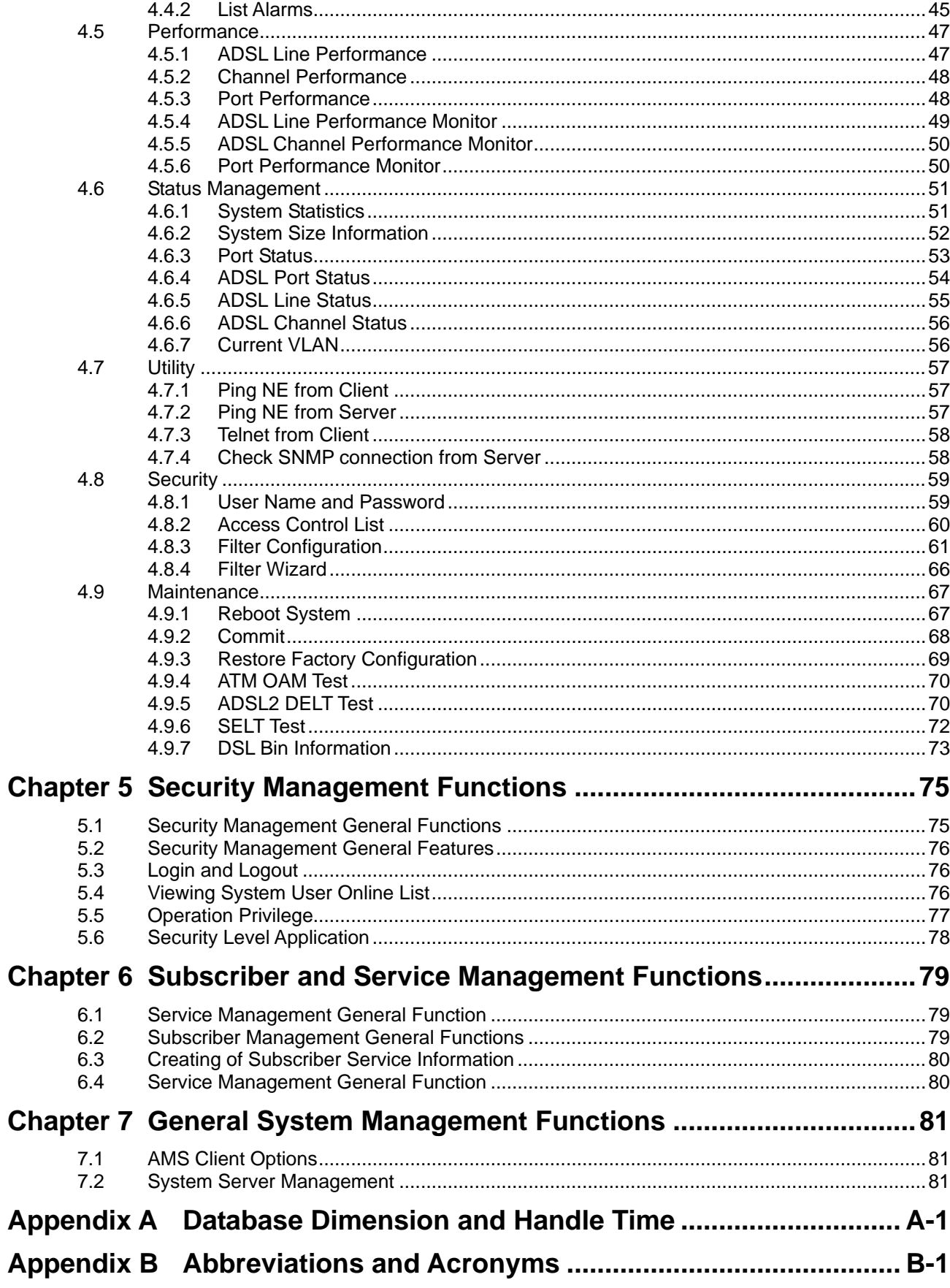

# **List of Figures**

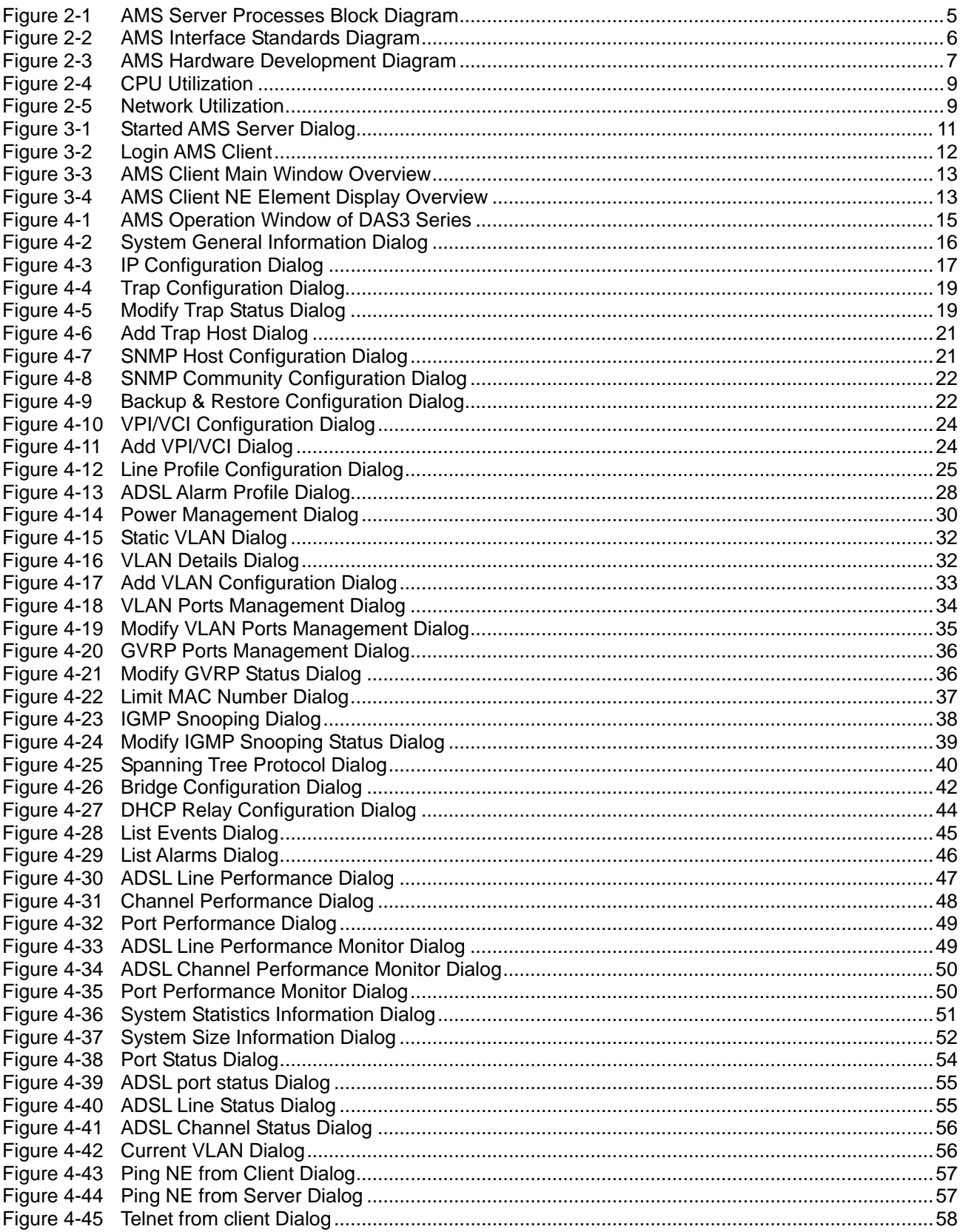

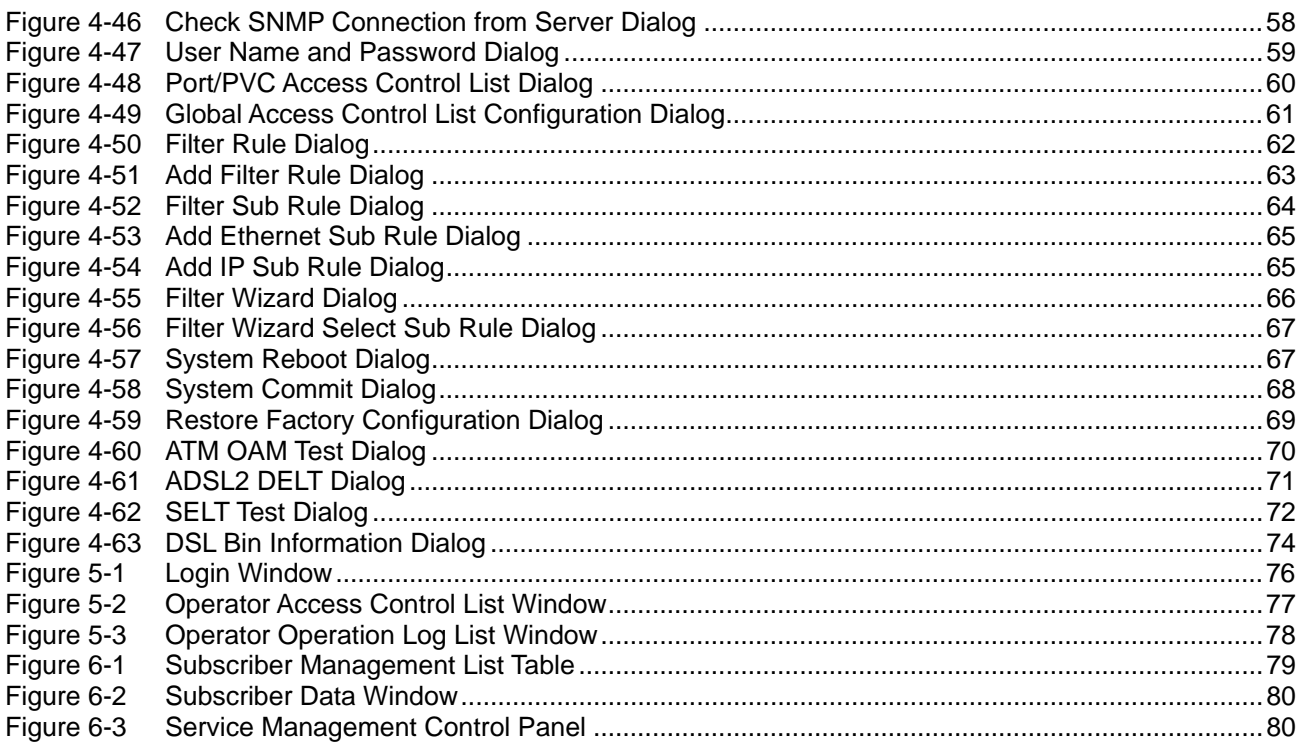

# **List of Tables**

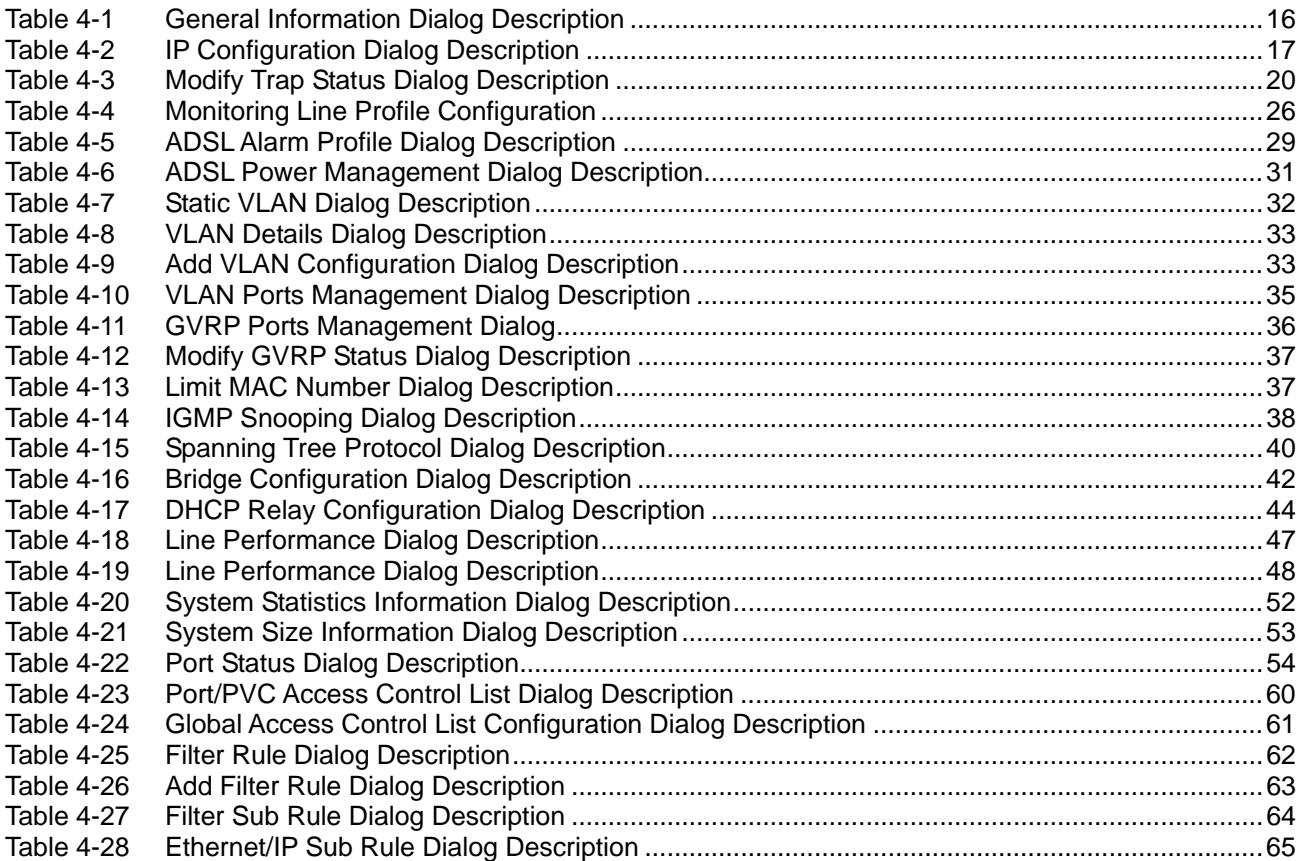

### **Chapter of Contents V**

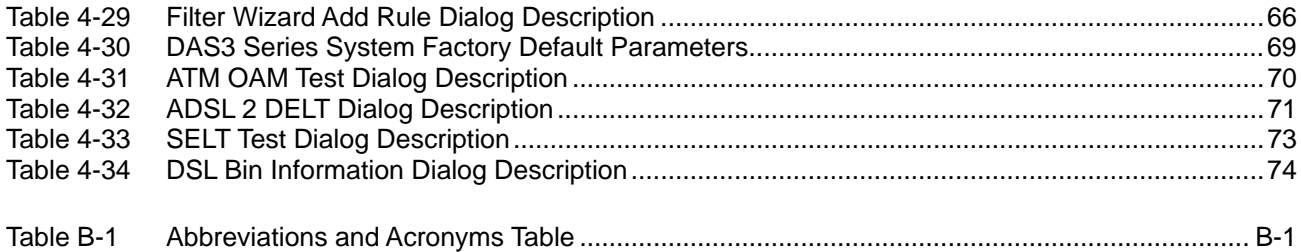

# <span id="page-8-0"></span>**Chapter 1 Preface**

This preface discusses the following topic:

- Purpose
- **Organization**
- **Conventions**
- Related Documentation

### **1.1 Purpose**

The purpose of this guide is to provide detailed information and description of Advance Management System, which includes both software and hardware architecture and other specific features.

# **1.2 Organization**

This guide contains the following information:

- Preface
- Advance Management System Overview
- Getting Started AMS
- DAS3 Series Operation menus
- Security Management Functions
- Subscriber Management Functions
- General System Management Functions
- Appendix

### **1.3 Conventions**

This section describes the conventions used in this guide.

The DAS Series IP-DSLAM is the Next-Generation xDSL Broadband Access Network comprises a DSLAM and a number of ATU-Rs, STU-Rs, and POTS splitter/Low-pass filter to construct a broadband access network between central office and customer premises. The DAS Series IP-DSLAM uses statistically multiplexing and ATM over xDSL technologies to provide the broadband data communication services, such as high speed Internet access and multimedia services, across existing twisted pair telephone line.

**NE/NEs** hereinafter referred as DAS Series IP CO-DSLAM, unless specifically indicated.

**ADSL** mention in this document covers ADSL, ADSL2, and ADSL2+, unless specifically indicated.

**CLI Ex** – Command line management with a local console or Telnet through in-band or out-of-band IP interface for CIT (Craft Interface Terminal) connection.

**AMS** – A complete centralized SNMP base NMS (Network Management System) provides GUI operation under Client-Server architecture through in-band or out-of-band IP interface to carrying out day of day operation, administration, maintenance, and configuration functions of the NE.

AMS Server – The server station provides multiple NEs management and Database in order to perform reliability, stability, and flexibility to entire network management.

**• AMS Client** – Software system for Network Management System (NMS), it's in Client-Server architecture and has ability to provide controlling and management for the whole network through GUI interface to collocate with AMS Server.

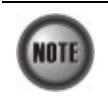

This sign indicate the **NOTICE**. A note contains helpful suggestions or reference relay on the topical subjects.

# <span id="page-10-0"></span>**Chapter 2 Advance Management System Overview**

This chapter provides a general overview of AMS. It contains concepts used in the network and service management for the NEs (IP-DSLAM).

- **AMS** Overview
- Configuration Management Functions
- Fault Management Functions
- Performance Management Functions
- Security Management Functions

### **2.1 AMS Overview**

The Advance Management System (AMS) enables high-speed data transfer using xDSL technology with the IP-DSLAM. AMS provide the carrier classes' level management of networks. AMS supports various functions and operations for effective management and troubleshooting of faults and the maintenance of the IP-DSLAM. It also supports GUI operations including various testing functions for the IP-DSLAM network elements.

Based on the unified Network Management System (NMS) platform of AMS, it employs the mature and widely-used Client-Server architecture. Therefore, it supports multiple clients and can be used to manage large and complex networks and flexibly extended to satisfy different requirements.

AMS provides a concise and consistent management mode. It provides unified topology management, fault management, performance management, configuration management, and security management. It also provides uniform device panels and operation maintenance interfaces.

### **2.2 AMS Design Algorithm**

AMS is an integrated Service/Network/Element Management System (SMS/NMS/EMS) for the DAS Series equipments. It is designed to provide the operation, administration, maintenance and provisioning (OAM&P) functions of the DSLAM broadband access networks for the Telco operators.

With powerful activities of AMS, the Telco operators can monitor and controlling NEs (IP-DSLAM) equipments from a central Network Operating Center (NOC) and/or multiple geographically separated management site of domains to streamline of their operation needs.

The system supports Fault Management, Configuration Management, Performance Management, and Security Management functions follow by ITU-T TMN recommendations principles as defined in M.3010.

AMS is a centralized system that provides Graphic User Interface (GUI) capabilities for operators to perform OAM functional to the IP-DSLAM network elements (NE) operation of the Network and display the Network topology map. AMS is a total solution for end-to-end management systems.

AMS is developed based on the Client-Server model and follows the concept of Telecommunication Management Network (TMN) defined by ITU-T Rec. M.3000 series and DSL Forum TR-005/TR-066 and TR-030/TR-035 for ADSL Network Element Management and ADSL EMS to NMS, respectively.

AMS is designed based on the following principles:

Follow the ITU-T TMN standards X.700 series recommendations

- <span id="page-11-0"></span>• Control, monitor and configure the network in real-time such as diagnostics and status of the NE
- Provide synchronization function to maintain the data consistence between the AMS Server and the NEs
- Centralized management with distributed system
- Client-Server architecture
- High reliability and scalable for future enhancement and upgrade
- Easy to maintain with AMS hardware platform
- Provide southbound and northbound communication interface for NMS
- Provide user-friendly configuration interface
- Provide mass capability to manage xDSL link
- Support workstations working simultaneously
- Support restoration of configuration data in case of system failure
- Keep historic data for each subscriber line
- To enable/disable various alarm severity levels are provided for all possible events/conditions
- Easy to be integrated with the carrier's existing OSSs
- Failure on AMS or loss of communication between AMS and network element will not affect the operation of equipment and network

# **2.3 AMS Feature**

The AMS system supports various functions for the effective operation and maintenance of the xDSL communications network. The system supports topology management, fault management, performance management, configuration management, and security management of the IP-DSLAM.

#### **User Friendly GUI Design for OAM**

The AMS provides standard Graphic User Interface (GUI) of AMS Client, it support OAM function operation of the network and display topology map, the command processing functions through graphical menu capabilities to provide convenient operation and maintenance.

#### **Real-time System Status Monitoring**

The AMS collects the SNMP traps for the discrete alarm, faceplate LEDs, and system failures in real-time for monitoring and display of the xDSL and network interfaces, and Fan, Power, and Alarm relay status.

The NE indicated with colors for different status by GUI interface. Any addition and deletion of element or plug-in unit of NE will automatically detect and reflected in AMS Client GUI interface.

#### **Administrative**

The AMS has ability to displaying the network objects (NEs) graphically to define the topology of the network and configure the network, this feature allow operator be able to built, view and modify the network by placing nodes and subscriber into the network.

The AMS also provides function to equip the node with unit and interface module to adding it on the network.

Administrative function allows operator to planning or supervision their NE on the network.

#### **Error Handling**

When execution is not successful, error message will be displayed, and the operator has to configure problem entries and the process before proceeding further.

AMS Client support function to depict the failure status of the Location and NE in registered manage network.

#### <span id="page-12-0"></span>**Historical Footprint**

The AMS is able to maintain an on-line historical log for all received management parameters. The retrieving function with filtering capabilities for management data is provided.

The AMS is able to export and report the log and management information to the specific file format.

### **2.4 The Architecture of AMS**

This section describes the AMS Server architecture and network protocols within used.

AMS is base on Client-Server architecture with database to store the enormous of NEs (Network Elements) information, includes the fault manager, performance manager, and other facility.

### **2.4.1 AMS Server Software Block Diagram**

By employing the multi-process, modular architecture, and object-oriented design, with distributed system management supported, AMS provides high scalability, flexibility, and reliability.

The Process Manager (PM) control schedules to the NE daemon in a real-time of unified manner and monitors, all PM use the same ASKBA Communication Center (ACC) to transfer messages in between, thus making the NE daemons highly independent, each PM application can initiate multiple real-time tasks, which can be quickly switched in between.

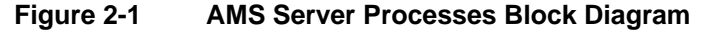

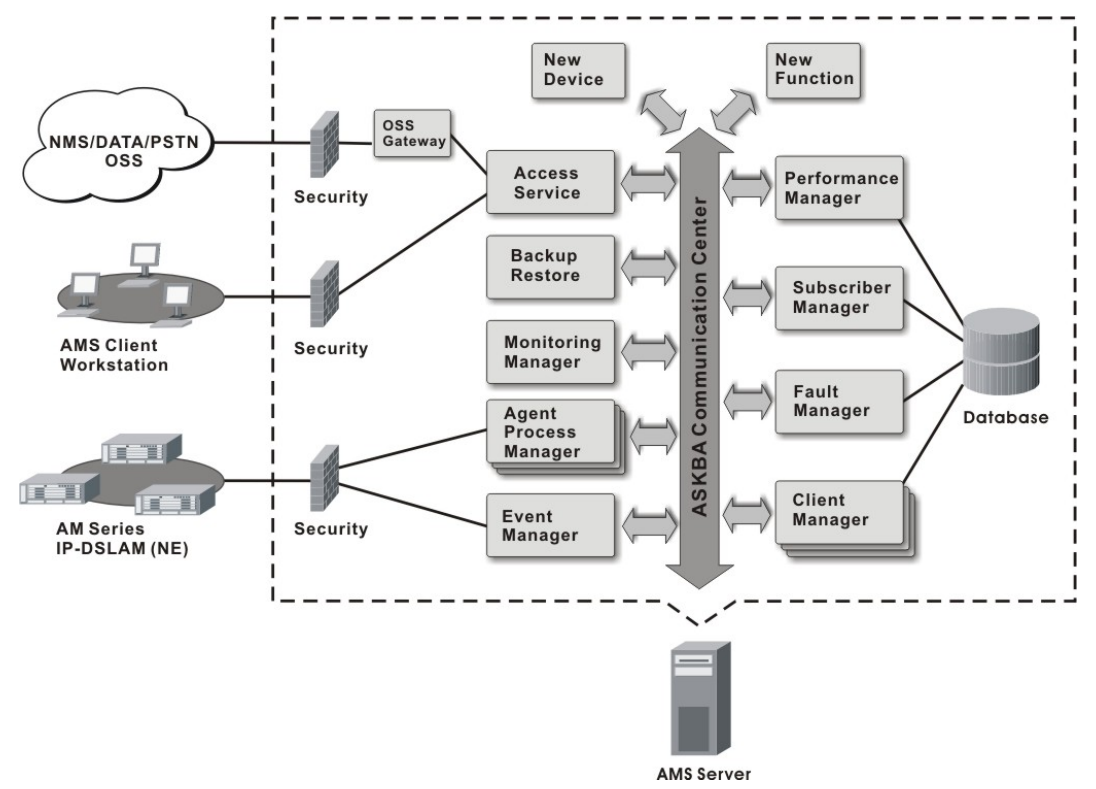

AMS Server provides device-specific component management applications. As one major feature of the NMS, the high scalability shows itself in the modular management to added new functions and easy integrated with other NMS devices.

### <span id="page-13-0"></span>**2.4.2 AMS Interface Standards Architecture**

The interface standards use with in AMS Server northbound are support of SNMP v1, SNMP v2c, FTP, and WEB as an open data interface for communication between other OSS (Operation Support Systems), for southbound interface standards use are SNMP v2c and FTP/TFTP. The communication between AMS Client and AMS Server use SNMP and it proprietary protocol.

The interface protocol between AMS Server and NE is SNMP v2c.

The AMS is acts as the manager of management activities to perform monitoring and controlling NEs within its management domain.

The AMS will synchronize the NEs information and its database automatically in real-time for both direction.

**Figure 2-2 AMS Interface Standards Diagram** 

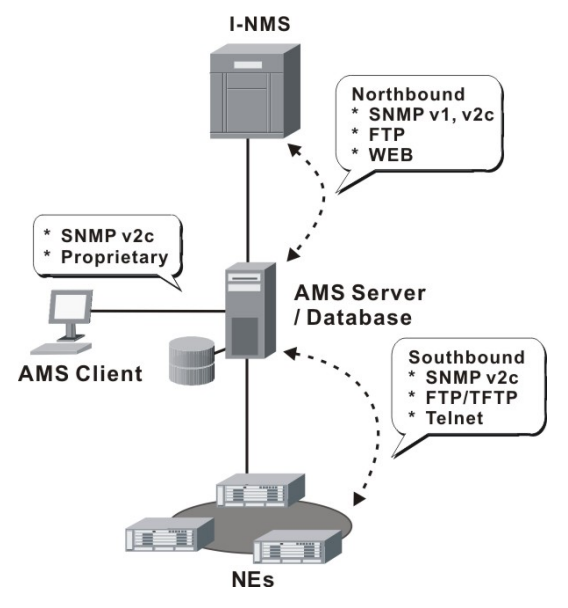

#### **Northbound Interface**

- Northbound SNMP (v1, v2c) Interfaces The integration interfaces of the AMS to other NMS devices.
- Northbound FTP Interface The management interfaces for report retrieve.
- Northbound WEB Interface The WEB base monitoring of Configuration, Fault, and Performance management.

#### **Southbound Interface**

- Southbound SNMP v2c Interfaces The management interfaces of AMS Server to the NE devices.
- Southbound FTP/TFTP Interfaces The standard FTP/TFTP interfaces used to load, backup, and synchronize the NE devices.
- Southbound Telnet interface The command line interface (CLI) of the AMS to the NE devices.

### **2.4.3 AMS Hardware Development Architecture**

AMS system has ability to provide the end-to-end connecting via out-of-band IP management Ethernet interface or in-band with VLAN through gateway to reach GE interface of NE, to perform management function either independently or simultaneously.

#### **IP VLAN NE** Gateway IP ATU-R/VTU-R **AMS Client** Network Workstation E Printer **IP VLAN NE AMS Server** ATU-R/VTU-R /Database

#### <span id="page-14-1"></span><span id="page-14-0"></span>**Figure 2-3 AMS Hardware Development Diagram**

AMS consists of a system server (AMS Server), workstations (AMS Client), gateways, switch hubs, and laser printers to manage the NEs, the AMS hardware architecture is shown as [Figure 2-3](#page-14-1).

The AMS is designed using Client-Server architecture and able to be managed from single software and hardware platform to have centralized network view of NEs.

# **2.5 AMS Technical Indices**

- The AMS supports more then 1,000 NEs and 700,000 xDSL Subscribers in single AMS Server with minimum hardware specification, see this document "Chapter [2.6"](#page-14-2).
- AMS Server can support 20 of AMS Client logging simultaneously.
- The current alarm table can store 1,000,000 alarm records at most. The alarm records to be stored in the alarm history table and the event table can be set by the user (the data will be dumped when the alarm history table or the event table is full). A maximum of 1,000,000 history alarms can be stored.
- The log database can save the log information generated during 3 months or more.
- The AMS supports function to maintain the data consistence between the AMS Server and the registered NEs in real-time.
- AMS Server has ability to keep the records of registered NEs parameter status update due to power or equipment failures.

### <span id="page-14-2"></span>**2.6 System Hardware and Software Requirement**

AMS has design in high stability and reliability platform, for perform fluent in management, the minimum hardware specification require for handle around 1,000 NEs and 20 concurrent user access from AMS Client are recommend in list below to optimal the performance. System itself have not limitation on the number of elements under it management, the limit has only be restricted by the size of the AMS hardware capabilities.

#### **The recommend hardware & OS for AMS Server:**

- Intel® Xeon<sup>™</sup> 2.8 GHz or higher
- 1 GB RAM
- 100 GB Hard disk
- RAID 1 support
- SCSI hard disk or SATA-I/II support
- y 10/100/1000 Base-T Ethernet network card
- y Operating System MS Windows 2000 Server / Windows 2003 Server

#### **The recommend hardware & OS for AMS Client:**

- <span id="page-15-0"></span>• Pentium 4 2.0 GHz or higher
- 512 MB RAM
- 40 GB Hard disk
- y 10/100/1000 Base-T Ethernet network card
- Operating System MS Windows 2000 Professional

#### **The Software require for AMS System:**

- AMS Installation Package
- y JDK Runtime (Java)

### **2.7 Database for AMS Server**

The Database use for AMS server is very comprehensive, the current implementing database using with AMS Server is MySQL and operating under same AMS Server OS.

The features of AMS database are lists as follow:

- Accommodate on future enhancement and modification design base
- Stability and flexibility to be able to grow with upgrade hardware
- Easy to migrate and backup
- Portable from one server to another without massive conversion involved
- Support data automated polling to the specify common repository server

### **2.8 Backup and Recovery Mechanism**

With database backup and restore mechanism, AMS provide this mechanism for operator to save and reload the entire network configuration, include, configuration management, fault management, performance management, subscriber management, and security management data, the system data can be stored at the external non-volatile media and can be reloaded on demand to the network. In case if AMS fails due to power or equipment defective, this mechanism can keep the records of network management parameters up-to-date to prevent unnecessary damage.

The NE configuration data are backup in the server in plain text format, server will keep most recent of 30 days NE data, while the restore required; the operator has ability to choose the data from the backup list to retrieve the passed configuration.

Once the backup is in process, none of any user operation and network service will be interrupted, the files will be store in the hard disk of specific backup directory. A display message will inform operator on back and recovery to maintain the data integrity, operator can easy to store backup data to the DAT tape or burning to the recordable CD.

The duration of database backup storage is around 60 seconds with 1500 subscribers in 7 days of performance and fault management relation data files.

The features of AMS database backup and recovery are lists as follow:

- Support both backup and recovery
- Support automation and schedule of backup activity
- Support database backup and recovery on demand
- Support database backup file include the NE's IP address and date-time
- Support NE bye NE or entire network backup and recovery

## <span id="page-16-0"></span>**2.9 AMS O&M Tools**

The AMS has ability and capabilities to perform the AMS platform of its own self-health check, such as viewing the CPU utilization, Memory, and Network utilization.

#### **Figure 2-4 CPU Utilization**

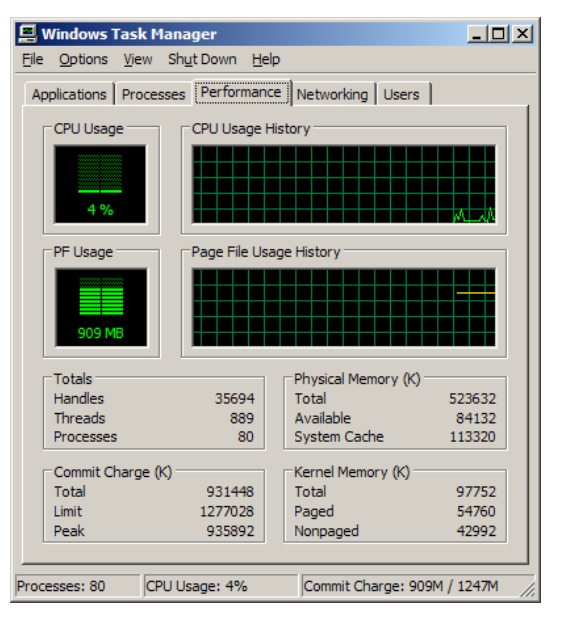

#### **Figure 2-5 Network Utilization**

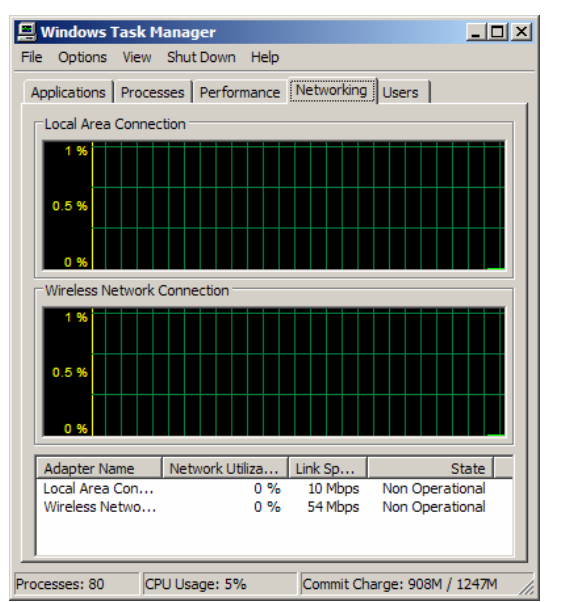

**This page is leave in blank for note or memo use**

# <span id="page-18-0"></span>**Chapter 3 Getting Started AMS**

This chapter provides the detail descriptions to start the AMS in your network.

- Get the AMS server and client files
- Starting the AMS Server
- Starting the AMS Client
- Navigating of AMS Client

# **3.1 Get the AMS server and client files**

AMS software consists of two zip files: AMS\_Server\_Windows and AMS\_Client\_Windows. Login and download the files the AMS software from the WEB site [http://tm.askey.com.tw.](http://tm.askey.com.tw/)

In order to download these files successfully, please contact with the local agent to get your username and password.

## **3.2 Starting the AMS Server**

Unzip the AMS\_Server\_Windows file to a designated path, for example, C:\AMS\_Server\_Windows\. Go to the sub-directory under "bin", for example, C:\AMS\_Server\_Windows\bin\. Start the AMS Server by executing "startnms.bat" on server PC. Wait for the message which indicates that AMS server is running, as shown in [Figure 3-1](#page-18-1).

#### <span id="page-18-1"></span>**Figure 3-1 Started AMS Server Dialog**

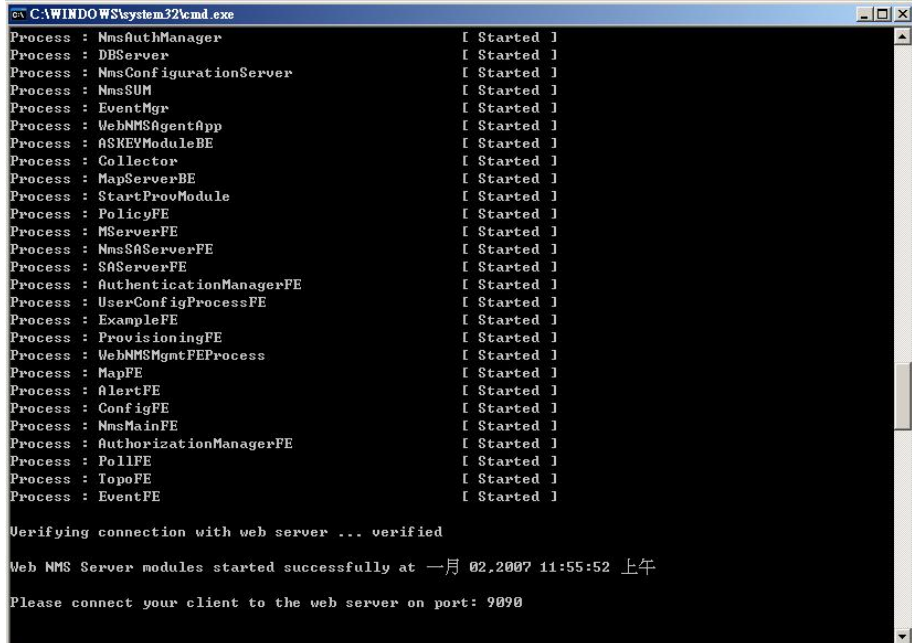

# **3.3 Starting AMS Client**

Unzip the AMS Client Windows file to a designated path, for example, C:\AMS Client Windows\. Go to the sub-directory under "bin", for example, C:\AMS\_Client\_Windows\bin\. As shown in [Figure 3-2](#page-19-1), start the AMS Server by executing "startApplicationClient.bat" on the client PC, use User ID/Password = root/public then click "Advanced" button and enter the correct IP address of AMS server, and press "Connect" button to login.

#### <span id="page-19-1"></span><span id="page-19-0"></span>**Figure 3-2 Login AMS Client**

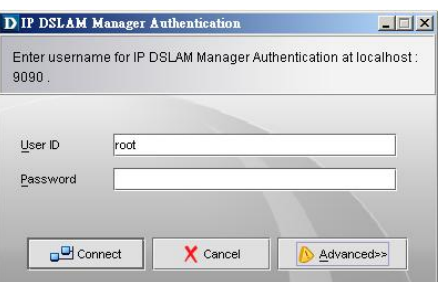

Then click "Advanced" button.

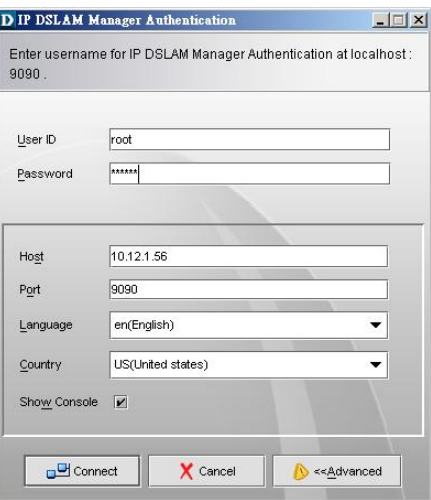

Enter the correct IP address of AMS Server.

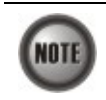

The AMS Server and Client can be executed on either the same PC or on different PCs.

# **3.4 Navigating the AMS Client**

AMS software uses familiar functionality and menus found in most MS-Windows based graphical user interface. This section describes the functions available in AMS Client.

### **3.4.1 Keyboard Commands**

Certain Keyboard commands are available in AMS Client. These commands serve as an alternative to mouse functionality.

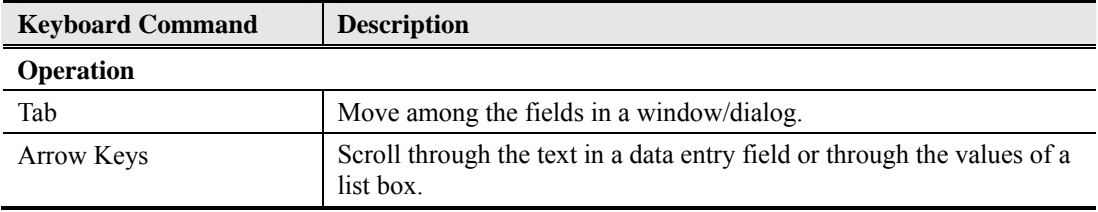

### <span id="page-20-0"></span>**3.4.2 Right Mouse Button**

AMS Client software provides right-click mouse functionality. Position the mouse cursor over an NE object which are comprehend of NE entity, Shelf, Slot/Box, or Port display on the Device Tag of each Network element windows, you can click the right mouse button to view the pop-up **Function Menu**, the **Function Menu** options available depends on selected object. You can then use the left or right mouse button to open the accordance function dialog window.

### **3.4.3 AMS Client Window Overview**

The AMS Client element window contains several parts; each part is varying depending on the window in which you are viewing or configuring.

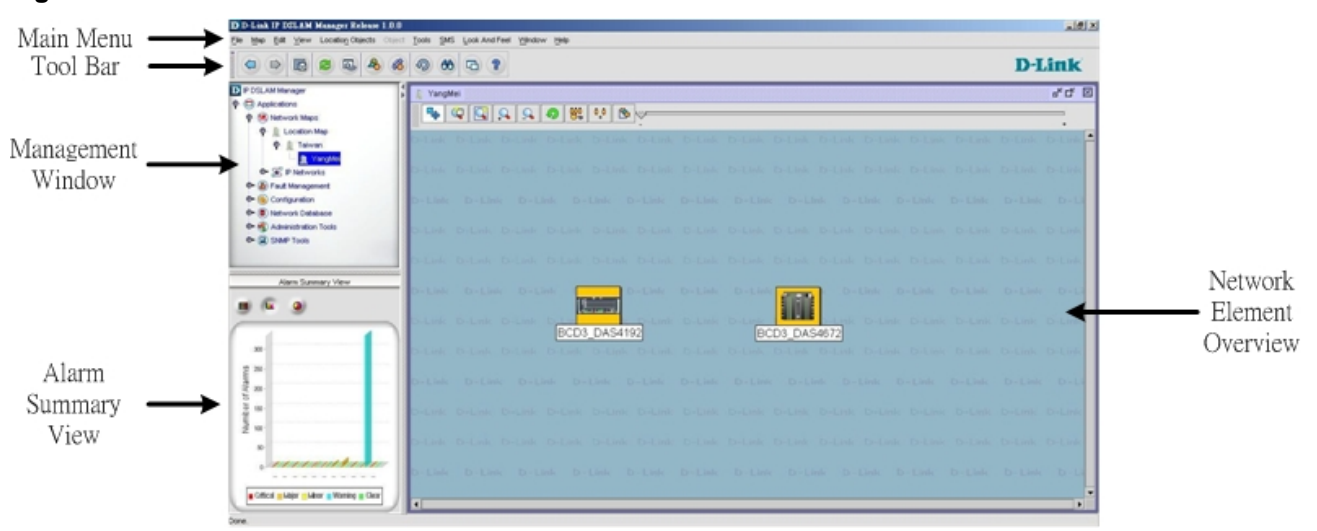

**Figure 3-3 AMS Client Main Window Overview** 

#### **Figure 3-4 AMS Client NE Element Display Overview**

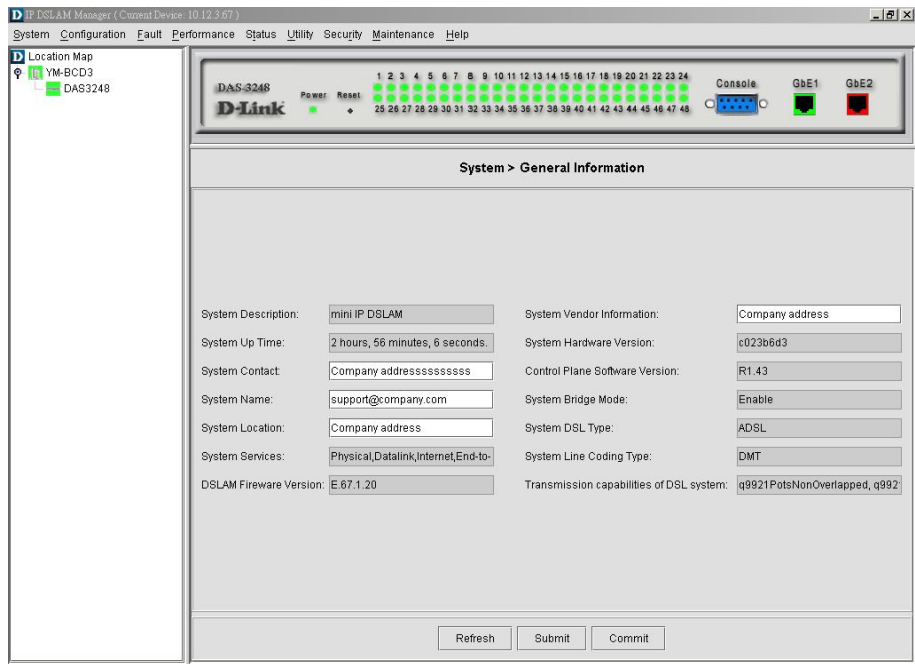

**This page is leave in blank for note or memo use**

# <span id="page-22-0"></span>**Chapter 4 DAS3 Series Operation Menus**

The chapter provides the detail descriptions on software configurations and administrating procedures for DAS AMS. This chapter contains the following sections:

- **Operation Window Overview**
- Agent Menu
- System Menu
- Configuration Menu
- Filter & ACL Menu
- Performance Menu
- Diagnostic Menu

# **4.1 Operation Window Overview**

The DAS AMS operation window contains main menu, agent list, alarm and trap information list and real-time LED status panel. AMS will automatically detect model and show the correct LED status panel. [Figure 4-1](#page-22-1) is the panel for DAS3 Series

### <span id="page-22-1"></span>**Figure 4-1 AMS Operation Window of DAS3 Series**

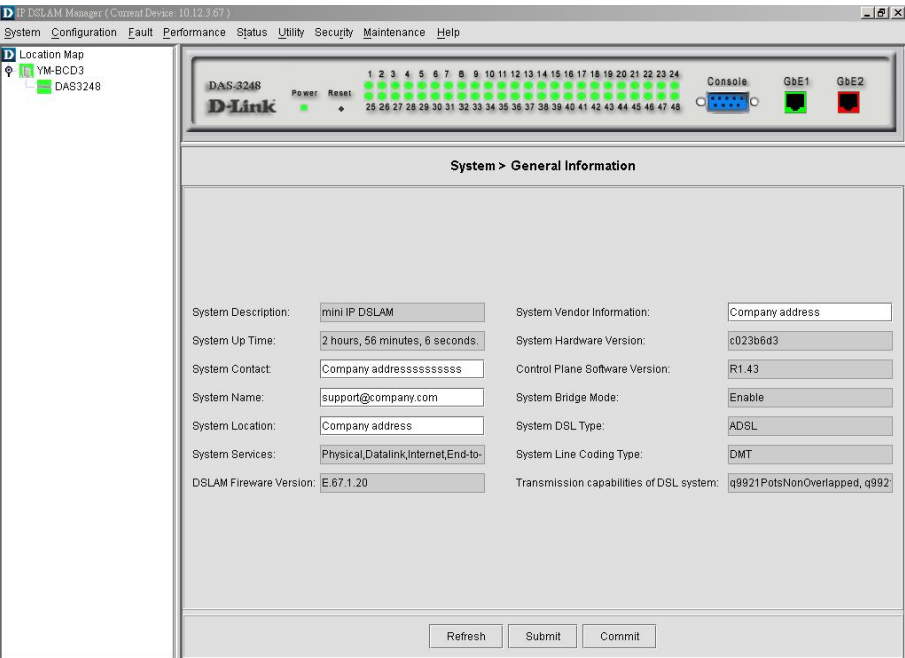

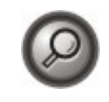

You can point your mouse cursor at the real-time status panel and click right mouse button to pop-up the configuration menu. The pop-up menu will appear the relative menu according to cursor position, i.e. the ADSL port and the network Ethernet port will have different pop-up menu.

# <span id="page-23-0"></span>**4.2 System**

The section allows you to manage your DAS3 Series IP-DSLAM on the system level. Operator can view System information, modify Uplink IP setting, Trap and SNMP configuration. Backup and restore of system configuration is also covered in this section.

### **4.2.1 General Information**

You can edit the system information in this dialog. [Figure 4-2](#page-23-1) illustrates the General Information Dialog.

#### <span id="page-23-1"></span>**Figure 4-2 System General Information Dialog**

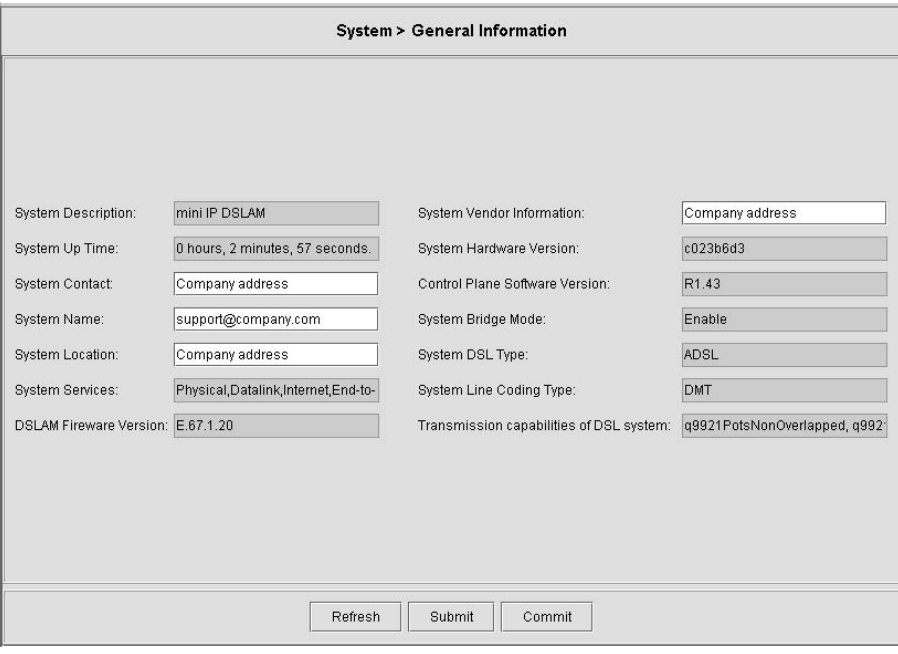

[Table 4-1](#page-23-2) describes the general information dialog field items.

#### **Table 4-1 General Information Dialog Description**

<span id="page-23-2"></span>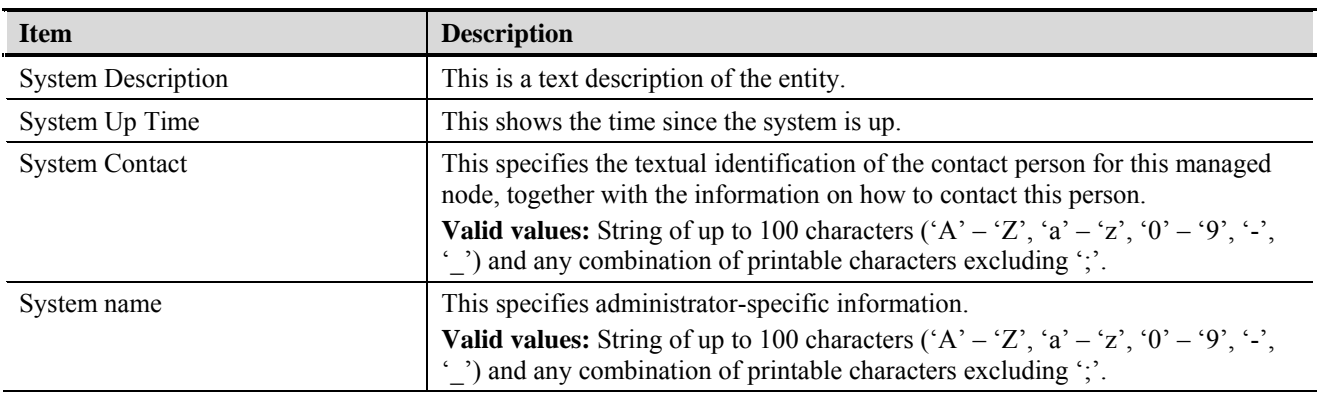

| <b>Item</b>                              | <b>Description</b>                                                                                                    |
|------------------------------------------|----------------------------------------------------------------------------------------------------|
| <b>System Location</b>                   | This specifies the physical location of this node.                                                                                                    |
|                                          | <b>Valid values:</b> String of up to 100 characters $(A' - 'Z', 'a' - 'z', '0' - '9', '-'$<br>(c) and any combination of printable characters excluding "    |
| System Vendor Information                | This indicates the vendor-specific information.                                                                                                    |
|                                          | <b>Valid values:</b> String of up to 100 characters $(A' - 'Z', 'a' - 'z', '0' - '9', '-'$<br>'') and any combination of printable characters excluding ';'. |
| Hardware version                         | This indicates the hardware and firmware information.                                                                                                    |
| Version of the control plane<br>software | This indicates the software version of control plane.                                                                                                    |
| DSP code version                         | The Version number of Digital Signal Processor                                                                                                    |

<span id="page-24-0"></span>**Table 4-1 General Information Dialog Description** 

## **4.2.2 Uplink IP Configuration**

IP Configuration menu allows operator to modify uplink interface setting. [Figure 4-3](#page-24-1) illustrates the IP Configuration Dialog.

### <span id="page-24-1"></span>**Figure 4-3 IP Configuration Dialog**

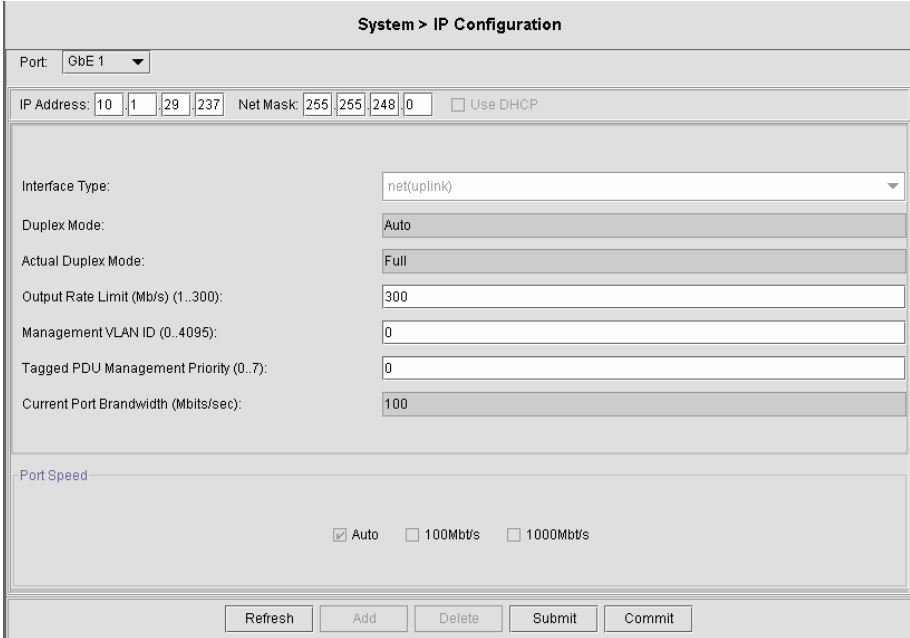

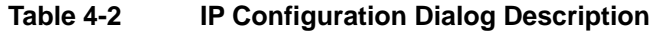

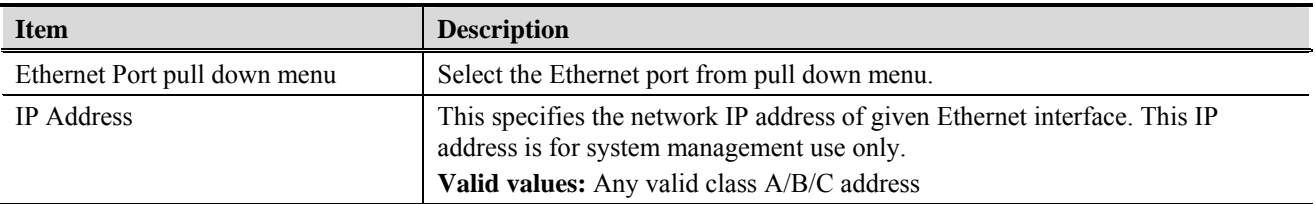

| <b>Item</b>                    | <b>Description</b>                                                                                                    |
|--------------------------------|----------------------------------------------------------------------------------------------------|
| Net Mask                       | This specifies the network mask configured for the interface.<br>Valid values: $255.0.0.0 \sim 255.255.255.255$                                                                                                    |
| Use DHCP                       | This specifies whether current NE uses DHCP.                                                                                                    |
| Interface Type                 | The type of Ethernet interface, uplink or downlink.                                                                                                    |
| Duplex Mode                    | The duplex mode use by the Ethernet interface.                                                                                                    |
| Output Rate Limit              | This parameter specifies the output rate limiting value to be applied on this<br>interface. The unit is in Mbits/sec. This setting will have effect on receiving<br>data rate of specified port.<br>Valid values: $0 \sim 300$ Mbps                                                                                                    |
| Management VLAN ID             | VLAN for management traffic on this interface. Nonzero value of this field is<br>valid only if either 'IP Address' field is non-zero or 'Is use DHCP' field is true.<br>If no Management VLAN ID is specified (in the create operation) or it's value is<br>set to zero (either in create or modify operation) then the system shall use the<br>value of 'private VLAN ID' associated with the bridge port created on this<br>interface as the Management VLAN ID.<br>In case the management VLAN (i.e. 'Management VLAN ID' or the associated<br>'private VLAN ID', if 'Management VLAN ID' is zero) does not exist on the<br>system then IP based management on this management VLAN shall not happen<br>on the interface till the corresponding VLAN is created with the Network side<br>port as its member.<br>Default values: 0<br>Valid values: $0 \sim 4094$ |
| Tagged PDU Management Priority | Priority to be set in Tagged Ethernet PDUs sent on Management VLAN over<br>this interface. This field is valid only if either 'IP Address' field is non-zero or<br>'Is use DHCP' field is true.<br>Valid values: $0 \sim 7$                                                                                                    |
| <b>Current Port Speed</b>      | The speed automatically detected or configured by user.                                                                                                    |
| Port Speed                     | This specifies the port speed for the Network Ethernet interfaces. The 'auto<br>select' specifies that the interface will determine the line speed using<br>auto-negotiation.                                                                                                    |

**Table 4-2 IP Configuration Dialog Description** 

### <span id="page-26-0"></span>**4.2.3 Trap Configuration**

Trap Configuration allows operator to enable/disable traps for the NE and system. [Figure 4-4](#page-26-1) illustrates Trap Configuration Dialog showing the trap status for each port. [Figure 4-5](#page-26-2) illustrates Modify Trap Status Dialog which allows operator to change system and port trap status.

#### <span id="page-26-1"></span>**Figure 4-4 Trap Configuration Dialog**

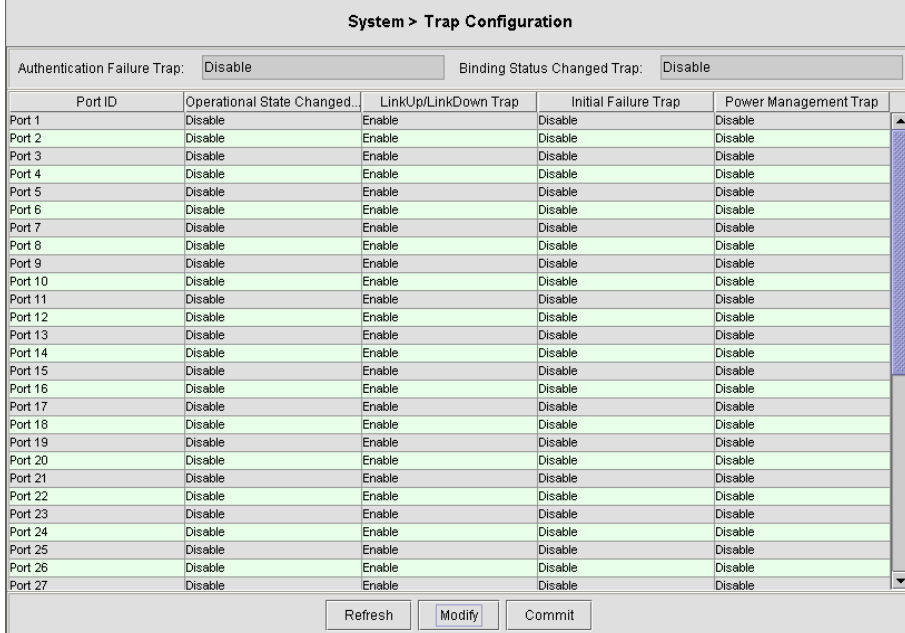

### <span id="page-26-2"></span>**Figure 4-5 Modify Trap Status Dialog**

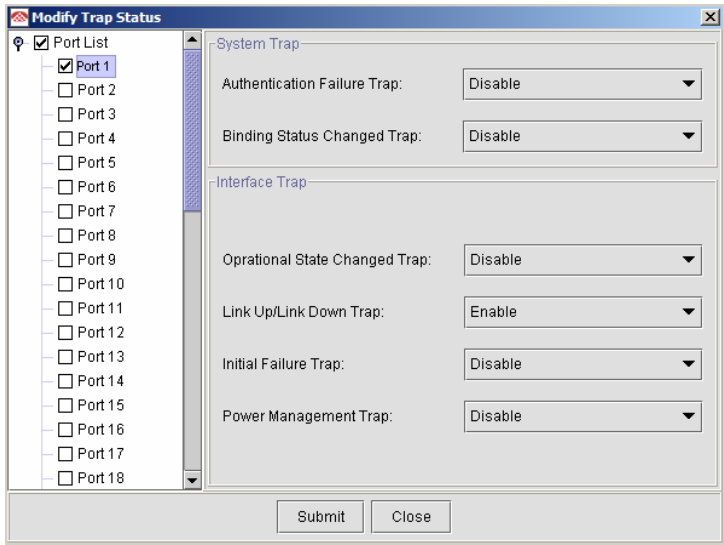

[Table 4-3](#page-27-1) describes the fields in Modify Trap Status Dialog.

<span id="page-27-1"></span>

| <b>Item</b>        | <b>Description</b>                                                                                                    |
|--------------------|----------------------------------------------------------------------------------------------------|
| <b>System Trap</b> | Authentication Failure Trap : Indicates whether Authentication Failure Trap<br>should be generated for this interface.   |
|                    | Binding Status Changed Trap: Indicates whether Binding Status Trap should be<br>generated for this interface.            |
| Interface Trap     | Link Up/Link Down: Indicates whether linkUp/linkDown traps should be<br>generated for this interface.                    |
|                    | Initial Failure: Indicates whether ATUC initialization failure Trap should be<br>generated for this interface.           |
|                    | Operate State Change: Indicates whether Operation State Change Trap should<br>be generated for this interface.           |
|                    | Power Management: PM state change trap used for ADSL2 / ADSL2plus PM<br>operation. This trap is not valid for ADSL mode. |

<span id="page-27-0"></span>**Table 4-3 Modify Trap Status Dialog Description** 

#### **4.2.4 SNMP**

The Simple Network Management Protocol (SNMP) is an application layer protocol that facilitates the exchange of management information between network devices. It is part of the Transmission Control Protocol/Internet Protocol (TCP/IP) protocol suite. SNMP enables network administrators to manage network performance, find and solve network problems, and plan for network growth. The Trap operation is used by agents to asynchronously inform the NMS of a significant event.

### **4.2.5 SNMP Trap Host Configuration**

SNMP Trap Host configuration allows operator to add/remove/modify Trap Host for the network element. Click Add to bring up [Figure 4-6](#page-28-1) to add additional Trap Host.

<span id="page-28-1"></span><span id="page-28-0"></span>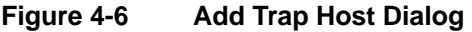

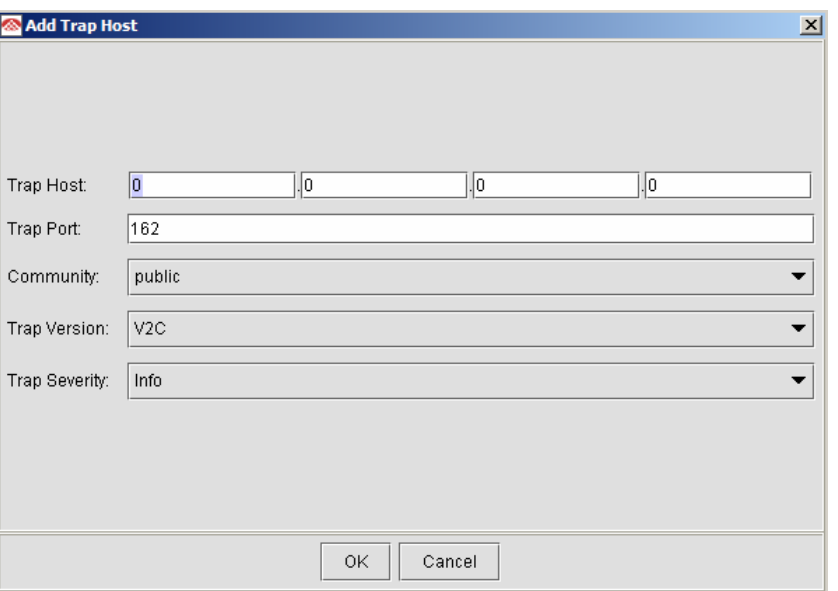

### **4.2.6 SNMP Host Configuration**

SNMP Host configuration allows operator to add new host to configure the current network element. [Figure 4-7](#page-28-2) shows the windows to add new SNMP host. Input new host IP at the bottom of the screen and click Add.

### <span id="page-28-2"></span>**Figure 4-7 SNMP Host Configuration Dialog**

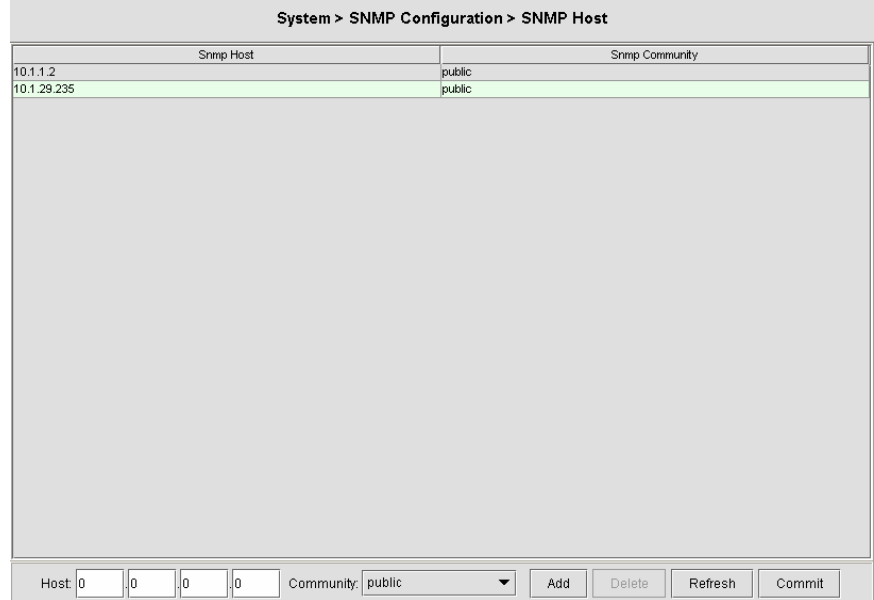

### <span id="page-29-0"></span>**4.2.7 SNMP Community Configuration**

SNMP Community configuration allows operator to add/remove/modify the SNMP community. The community access has relationship to the mapping Host IP, changed the community access option will change the access privilege of specifics Host IP.

[Figure 4-8](#page-29-1) illustrates the dialog for the SNMP community configuration.

#### <span id="page-29-1"></span>**Figure 4-8 SNMP Community Configuration Dialog**

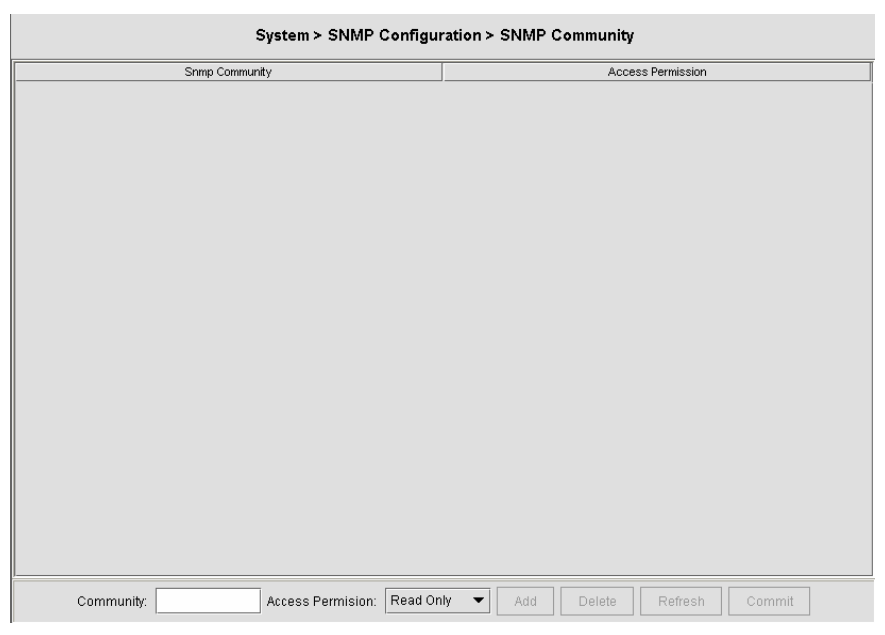

### **4.2.8 Backup & Restore**

Backup & Restore function allows operator to save current network element configuration. The file will be saved at the folder containing server component with IP address as sub-folder. [Figure 4-9](#page-29-2) illustrates the Backup & Restore Configuration Dialog.

<span id="page-29-2"></span>**Figure 4-9 Backup & Restore Configuration Dialog** 

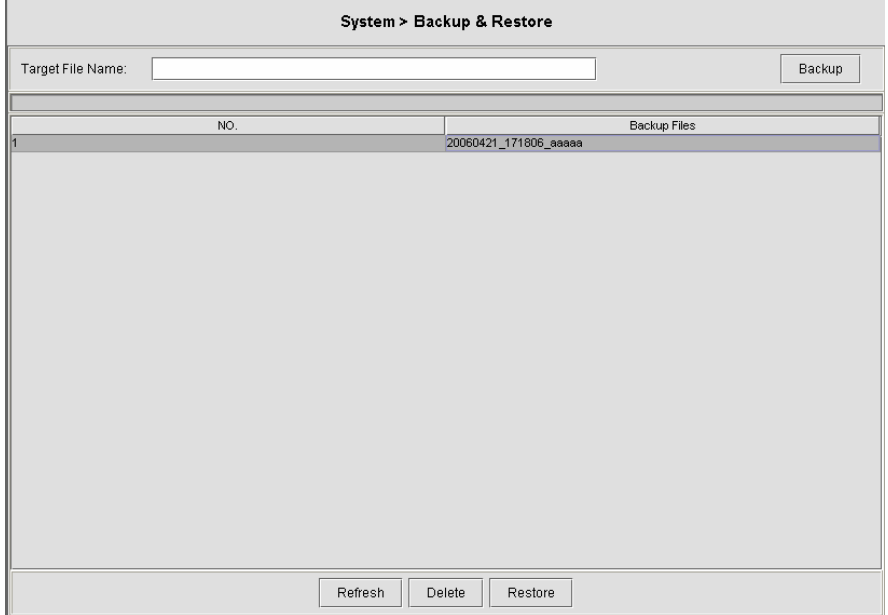

# <span id="page-30-0"></span>**4.3 Configuration**

Configuration menu contains setting for VPI/VCI, ADSL Line profile, alarm profile, power management profile, as well as VLAN, MAC, IGMP, Spanning Tree Protocol, Bridge Information, and DHCP configuration.

### **4.3.1 VPI/VCI**

VPI/VCI configuration allows operator to add PVC for the network element. [Figure 4-10](#page-31-1) shows the window to add VPI/VCI.

ATM (Asynchronous Transfer Mode) is more efficient than synchronous technologies like time-division multiplexing (TDM). With TDM, each station or users is pre-assigned some time slots, and no other station can send in that time slot. With ATM being asynchronous in nature, time slots are available on demand.

ATM supports integrated voice, data, and video communications. In ATM the information to be transmitted in divided into short 53 byte packets or cells, which have a 5 byte header. The reason for such a short cell length is that ATM must deliver real time service at low bit rates and thus it minimizes packetization delay. ATM networks are connection oriented with virtual channels and virtual paths. The virtual channel carries one connection while a virtual path may carry a group of virtual channels. This ensures that cell sequence is maintained throughout the network. The virtual channel is identified by the Virtual Channel Identifier, (VCI), and the virtual path is identified by the Virtual Path Identifier, (VPI). Both the VCI and VPI may change within the network and they are stored in the header of the cell.

AAL (ATM Adaptation Layer) makes the ATM layer services more adaptable to specific services. The specific services may include user services, control services and management services. The AAL is the layer above the ATM layer and it is responsible for converting the information from the higher layers into 48 byte lengths so that the ATM layer can add the 5 byte header to make the 53 byte cell. The two main functions of this AAL are to provide functions needed to support applications and to break up information into units that will fit into cells. There are five AAL layers and each layers is loosely associated with the class of traffic to be carried. AAL1 is designed to support constant bit rate, connection oriented, and synchronous traffic such as uncompressed video transmission. AAL2 is never completed, but it was envisioned to be assigned for variable bit rate, connection-oriented, synchronous traffic. AAL3/4 supports variable bit rate, connection oriented, and asynchronous traffic or connectionless packet data. AAL5 is the primary AAL for data and supports both connection oriented and connectionless data.

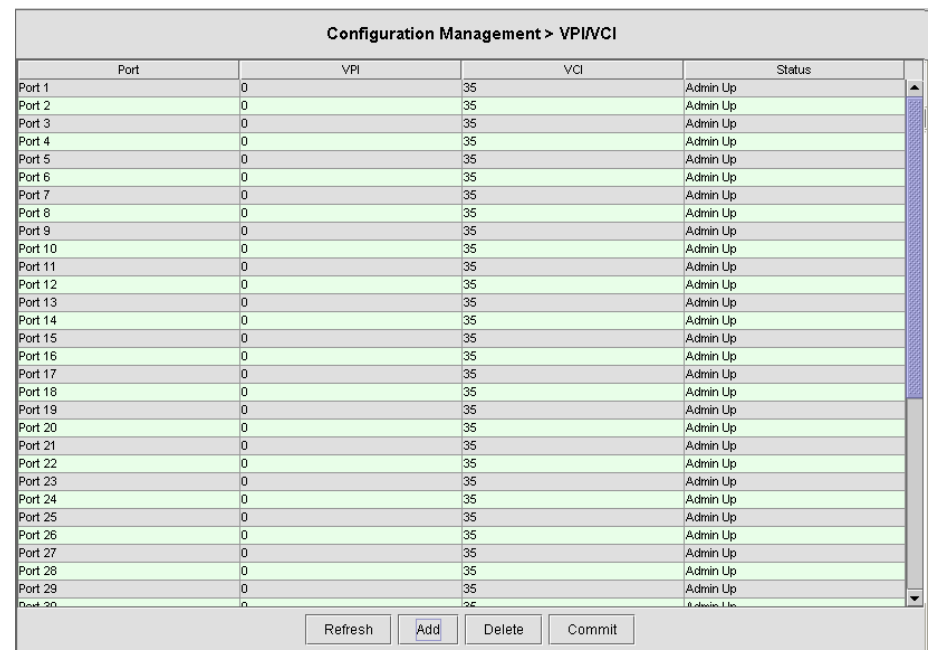

#### <span id="page-31-1"></span><span id="page-31-0"></span>**Figure 4-10 VPI/VCI Configuration Dialog**

Click "**Add**" to create additional PVC. [Figure 4-11](#page-31-2) shows the dialog window for adding VPI/VCI. If click the icon, a new window, which allowing users to add PVC for multiple ports at once, will pop up.

#### <span id="page-31-2"></span>**Figure 4-11 Add VPI/VCI Dialog**

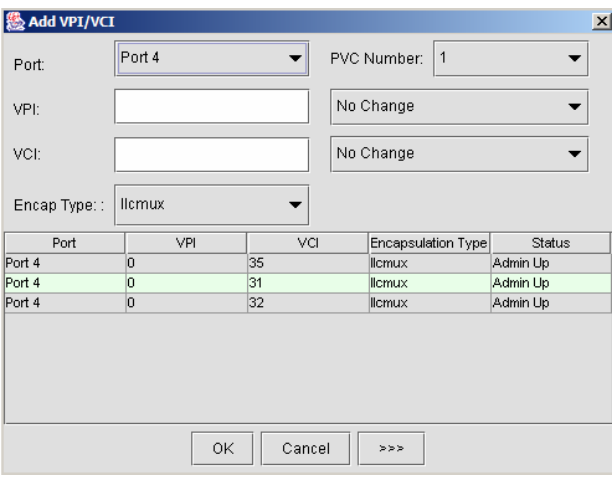

### **4.3.2 Line Profile Configuration**

This section describes the static Line (ADSL) profile configuration. Line Profile Configuration dialog allows you to modify the ADSL connection parameters of each ADSL port. Enter the control values to the text box and click '**Submit**' to activate.

### <span id="page-32-0"></span>**Figure 4-12 Line Profile Configuration Dialog**

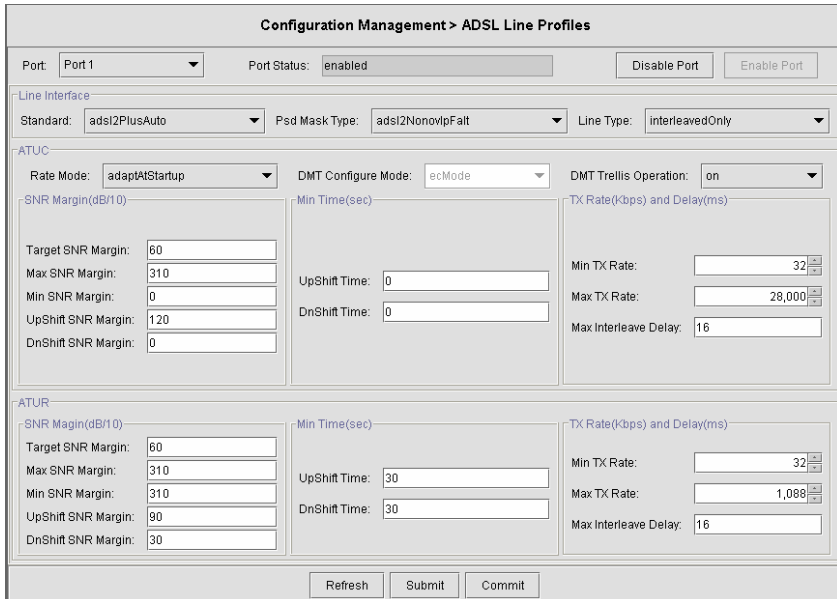

[Table 4-4](#page-33-1)describes the full ADSL connection parameters.

<span id="page-33-1"></span>

| <b>Item</b>                   | <b>Description</b>                                                                                                    |
|-------------------------------|----------------------------------------------------------------------------------------------------|
| Select a port                 | Select the ADSL port interface to be display with relative parameters.                                                                                                    |
| <b>Line Interface</b>         |                                                                                                    |
| Standard                      | Preferred standard compliance. Outcome is dependent upon standard support of<br>the remote unit.                                                                                                    |
| Psd Mask Type                 | This parameter selects the PSD mask option to be used.                                                                                                    |
| Line Type                     | This specifies the type of channel on which the ATM VC's cells have to be<br>transmitted and received.<br>Possible choice: Interleave Only/Fast Only                                                                                                    |
|                               | * Interleave mode is used when transmission error correction is necessary due<br>to a less than ideal telephone line.                                                                                                    |
|                               | * Fast mode will result in faster transmission rate.                                                                                                    |
| <b>ATUC</b>                   |                                                                                                    |
| Rate Mode                     | This specifies what form of transmission rate adaptation is configured on this<br>port.<br><b>fixed</b> – Connect over the fixed speed given by 'Tx Rate' field, the connection                                                                                                    |
|                               | gets fail if it can not reach the lengths and qualities of lines<br>adaptAtStartup – Connect over the range of speed given by 'Tx Rate' field,<br>the connection gets retrain due to varying qualities of lines.                                                                                                    |
|                               | <b>adaptAtRuntime</b> – Connect over the range of speed given by 'Tx Rate' field,<br>the connection is auto rearrange seamlessly due to varying qualities of lines.                                                                                                    |
| <b>DMT</b> Configure Mode     | This specifies the DMT configure mode.<br>ecMode – Echo Cancellation Mode. The up-stream signal overlaps the lower<br>spectrum of the down-stream signals. The overlap is resolved by Echo<br>Cancellation.                                                                                                    |
|                               | fdmMode - Frequency Division Multiplexing. Three separate bands are<br>allocated to POTS, Upstream and Down-stream.                                                                                                    |
| <b>DMT</b> Trellis Operation  | This parameter enables/disables Trellis coding. Trellis coding should always be<br>enabled for its clear performance advantage.                                                                                                    |
| <b>SNR Margin (ATUC/ATUR)</b> |                                                                                                    |
| Target SNR Margin             | This specifies Target SNR Margin which the ATU-R must achieve with a BER<br>of 10 to the power 7 or better, to successfully complete initialization.<br>Valid values: $0 \sim 310$ (dB/10)                                                                                                    |
| Maximum SNR Margin            | This specifies Maximum SNR Margin which the ATU-R receiver shall try to<br>sustain. If the noise margin is above this level, the ATU-R shall request the<br>ATU-C to reduce the transmit power to get a noise margin below this limit.<br>Valid values: $0 \sim 310$ (dB/10)                                                                                                    |
| Minimum SNR Margin            | This specifies Minimum Noise Margin which the ATU-R receiver shall tolerate.<br>If the noise margin falls below this level, the ATU-R shall request the ATU-C<br>to increase the ATU-C transmit power. If an increase to ATU-C transmit power<br>is not possible, a loss-of-margin (LOM) defect occurs, the ATU-R shall fail and<br>attempt to reinitialize.<br>Valid values: $0 \sim 310$ (dB/10) |

<span id="page-33-0"></span>**Table 4-4 Monitoring Line Profile Configuration** 

| <b>Item</b>                   | <b>Description</b>                                                                                                    |
|-------------------------------|----------------------------------------------------------------------------------------------------|
| <b>UpShift SNR Margin</b>     | Configured Signal/Noise Margin for rate upshift. If the noise margin rises above<br>this level, the modem should attempt to increase it's transmit rate. In the case<br>that RADSL is not present, the value will be 0.                                                                                                    |
|                               | Valid values: $0 \sim 310$ (dB/10)                                                                                                    |
| DnShift SNR Margin            | Configured Signal/Noise Margin for rate downshift. If the noise margin falls<br>below this level, the modem should attempt to decrease it's transmit rate. In the                                                                                                    |
|                               | case that RADSL mode is not present, the value will be 0.                                                                                                    |
|                               | Valid values: $0 \sim 310$ (dB/10)                                                                                                    |
| Minimum Time (ATUC/ATUR)      |                                                                                                    |
| Minimum Upshift Time          | Minimum time that the current margin is above UpshiftSnrMgn before an<br>upshift occurs. In the case that RADSL is not present, the value will be 0.<br>Valid values: $0 \sim 16383$                                                                                                    |
| Minimum Dnshift Time          | Minimum time that the current margin is below DownshiftSnrMgn before a<br>downshift occurs. In the case that RADSL is not present, the value will be 0.<br>Valid values: $0 \sim 16383$                                                                                                    |
| Tx Rate and Delay (ATUC/ATUR) |                                                                                                    |
| Minimum Tx Rate               | Configured Minimum Transmit rate for ADSL line channels, in bps.                                                                                                    |
|                               | Valid values (ATU-C Downstream): $32 \sim 28000$ (kbps)                                                                                                    |
|                               | Valid values (ATU-R Upstream): $32 \sim 2784$ (kbps)                                                                                                    |
| Maximum Tx Rate               | Configured Minimum Transmit rate for ADSL line channels, in bps.                                                                                                    |
|                               | Valid values (ATU-C Downstream): $64 \sim 28000$ (kbps)                                                                                                    |
|                               | Valid values (ATU-R Upstream): $0 \sim 2784$ (kbps)                                                                                                    |
| Maximum Interleave Delay      | Configured maximum Interleave Delay for this channel. Interleave delay applies<br>only to the interleave channel and defines the mapping (relative spacing)<br>between subsequent input bytes at the interleaver input and their placement in<br>the bit stream at the interleaver output. Larger numbers provide greater<br>separation between consecutive input bytes in the output bit stream, allowing<br>for improved impulse noise immunity at the expense of payload latency.<br>Valid values: $0 \sim 255$ (mSec) |

<span id="page-34-0"></span>**Table 4-4 Monitoring Line Profile Configuration** 

### **4.3.3 Alarm Profile Configuration**

The alarm profile configuration controls the PM threshold values of ADSL line parameters.

Click on the text column to edit the threshold seconds, if the specific option reach the given values (in seconds), the system will send the SNMP trap.

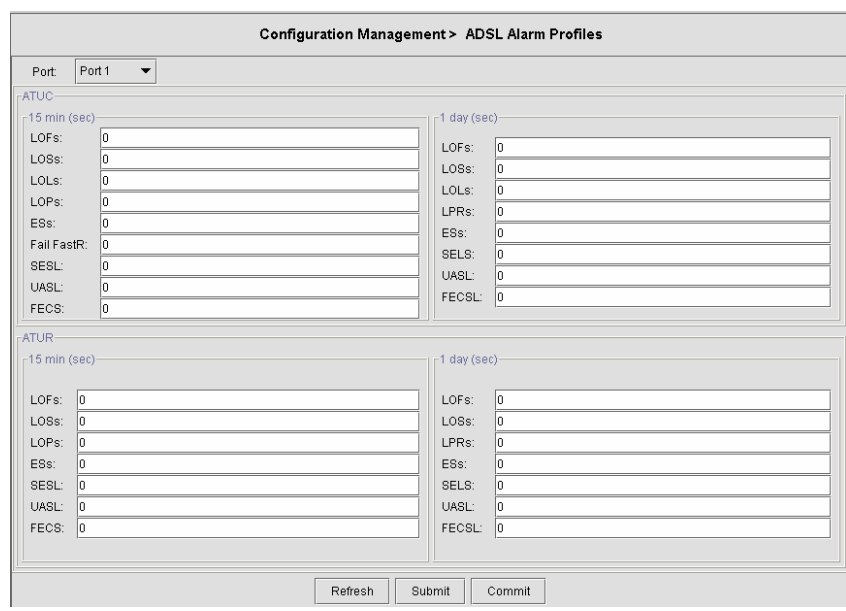

### <span id="page-35-0"></span>**Figure 4-13 ADSL Alarm Profile Dialog**

[Table 4-5](#page-36-1) describes the alarm profile dialog option items.
| <b>Item</b>         | <b>Description</b>                                                                                                    |
|---------------------|----------------------------------------------------------------------------------------------------|
| ATUC 15 min / 1 day |                                                                                                    |
|                     | Set Value to zero to disable traps                                                                                                    |
| LOF(sec)            | The number of Loss of Frame Seconds encountered by an ADSL interface<br>within any given 15 minutes or 1 day performance data collection period.                                                        |
| LOS(sec)            | The number of Loss of Signal Seconds encountered by an ADSL interface,<br>within any given 15 minutes or 1 day performance data collection period.                                                      |
| $LOL$ (sec)         | The number of Loss of Link Seconds encountered by an ADSL interface, within<br>any given 15 minutes or 1 day performance data collection period.                                                        |
| $LOP$ (sec)         | The number of Loss of Power Seconds encountered by an ADSL interface,<br>within any given 15 minutes or 1 day performance data collection period.                                                       |
| $ES$ (sec)          | The number of Error Seconds encountered by an ADSL interface, within any<br>given 15 minutes or 1 day performance data collection period.                                                               |
| Fail FastR (sec)    | The number of failed fast retrains encountered by an ADSL interface within any<br>given 15 minute or 1 day performance data collection period, which causes<br>adslAtucFailedFastRTrap.                 |
| SESL (sec)          | The number of Severe errored seconds encountered by an ADSL interface<br>within any given 15 minute or 1 day performance data collection period, which<br>causes adslAtucSesLTrap.                      |
| UASL (sec)          | The number of unavailable errored seconds encountered by an ADSL interface<br>within any given 15 Minute or 1 day performance data collection period, which<br>causes adslAtucUasLThreshTrap.           |
| FECS (sec)          | The number of Forward error correction seconds encountered by an ADSL<br>interface within any given 15 Minute or 1 day performance data collection<br>period, which causes adslAtucPerfFecsLThreshTrap. |
| ATUR 15 min / 1 day |                                                                                                    |
|                     | Set Value to zero to disable traps                                                                                                    |
| LOF(sec)            | The number of Loss of Frame Seconds encountered by an ADSL interface<br>within any given 15 Minute or 1 day performance data collection period.'                                                        |
| LOS(sec)            | The number of Loss of Signal Seconds encountered by an ADSL interface,<br>within any given 15 Minute or 1 day erformance data collection period.                                                        |
| $LOP$ (sec)         | The number of Loss of Power Seconds encountered by an ADSL interface,<br>within any given 15 Minute or 1 day performance data collection period.                                                        |
| $ES$ (sec)          | The number of Error Seconds encountered by an ADSL interface, within any<br>given 15 Minute or 1 day performance data collection period.                                                                |
| SESL (sec)          | The number of Severe Errored Seconds encountered by an ADSL interface<br>within any given 15 Minute or 1 Day performance data collection period, which<br>causes adslAtucSesLTrap.                      |
| $UASL$ (sec)        | The number of unavailable errored seconds encountered by an ADSL interface<br>within any given 15 Minute or 1 Day performance data collection period, which<br>causes adslAtucUasLThreshTrap.           |
| FECS (sec)          | The number of Forward error correction seconds encountered by an ADSL<br>interface within any given 15 Minute or 1 Day performance data collection<br>period, which causes adslAtucPerfFecsLThreshTrap. |

**Table 4-5 ADSL Alarm Profile Dialog Description** 

## **4.3.4 Power Management**

The power management allows you to furnish the efficiency of ADSL power output.

First-generation ADSL transceivers operate in full-power mode (L0) day and night, even when not in use. To address these concerns, the ADSL2 standard brings in two power management modes that help reduce overall power consumption while maintaining ADSL's "always-on" functionality for the user. These modes include the L2 and L3 power modes.

The L2 low-power mode enables statistical powers savings at the ADSL transceiver unit in the central office (ATU-C) by rapidly entering and exiting low power mode based on Internet traffic running over the ADSL connection. When large files are being downloaded, ADSL2 operates in full power mode (called "L0" power mode) in order to maximize the download speed. When Internet traffic decreases, such as when a user is reading a long text page, ADSL2 systems can transition into L2 low power mode, in which the data rate is significantly decreased and overall power consumption is reduced. While in L2, the ADSL2 system can instantly re-enter L0 and increase to the maximum data rate as soon the user initiates a file download. The L2 entry/exit mechanisms and resulting data rate adaptations are accomplished without any service interruption or even a single bit error, and as such, are not noticed by the user.

The L3 power modem on the other hand, enables overall power savings at both the ATU-C and the remote ADSL transceiver unit (ATU-R) by entering into sleep mode when the connection is not being used for extended periods of time. L3 is a sleep mode where traffic cannot be communicated over the ADSL connection when the user is not online. When the user returns to go on-line the ADSL transceivers require at least 2 to 3 seconds to re-initialize and to enter into steady-state communication mode.

#### **Figure 4-14 Power Management Dialog**

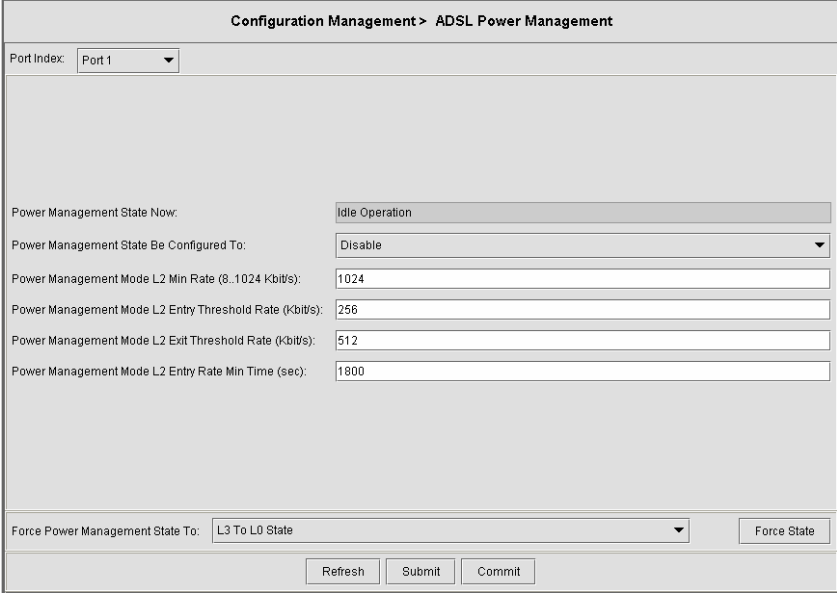

Click '**Submit**' button to submit the control values of selected ADSL port.

| <b>Item</b>                                             | <b>Description</b>                                                                                                    |
|---------------------------------------------------------|----------------------------------------------------------------------------------------------------|
| Port selection pull down menu                           | Select the ADSL port interface to be display with relative parameters.                                                                                                    |
| <b>Power Management State Now</b>                       | The Line Power Management status, not available for ADSL connection.<br><b>Status:</b> Data Operation, Idle Operation, L2 Operation                                                                   |
| Power Management State Be<br>Configured To:             | PM-related parameter used by ATU-C to set the allowed link states. Both bit<br>values can be given simultaneously in the input.                                                                       |
| Power Management Mode L2 Min<br>Rate                    | PM configuration parameter, related to the L2 low power state. This parameter<br>specifies the minimum net data rate during the low power state $(L2)$ .<br><b>Valid values:</b> $8 \sim 1024$ (kbps) |
| Power Management Mode L2 Entry<br><b>Threshold Rate</b> | PM configuration parameter. L2 state entry data rate.<br><b>Valid values:</b> $0 \sim 30000$                                                                                                    |
| Power Management Mode L2 Exit<br>Threshold Rate         | PM configuration parameter. L2 state exit data rate.<br><b>Valid values:</b> $0 \sim 30000$                                                                                                    |
| Power Management Mode L2 Entry<br>Rate Minimum Time     | PM configuration parameter. Min L2 entry rate time<br>Valid values: $900 \sim 65535$                                                                                                    |
| Force Power Management State to                         | Power management state forced. Defines the line states to be forced by the<br>near-end (ATU-C) on this line.                                                                                          |

**Table 4-6 ADSL Power Management Dialog Description** 

# **4.3.5 VLAN Management**

The VLAN management dialog list the existing VLAN and its configuration.

### **Introduction to VLAN and VLAN Tag**

A VLAN allows a physical network to be divided into several logical networks. A device can belong to more than one VLAN group. Devices that are not in the same VLAN groups can not talk to each other. VLAN can provide isolation and security to users and increase performance by limiting broadcast domain. VLAN tag can be added to the MAC header to identify the VLAN membership of a frame across bridges. A tagged frame is four bytes longer than an untagged frame. Each port of DAS3 Series is capable of passing tagged or untagged frames.

Each port has its own Ingress rule. If Ingress rule accept tagged frames only, the switch port will drop all incoming non-tagged frames. If Ingress rule accept all frame type, the switch port simultaneously allow the incoming tagged and untagged frames. An untagged frame doesn't carry any VID to which it belongs. When an untagged frame is received, Ingress Process insert a tag contained the PVID into the untagged frame. Each physical port has a default VID called PVID (Port VID). PVID is assigned to untagged frames or priority tagged frames (frames with null (0) VID) received on this port.

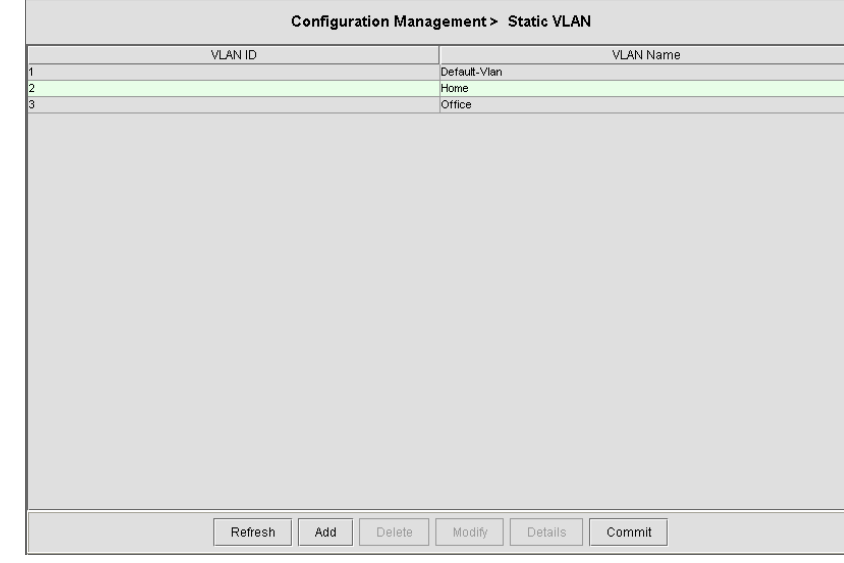

## **Figure 4-15 Static VLAN Dialog**

## **Table 4-7 Static VLAN Dialog Description**

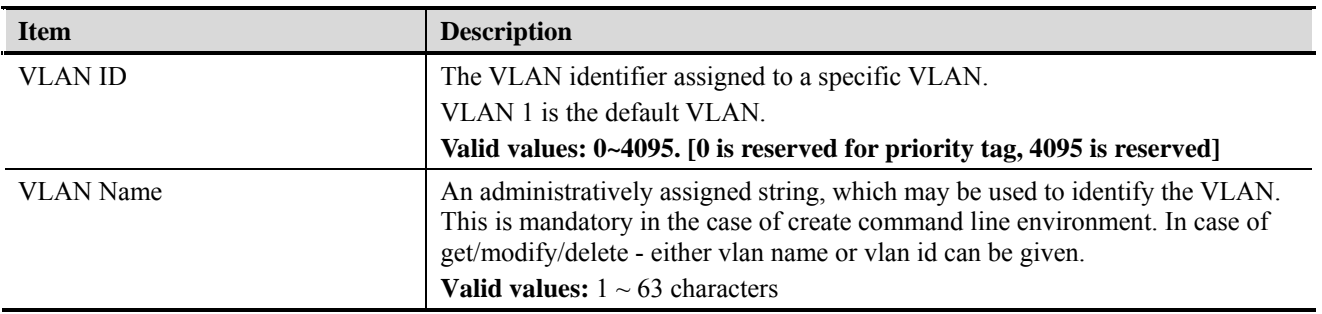

Click '**Detail**' button to monitoring the selected VLAN information.

### **Figure 4-16 VLAN Details Dialog**

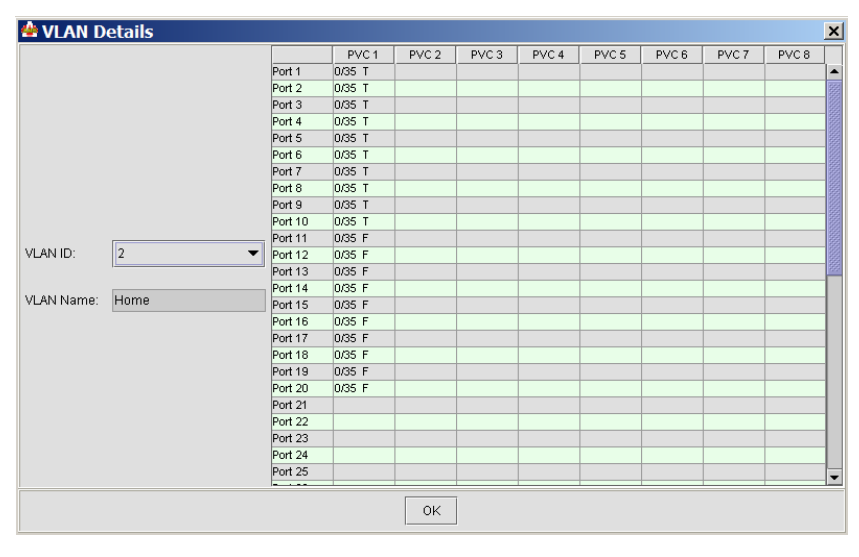

| <b>Item</b>      | <b>Description</b>                                                                                                    |
|------------------|----------------------------------------------------------------------------------------------------|
| VLAN Index       | Select desired VLAN to show VLAN configuration                                                                                                    |
| <b>VLAN Name</b> | An administratively assigned string, which may be used to identify the VLAN.<br>This is mandatory in the case of create command line environment. In case of<br>get/modify/delete - either vlan name or vlan id can be given.<br><b>Valid values:</b> $1 \sim 63$ characters |
| PVC              | For each port, display the path, circuit identifier number.                                                                                                    |
| T/I              | This setting determines a specific port to receive tagged (T) or untagged (U)<br>frame.                                                                                                    |

**Table 4-8 VLAN Details Dialog Description** 

Click '**Add**' button to add the new VLAN with associate port interface.

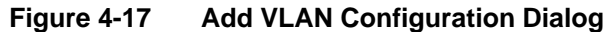

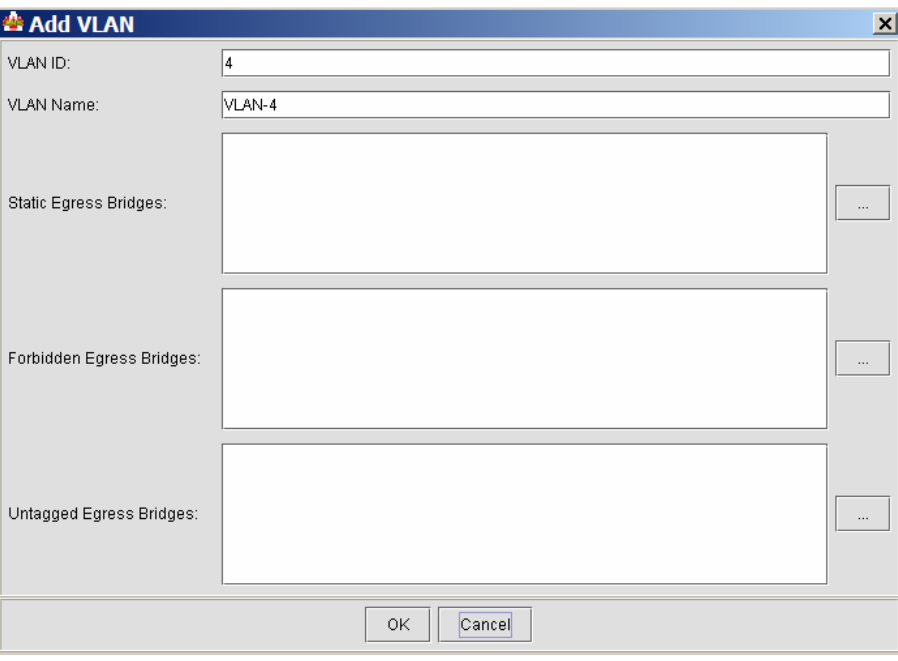

### **Table 4-9 Add VLAN Configuration Dialog Description**

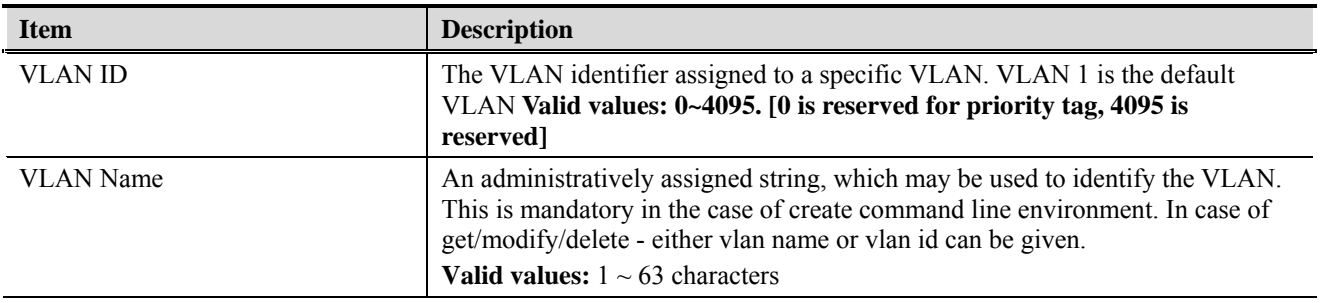

| <b>Item</b>                  | <b>Description</b>                                                                                                    |
|------------------------------|----------------------------------------------------------------------------------------------------|
| <b>Static Egress Bridges</b> | This specifies the bridge ports to be included in the VLAN. Within a port,<br>different PVCs can be assigned to different VLAN.                                                                                           |
| Forbidden Egress Bridges     | This specifies the bridge ports to be excluded in the VLAN. If a port is selected<br>for this option, it will not be selectable for "Static Egress Bridges"                                                               |
| Untagged Egress Bridges      | This specifies whether the bridge ports will be tagged or untagged. Tagged<br>means the frame will carry its original tag or the Port VLAN ID. Untagged<br>means the frame will not carry any tag while leaving the VLAN. |
| $\cdots$                     | Please use arrow button to add or remove ports.                                                                                                    |

**Table 4-9 Add VLAN Configuration Dialog Description** 

### **VLAN Ports Management**

The VLAN port management allows you to control the accept frame type and ingress filtering status of port interface.

### **Figure 4-18 VLAN Ports Management Dialog**

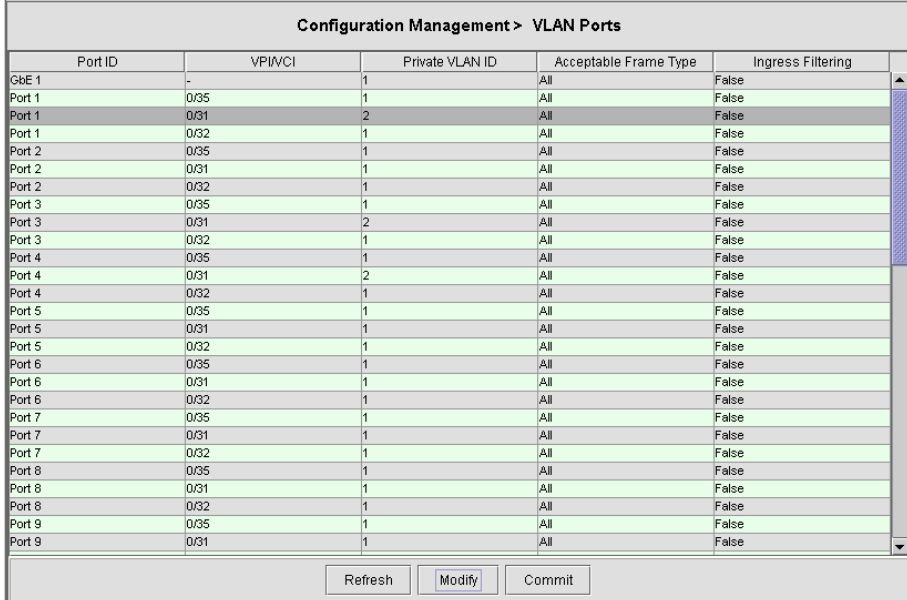

Click "Modify" to modify the setting.

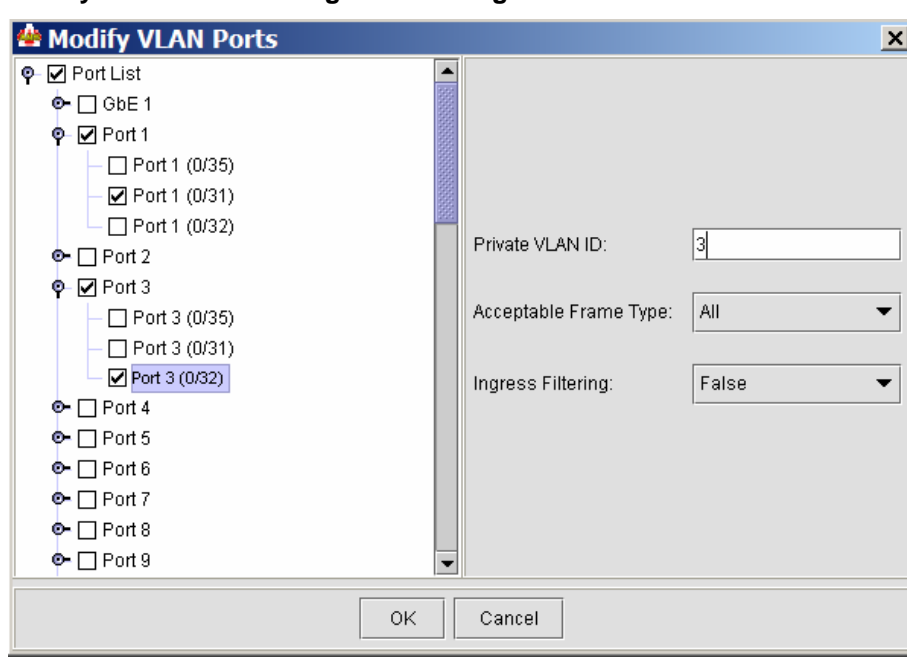

### **Figure 4-19 Modify VLAN Ports Management Dialog**

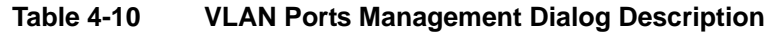

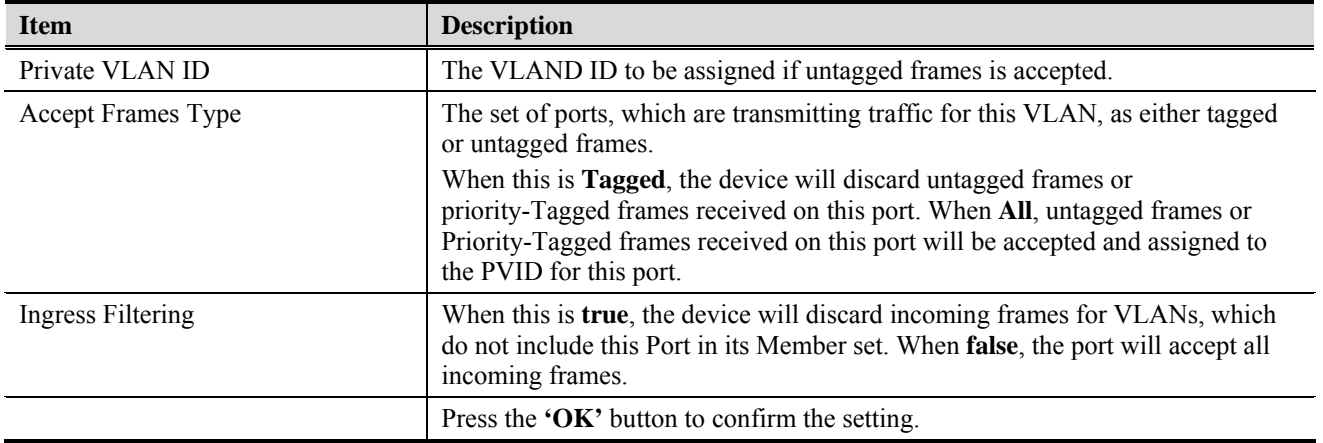

#### **GVRP Ports Management**

The GVRP (GARP (Generic Attribute Registration Protocol)VLAN Registration Protocol ) ports management allows you to view and change the GVRP administrate status. GVRP is a GARP application that provides IEEE 802.1Q-compliant VLAN pruning and dynamic VLAN creation on 802.1Q trunk ports. With GVRP, the Layer 2 switches can exchange VLAN configuration information with other GVRP switches, prune unnecessary broadcast and unknown unicast traffic, and dynamically create and manage VLANs on switches connected through 802.1Q trunk ports.

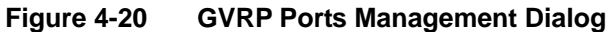

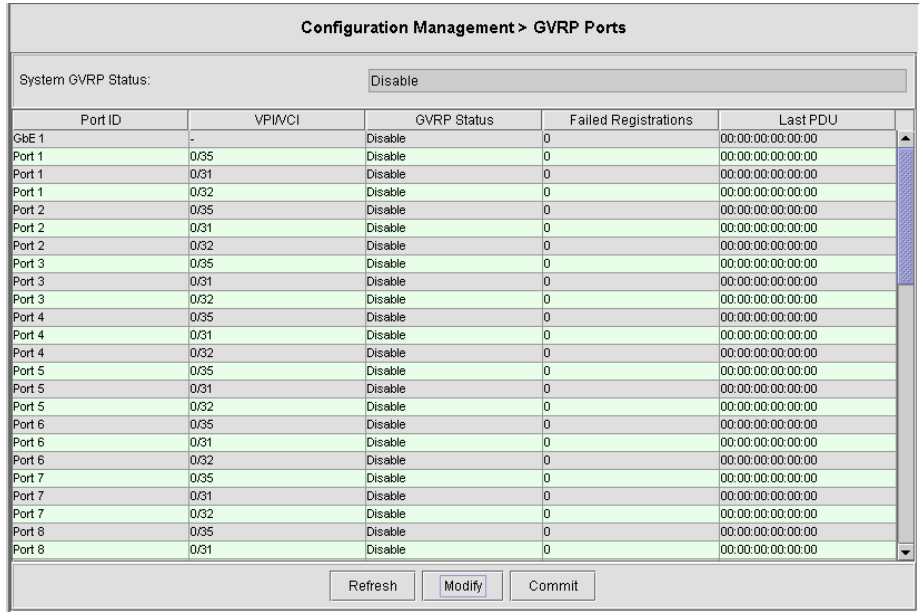

# **Table 4-11 GVRP Ports Management Dialog**

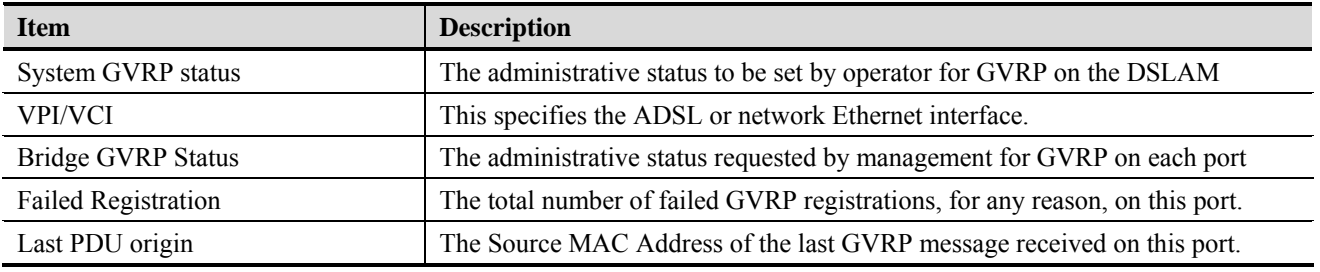

Click '**Modify**' to modify the configuration.

# **Figure 4-21 Modify GVRP Status Dialog**

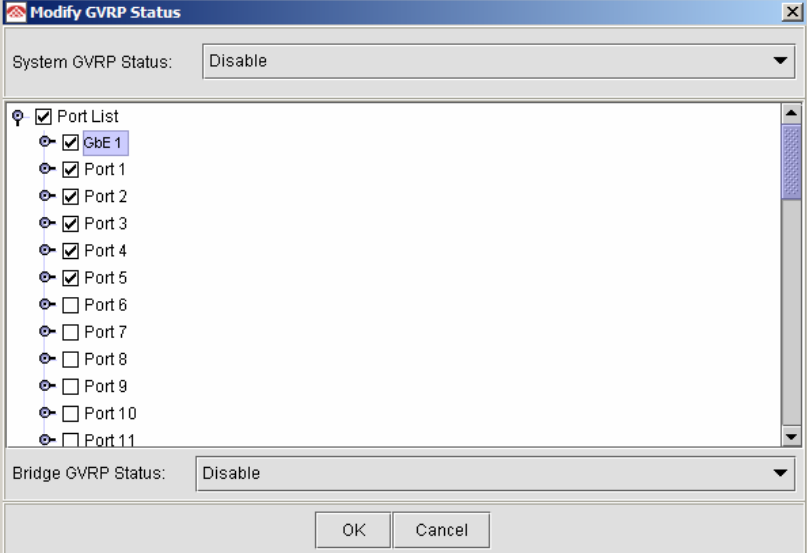

| Item               | <b>Description</b>                                          |
|--------------------|-------------------------------------------------------------|
| System GVRP status | The administrative status to be set by operator for GVRP    |
| Bridge GVRP Status | The administrative status requested by management for GVRP. |
|                    | Press the 'OK' button to confirm the setting.               |

**Table 4-12 Modify GVRP Status Dialog Description** 

# **4.3.6 Limit MAC Number**

Limit MAC number control the total number of MAC addresses learning from independent port interface (Ethernet and ADSL).

**Figure 4-22 Limit MAC Number Dialog** 

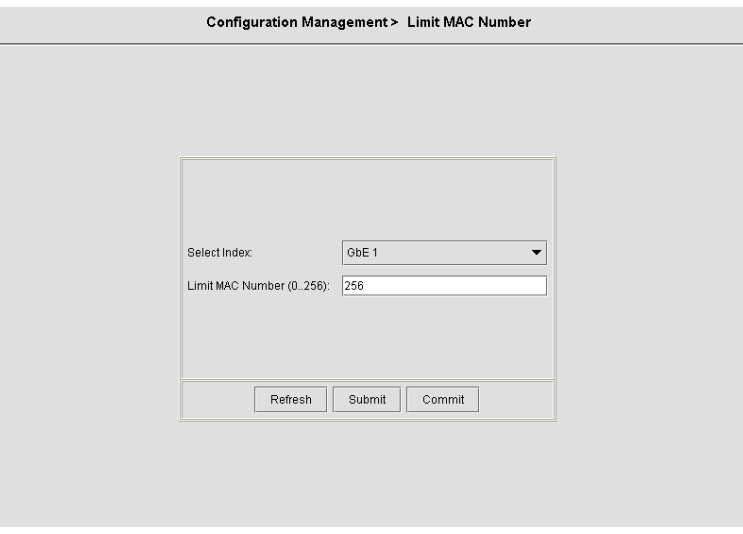

[Table 4-13](#page-44-0) shows the limit MAC number field items.

### **Table 4-13 Limit MAC Number Dialog Description**

<span id="page-44-0"></span>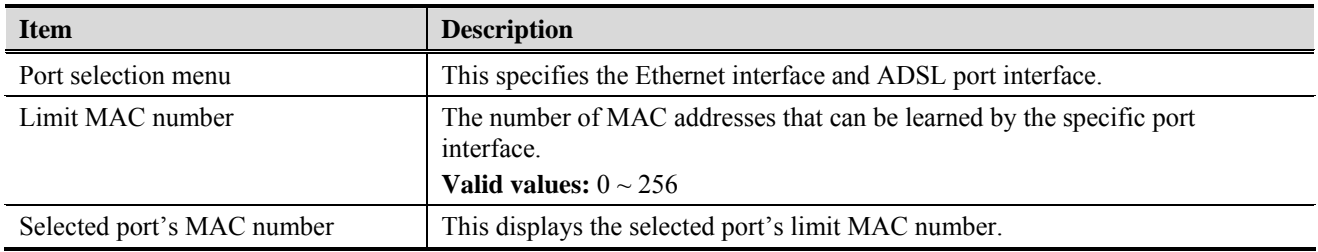

# **4.3.7 IGMP Snooping**

The IGMP Snooping allows you to view and change the IGMP Snooping administrate status.

IP traffic can be transmitted in one of either three ways: unicast (one sender to one receiver), broadcast (one sender to all members on the network) or multicast (one sender to a group of hosts). IGMP is a session-layer (layer-3) protocol used to establish membership in a multicast group.

Multicast addresses are Class D IP address, from 224.0.0.0 to 239.255.255.255. These addresses are also referred to as Group Destination Address (GDA). Each GDA address is associated with one MAC address. The GDA MAC address is constructed by joining 01:00:5E and the last 23 bits of the GDA multicast IP address in Hex. For example, GDA 224.1.1.1 corresponds to MAC address 01:00:5E:01:01:01.

A layer-2 switch supported IGMP snooping can passively snoop on IGMP Query, Report and Leave packets transferred between Routers/Switches and hosts to learn the IP Multicast group membership. It snoops IGMP packets passing through it, picks out the group registration information, and configures multicasting accordingly.

### <span id="page-45-0"></span>**Figure 4-23 IGMP Snooping Dialog**

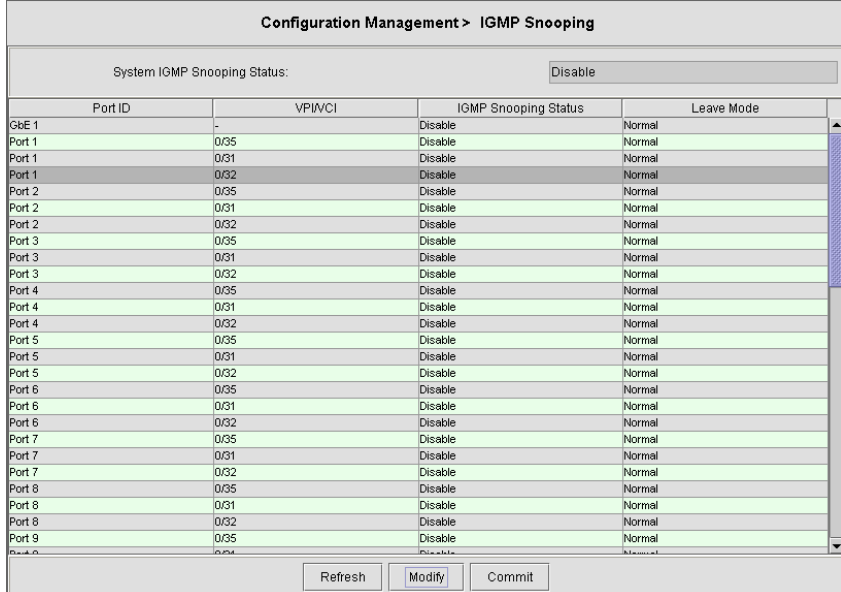

### **Table 4-14 IGMP Snooping Dialog Description**

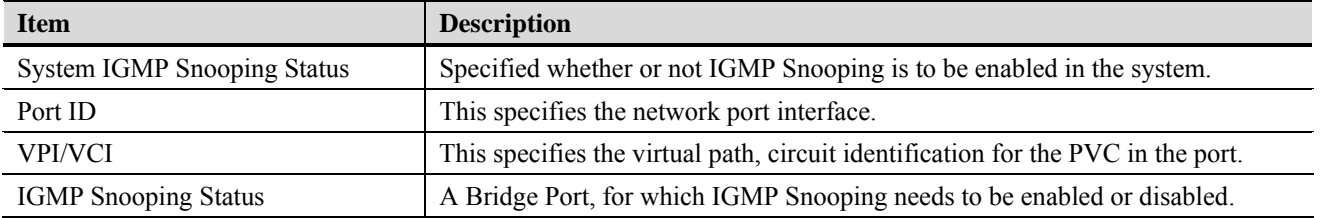

Ŷ.

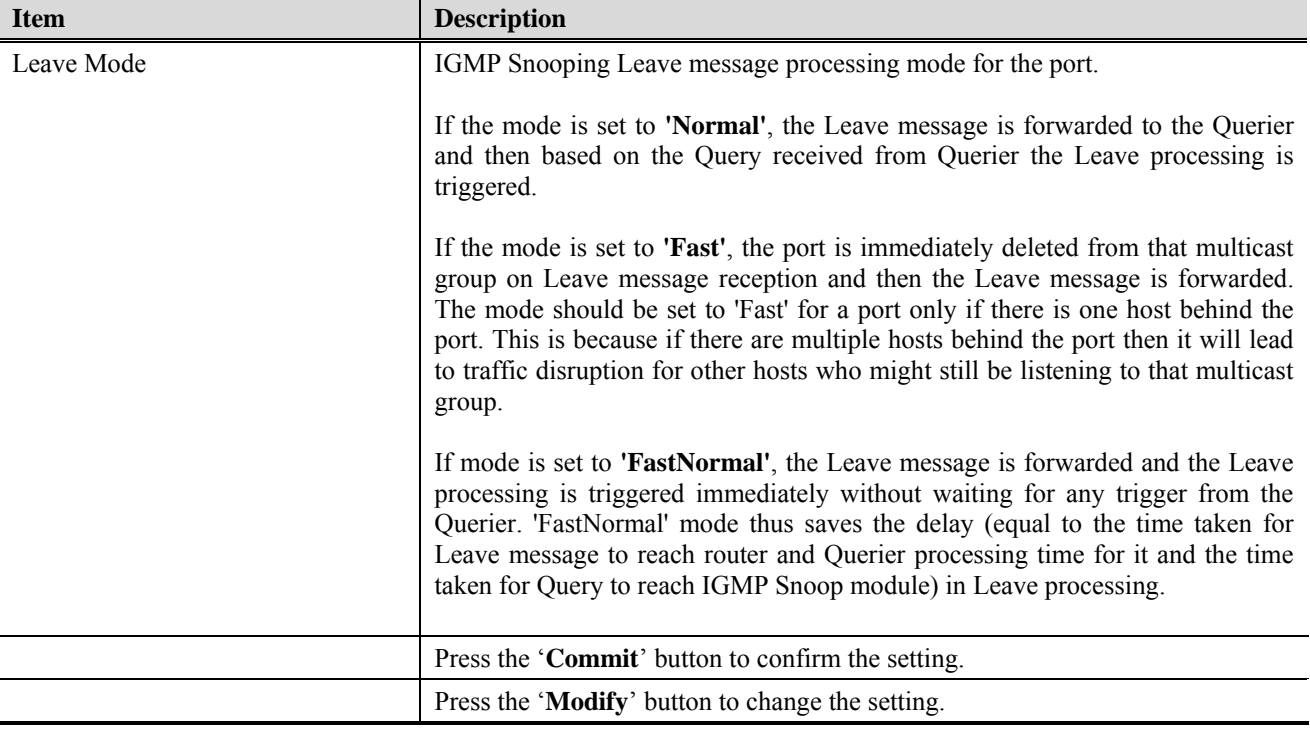

Click '**Modify**' to change the setting of IGMP Snooping for the whole system and individual port. [Figure 4-23](#page-45-0) shows the dialog to enable/disable IGMP Snooping feature.

### **Figure 4-24 Modify IGMP Snooping Status Dialog**

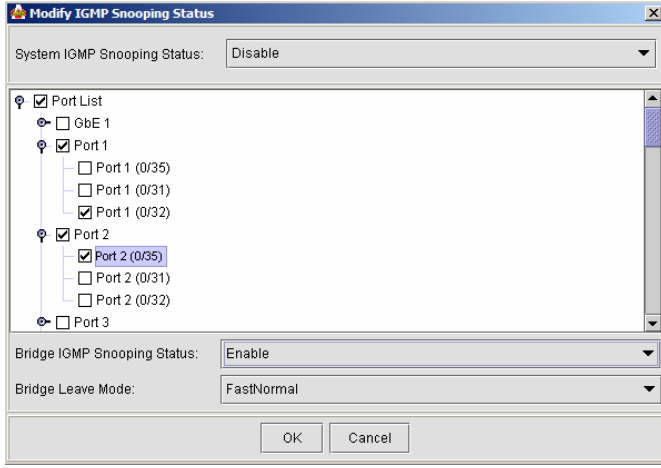

# **4.3.8 Spanning Tree Protocol**

The spanning tree protocol allows you to configure the STP parameters on network Ethernet interface.

Spanning-Tree Protocol is a link management protocol that provides path redundancy while preventing undesirable loops in the network. For an Ethernet network to function properly, only one active path can exist between two stations. Multiple active paths between stations cause loops in the network. If a loop exists in the network topology, the potential exists for duplication of messages. When loops occur, some switches see stations appear on both sides of the switch. This condition confuses the forwarding algorithm and allows duplicate frames to be forwarded.

To provide path redundancy, Spanning-Tree Protocol defines a tree that spans all switches in an extended network. Spanning-Tree Protocol forces certain redundant data paths into a standby (blocked) state. If one network segment in the Spanning-Tree Protocol becomes unreachable, or if Spanning-Tree Protocol costs change, the spanning-tree algorithm reconfigures the spanning-tree topology and reestablishes the link by activating the standby path.

STP is a technology that allows bridges to communicate with each other to discover physical loops in the network. The protocol then specifies an algorithm that bridges can use to create a loop-free logical topology. In other words, STP creates a tree structure of loop-free leaves and branches that spans the entire Layer 2 network.

# **Figure 4-25 Spanning Tree Protocol Dialog**

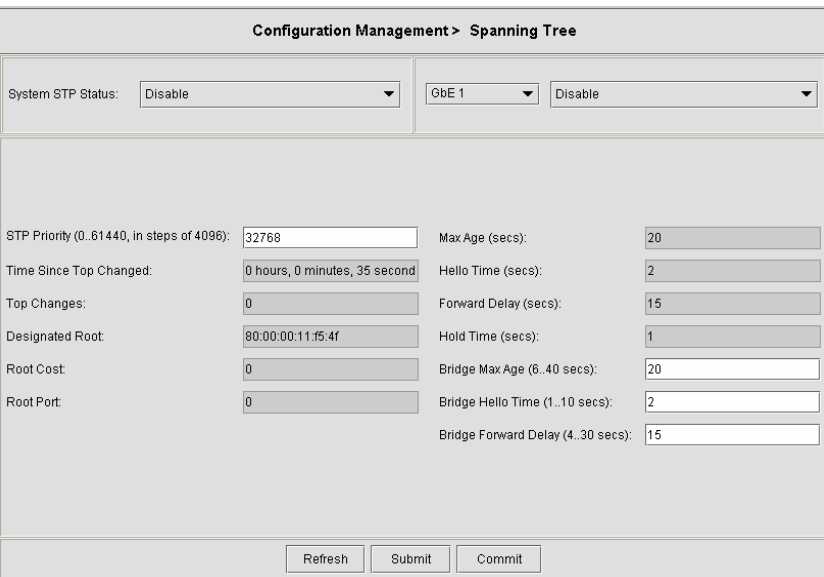

[Table 4-15](#page-47-0) describes the spanning tree parameters field items.

<span id="page-47-0"></span>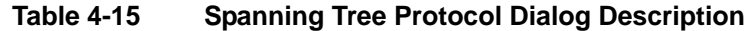

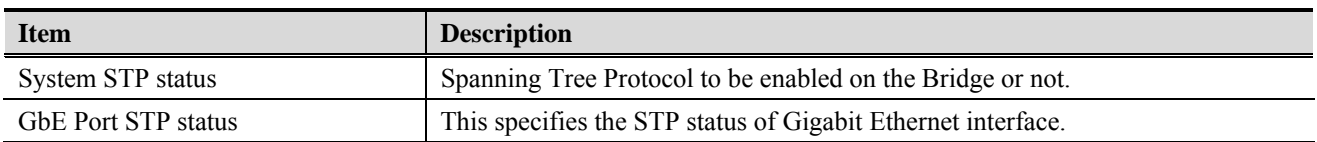

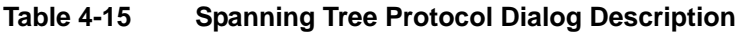

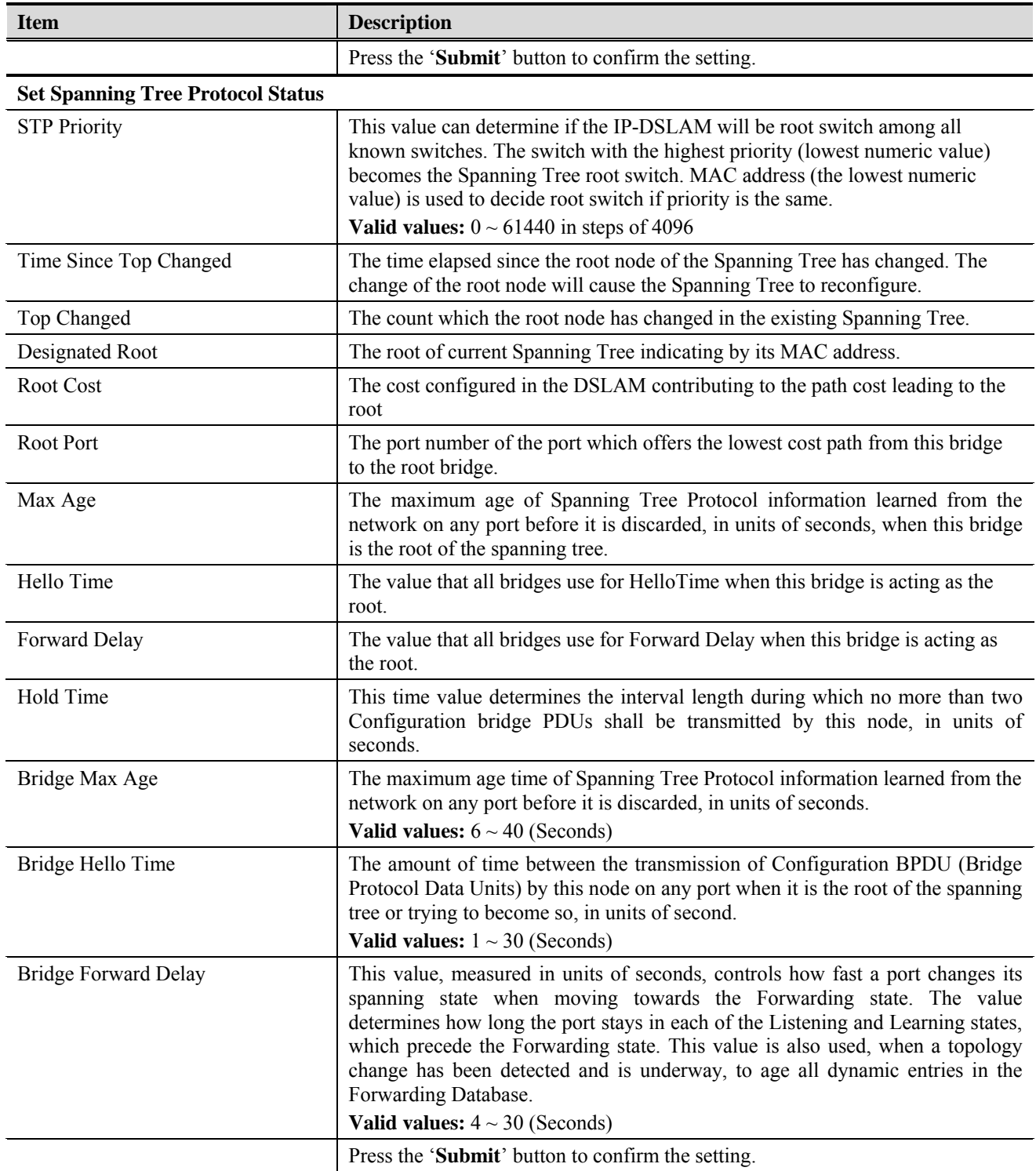

# **4.3.9 Bridge Configuration**

The bridge configuration allows you to control the system bridging parameters.

# **Figure 4-26 Bridge Configuration Dialog**

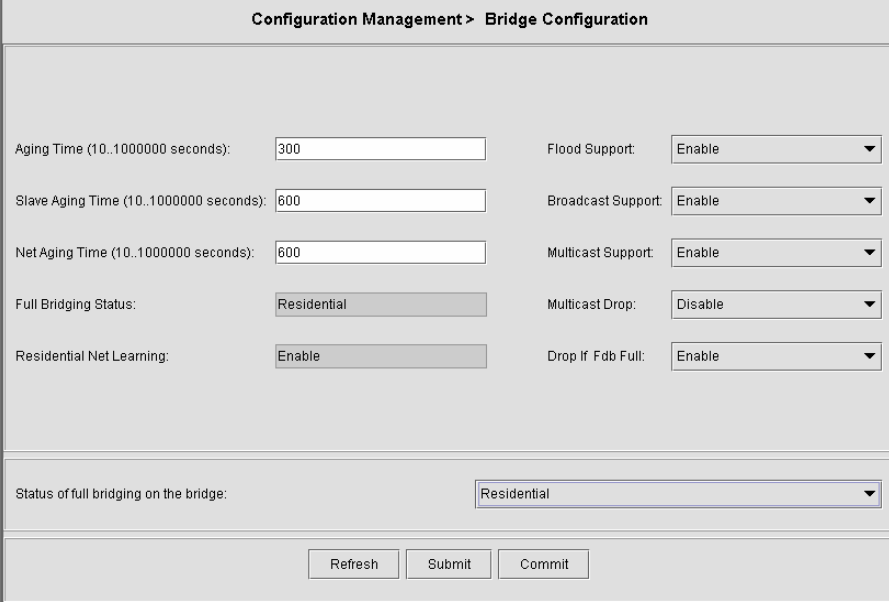

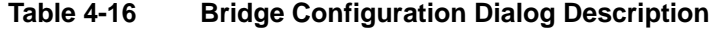

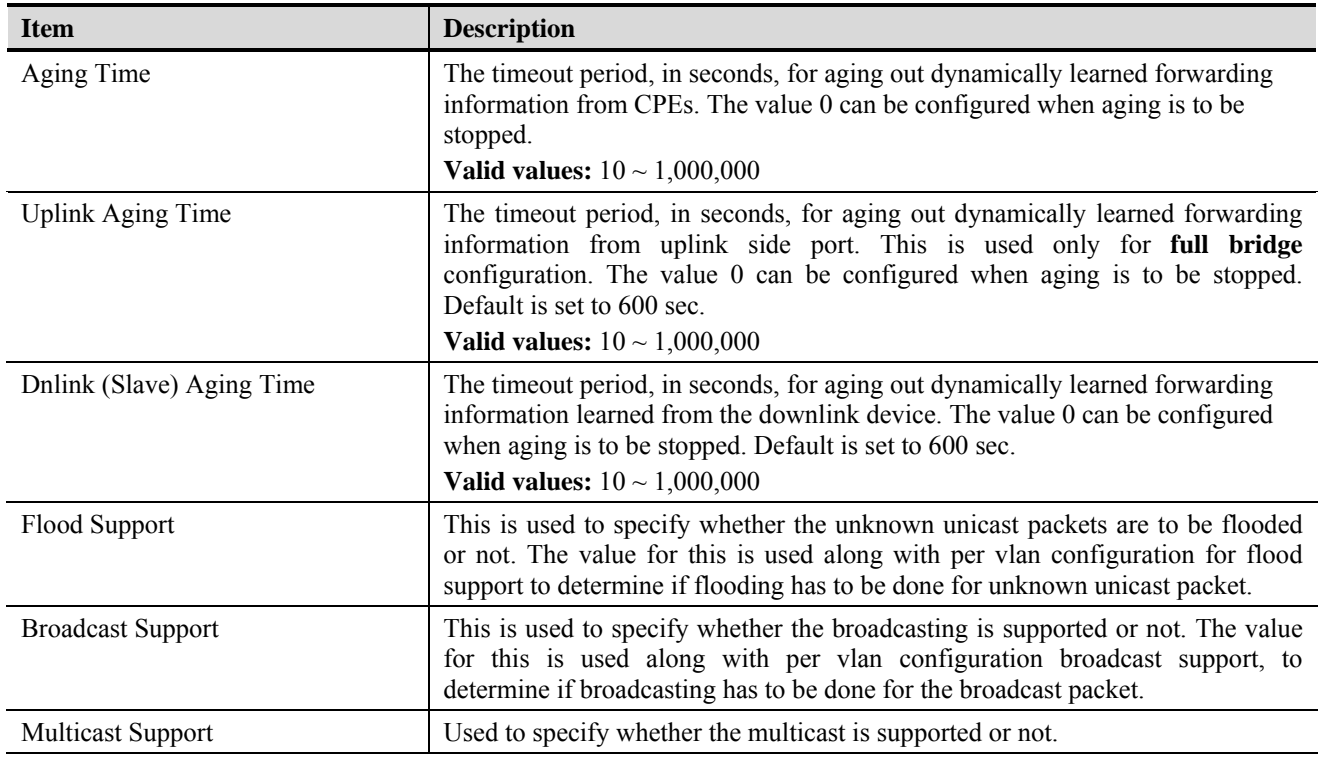

**Table 4-16 Bridge Configuration Dialog Description** 

| <b>Item</b>                           | <b>Description</b>                                                                                                    |
|---------------------------------------|----------------------------------------------------------------------------------------------------|
| <b>Multicast Drop</b>                 | If multicast is not supported, this setting can specify whether the multicast<br>packets are to be dropped, or to be forwarded.                                                                                                    |
| Drop if Forwarding Table Full         | This specifies if the frame for which learning could not be done because of<br>forwarding table limit being reached, is to be dropped. If this is enabled, the<br>frame for which learning could not be done because of limit exceeded shall be<br>dropped, else forwarded based on bridge forwarding logic. This being enabled<br>shall reduce flooding, as when a response to such a frame from which learning<br>could not be done shall come the frame shall be flooded, as the entry for that<br>unicast address, shall not be found in forwarding table. |
| <b>Status of full Bridging Status</b> | This specifies the current state of full bridging on the bridge. The bridge can be<br>set to residential bridging, restricted full bridging or unrestricted full bridging.                                                                                                    |
|                                       | * Residential bridging, all packets from a CPE side port are sent to Net side<br>port without doing a lookup in the forwarding table.                                                                                                    |
|                                       | * Restricted bridging, there is a lookup and a packet coming from a CPE port<br>destined for another CPE port is dropped. Hence, CPE-CPE switching is not<br>permitted.                                                                                                    |
|                                       | * <b>Unrestricted bridging</b> , all traffic is forwarded based on lookup.                                                                                                    |

# **4.3.10 DHCP Relay Configuration**

The DHCP Relay configuration provides DHCP Relay Option 82 function.

DHCP allows individual computers on an IP network to extract their configurations from DHCP server. The overall purpose of this is to reduce the work necessary to administer a large IP network. The most significant piece of information distributed in this manner is the IP address. Information can be added into client TCP/IP configuration requests that IP-DSLAM relays to a DHCP server. This helps provide authentication about the source of the request. Please refer to RFC 3046 for further details.

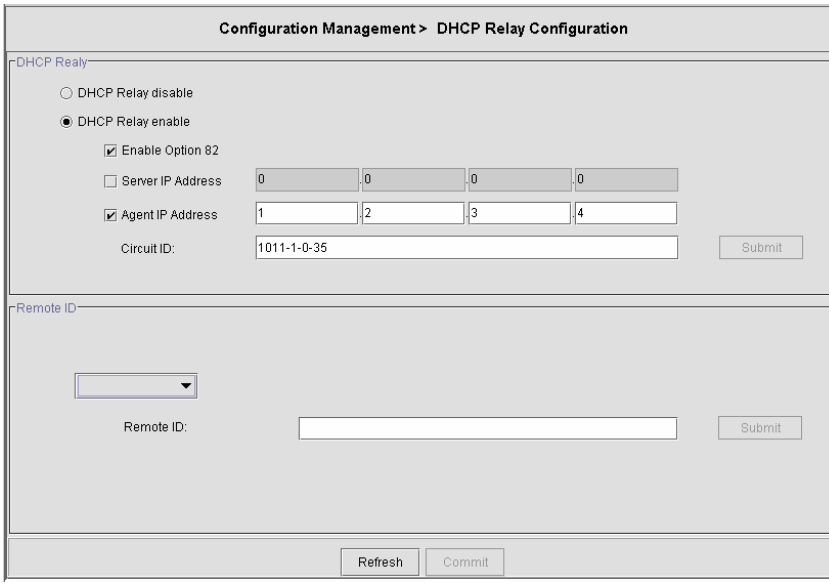

# **Figure 4-27 DHCP Relay Configuration Dialog**

# **Table 4-17 DHCP Relay Configuration Dialog Description**

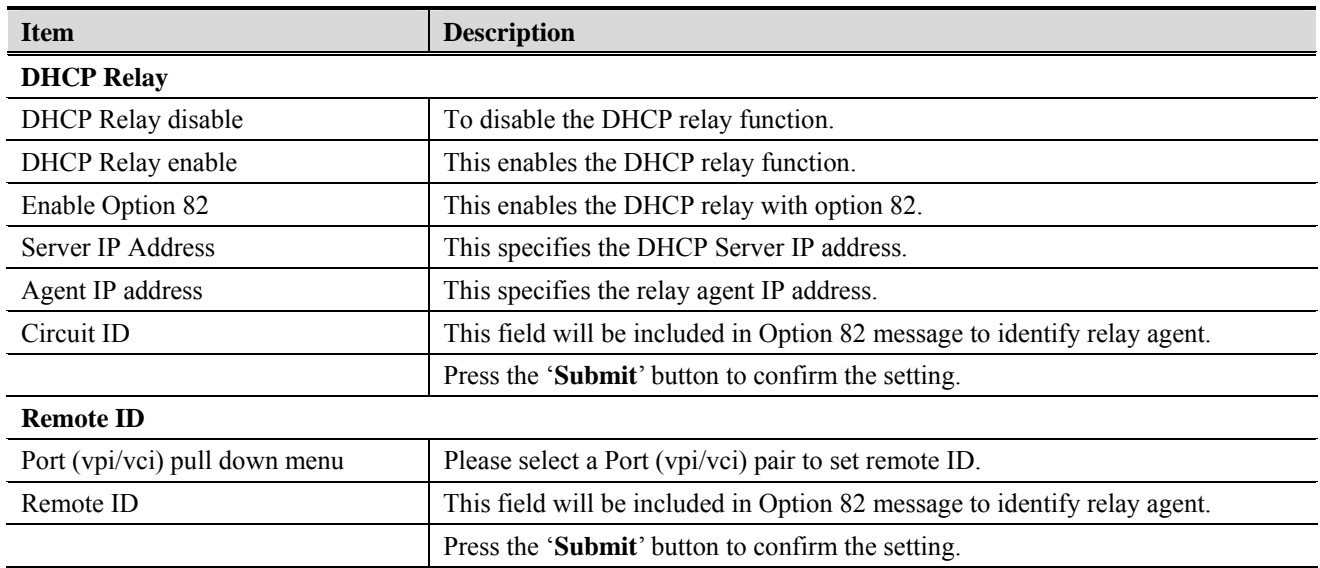

# **4.4 Fault**

The Fault Management pages will list the events and alarms generate by the currently configuring network element.

## **4.4.1 List Events**

The List Events submenu will list all of the events and operator can sort the events according to status, source, and date. The Events are categorized into Critical, Major, Minor, Information, Unknown.

### **Figure 4-28 List Events Dialog**

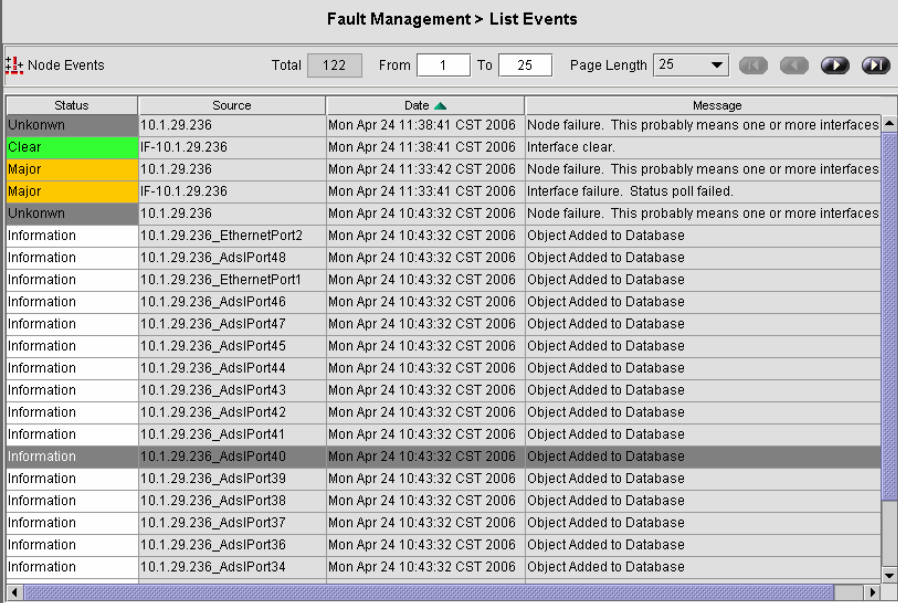

# **4.4.2 List Alarms**

The List Alarms submenu will list the unsolved events generated by the current network element. The operator can manually clear the events.

Fault Management > List Alarms Total 2 From 1 To 2 Page Length  $\boxed{25 \quad \blacktriangledown}$ ।<br>भूर<sup>्</sup> Node Alarms | Status | Failure Object |<br>| Clear | IF-10.1.29.236<br>| Major | 10.1.29.236 │ Group │ Owner │ Date ▲ │ Message Message<br>10.1.29.236 │ Mon Apr 24.11:38:41 CST 2006 │ Interface clear.<br>10.1.29.236 │ Mon Apr 24.11:33:42 CST 2006 │ Node failure. This probably me

## **Figure 4-29 List Alarms Dialog**

# **4.5 Performance**

In the Performance menu, operator can view the ADSL line performance parameters as well as the ADSL channel performance parameters.

## **4.5.1 ADSL Line Performance**

The ATU line performance data represents line performance related data for a particular channel associated with a particular ATU-C/ATU-R.

**Figure 4-30 ADSL Line Performance Dialog** 

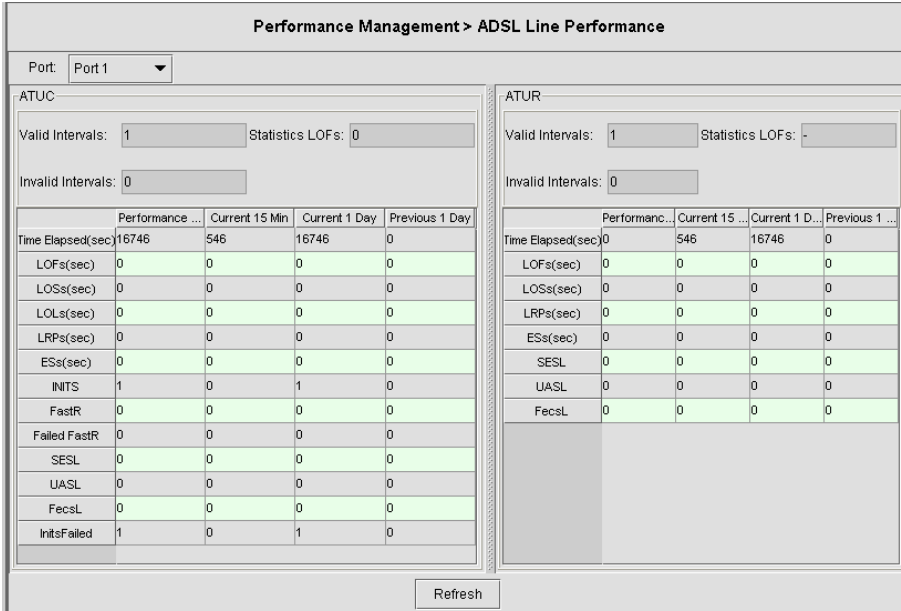

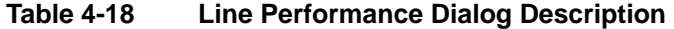

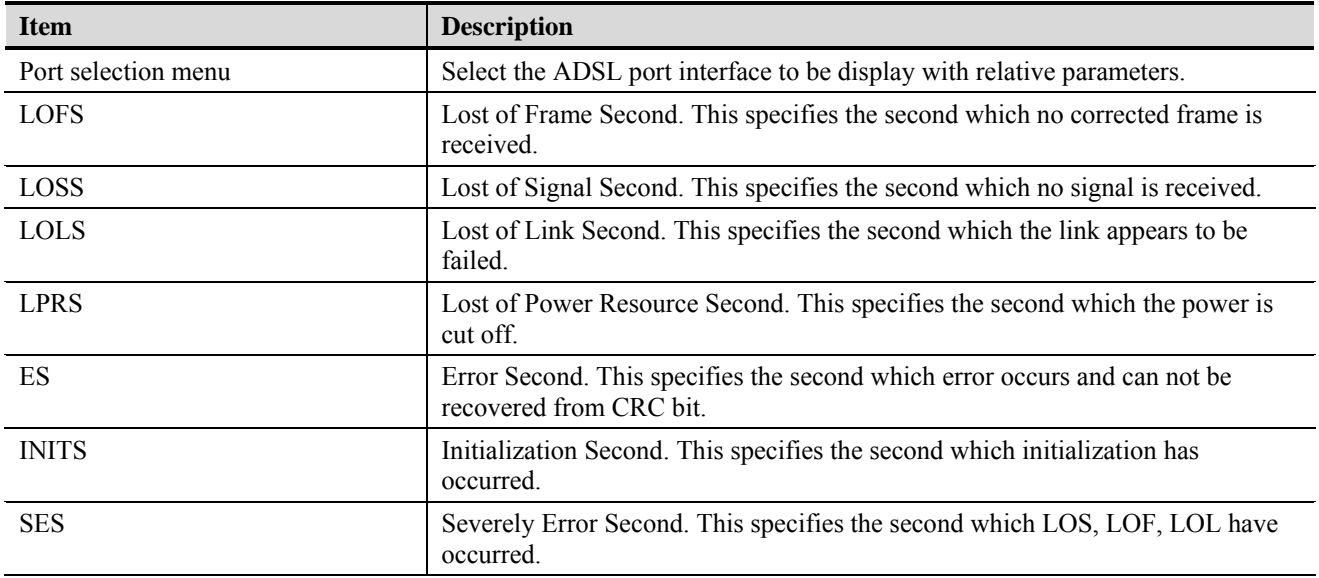

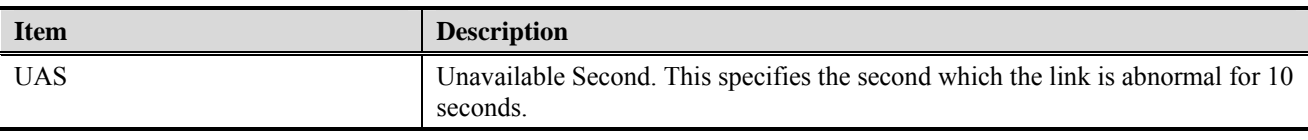

### **Table 4-18 Line Performance Dialog Description**

## **4.5.2 Channel Performance**

The ATU channel performance data represents channel performance related data for a particular channel associated with a particular ATU-C/ATU-R.

**Figure 4-31 Channel Performance Dialog** 

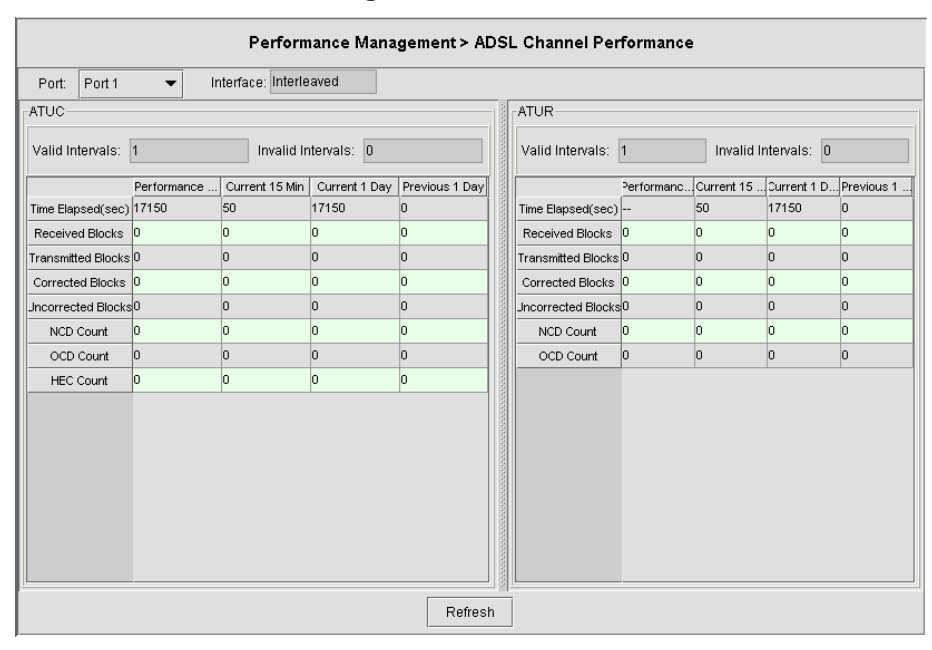

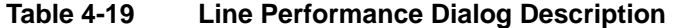

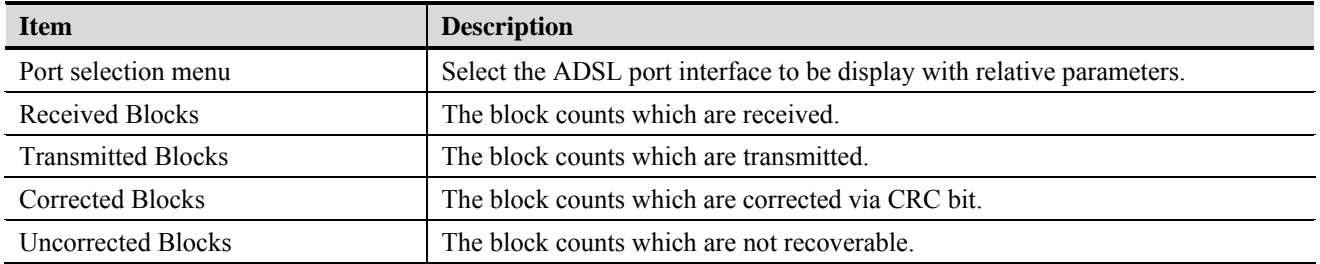

# **4.5.3 Port Performance**

The port performance can provide statistic on the packets counts on Unicast, Multicast, Broadcast packets as well as the total traffic volume on the ports.

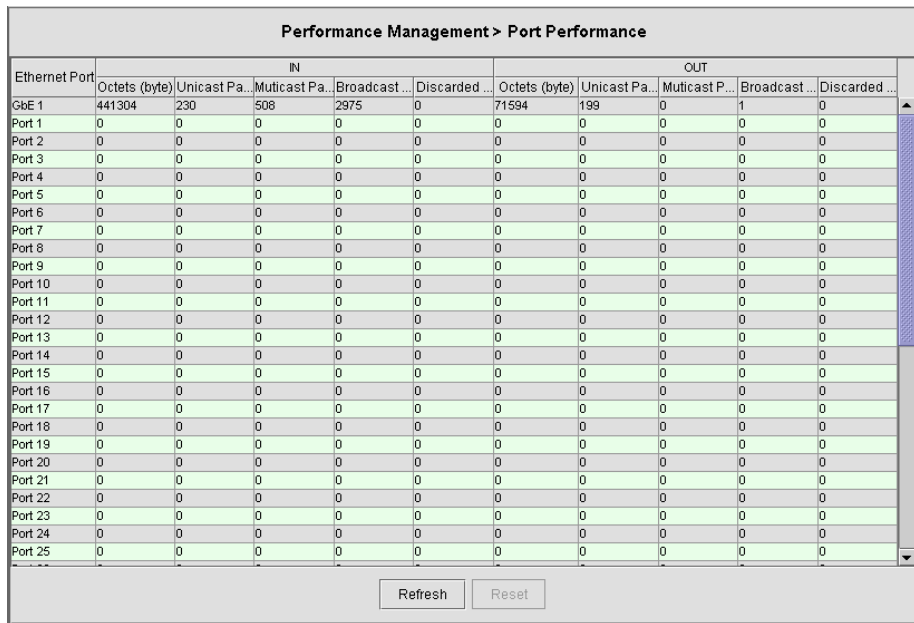

### **Figure 4-32 Port Performance Dialog**

## **4.5.4 ADSL Line Performance Monitor**

Through ADSL Line Performance Monitor, Operator can view the ES (Error Second), SE (Sever Error), and UAE (Unavailable Error) statistic on different gathering period.

### **Figure 4-33 ADSL Line Performance Monitor Dialog**

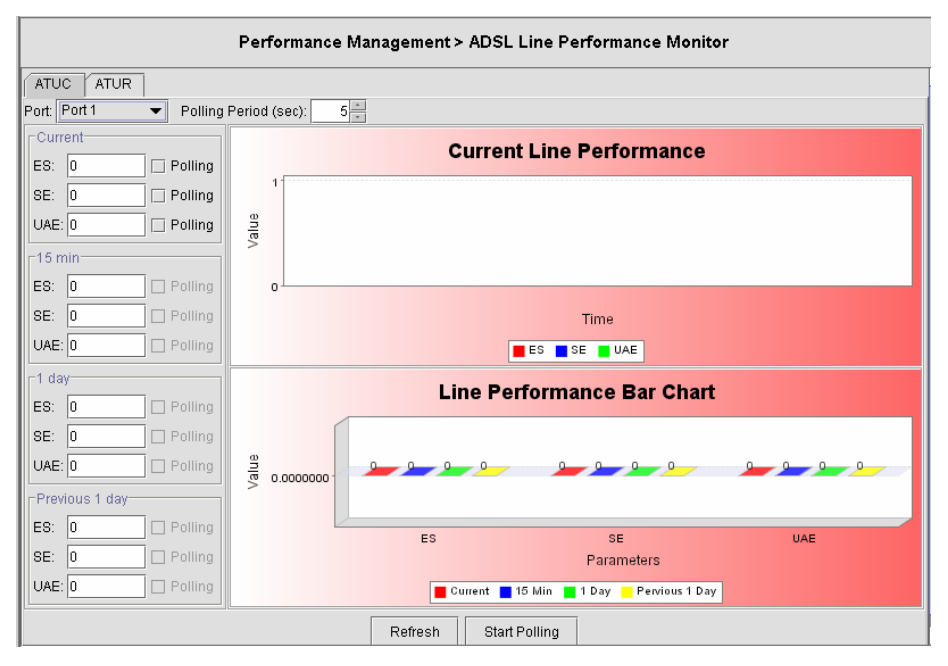

# **4.5.5 ADSL Channel Performance Monitor**

Through Channel Performance Monitor option, operator can view traffic statistic on the data channel level.

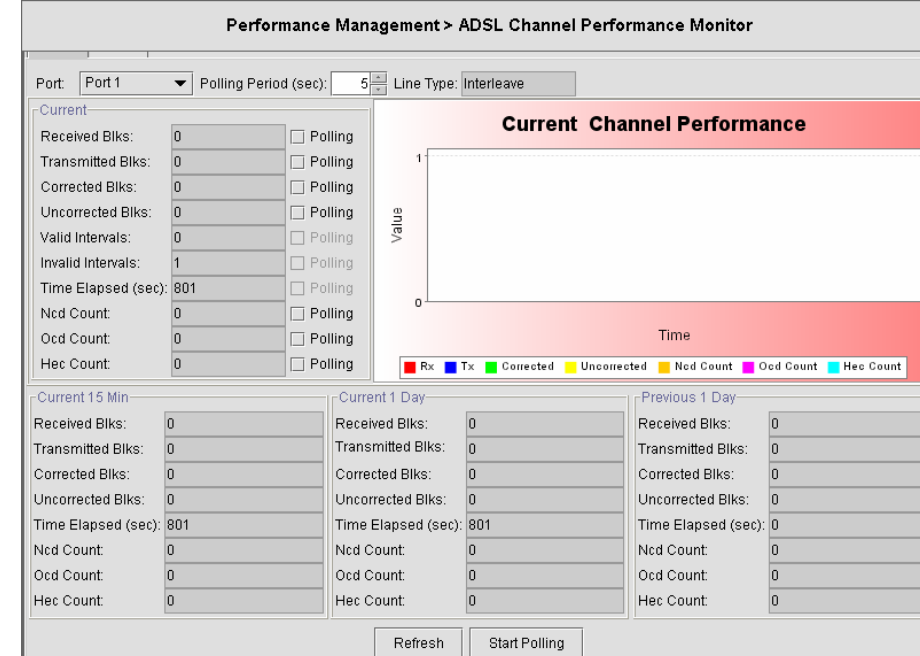

### **Figure 4-34 ADSL Channel Performance Monitor Dialog**

# **4.5.6 Port Performance Monitor**

The port performance can provide statistic on the packets counts on Unicast, Multicast, Broadcast packets as well as the total traffic volume on the ports.

**Figure 4-35 Port Performance Monitor Dialog** 

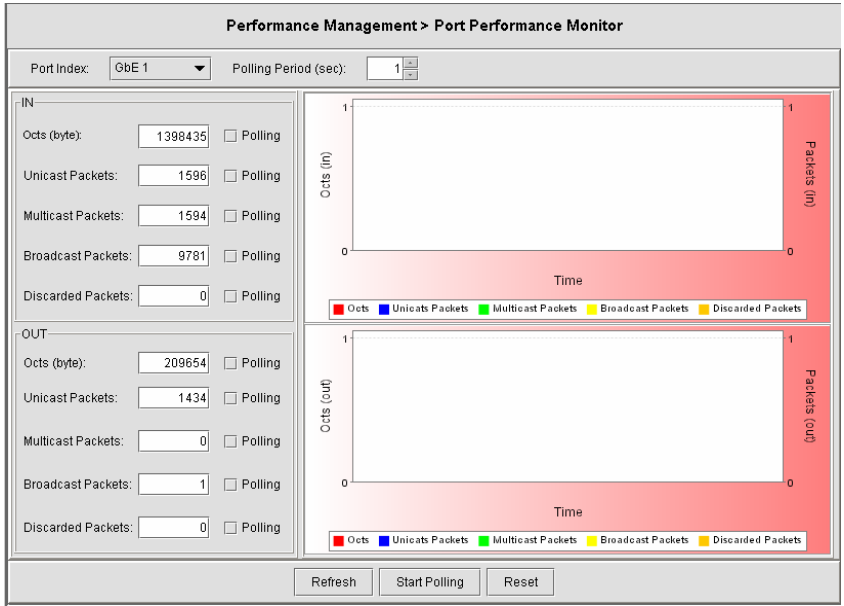

# **4.6 Status Management**

# **4.6.1 System Statistics**

The statistics information dialog monitors current system network status. [Table 4-20](#page-59-0) describes the system statistics information field items.

## **Figure 4-36 System Statistics Information Dialog**

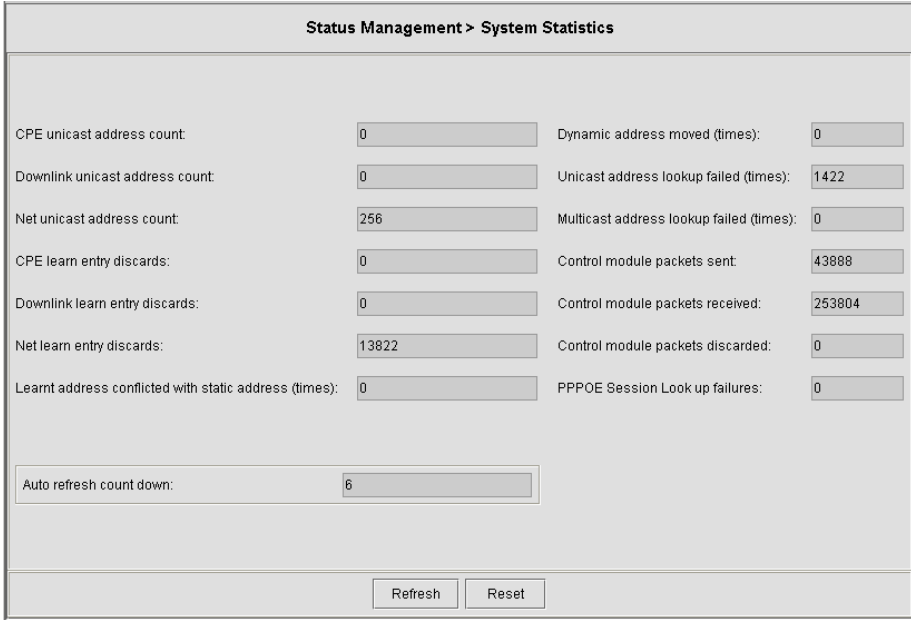

<span id="page-59-0"></span>

| <b>Item</b>                                     | <b>Description</b>                                                      |
|-------------------------------------------------|-------------------------------------------------------------------------|
| <b>CPE Ucast Addr Count</b>                     | Number of unicast addresses, which were learned from the CPE ports.     |
| DnLink Ucast Addr Count                         | Number of unicast addresses, which were learned from the downlink port. |
| Net Ucast Addr Count                            | Number of unicast addresses, which were learned from the network ports. |
| Ucast Lookup Fail Count                         | Number of times unicast address lookup failed.                          |
| Meast Lookup Fail Count                         | Number of times multicast address lookup failed.                        |
| Packets sent to the control module<br>count     | Number of times Packets are sent to control plane                       |
| Packets received by the control<br>module count | Number of times Packets are received sent to control plane              |

**Table 4-20 System Statistics Information Dialog Description** 

# **4.6.2 System Size Information**

The system size shows the maximum values of particular field where the system is capable to process.

# **Figure 4-37 System Size Information Dialog**

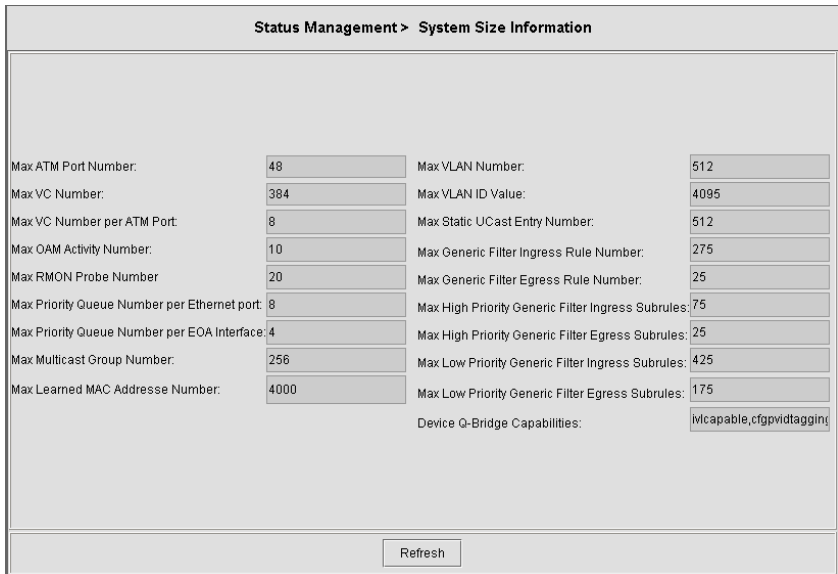

[Table 4-21](#page-60-0) describes the system size information field items.

<span id="page-60-0"></span>

| <b>Item</b>                                            | <b>Description</b>                                                                                                    |
|--------------------------------------------------------|----------------------------------------------------------------------------------------------------|
| Max ATM Ports                                          | Maximum number of ATM ports                                                                                                    |
| Max VCs                                                | Maximum number of VCs possible in the system.                                                                                   |
| Max VC per Port                                        | Maximum number of VCs possible per ATM port                                                                                     |
| Max OAM activities                                     | Maximum number of OAM activities that are active at a time.                                                                     |
| Max RMON probes                                        | Maximum number RMON probes that can be applied simultaneously in the<br>system.                                                 |
| Max Priority queues Number per<br>Ethernet port        | This specifies the max number of priority queues that can be configured on a<br>bridge port created over an Ethernet interface. |
| Max Priority queues Number per<br><b>EOA</b> Interface | This specifies the max number of priority queues that can be configured on a<br>bridge port created on EOA interface.           |
| Max Multicast groups Number                            | Maximum number of multicast groups that are configured in the system.                                                           |
| Max Learned MAC addresses<br>Number                    | Maximum number of MAC addresses that are learned by the system.                                                                 |
| Max VLAN Number                                        | Maximum number of VLANs supported.                                                                                              |
| Max VLAN ID Value                                      | Maximum values of VLAN ID that the bridge can support.                                                                          |
| Max static Unicast entries                             | Maximum number of static unicast entries.                                                                                       |
| Max generic filter ingress rules                       | Maximum number of generic filter ingress rules that can be created.                                                             |
| Max generic filter egress rules                        | Maximum number of generic filter egress rules that can be created.                                                              |
| Max filter ingress subrules of high<br>access priority | Maximum number of generic filter ingress sub rules of high access priority that<br>can be created.                              |
| Max filter egress subrules of high<br>access priority  | Maximum number of generic filter egress sub rules of high access priority that<br>can be created.                               |
| Max filter ingress subrules of low<br>access priority  | Maximum number of generic filter ingress sub rules of low access priority that<br>can be created.                               |
| Max filter egress subrules of low<br>access priority   | Maximum number of generic filter egress sub rules of low access priority that<br>can be created.                                |
| Device Q-Bridge Capabilities                           | Device capabilities of the bridge.                                                                                              |

**Table 4-21 System Size Information Dialog Description** 

# **4.6.3 Port Status**

The port status submenu will display ATM, Channel, and DSL layer information.

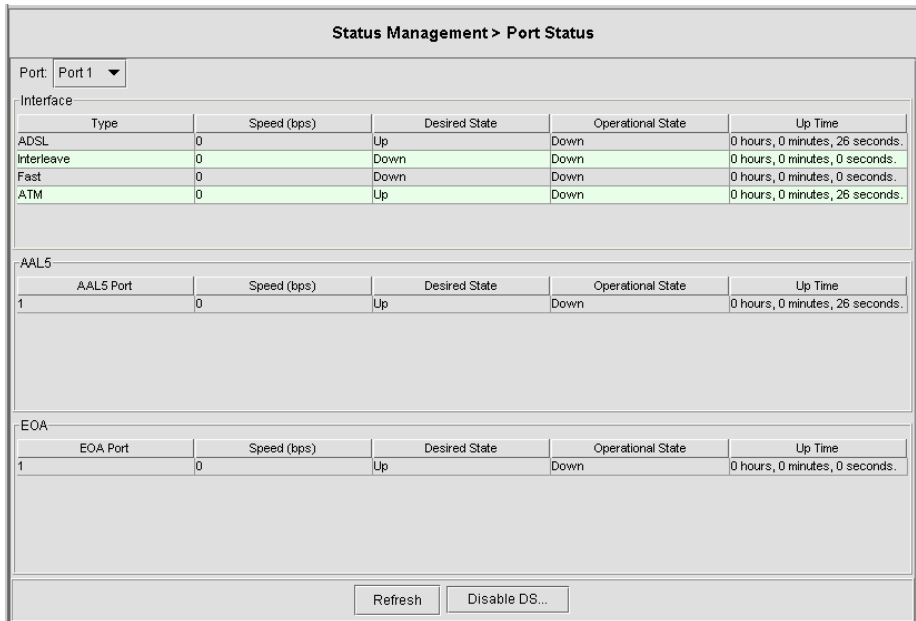

### **Figure 4-38 Port Status Dialog**

### **Table 4-22 Port Status Dialog Description**

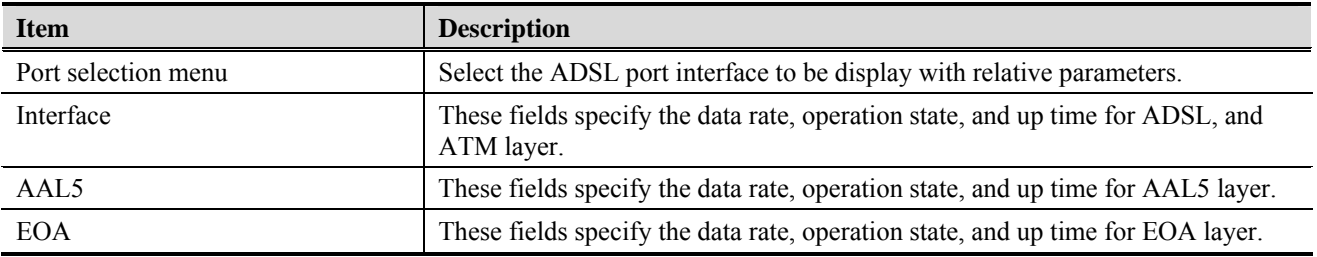

## **4.6.4 ADSL Port Status**

ADSL port status allows operator to view the port status including the operational state, cell count, transmission rate for both ATUC and ATUR, and many other variables related to the port condition.

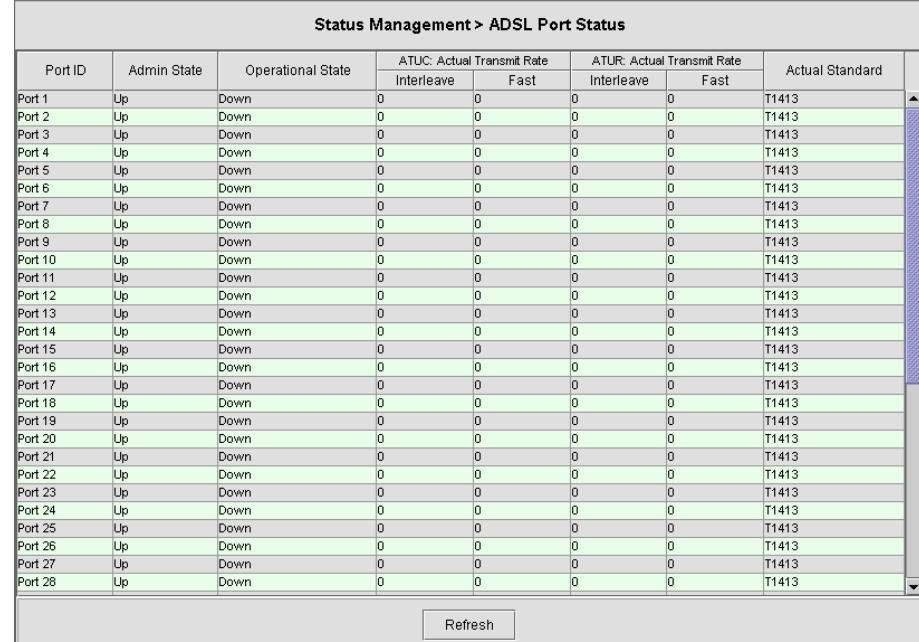

## **Figure 4-39 ADSL port status Dialog**

# **4.6.5 ADSL Line Status**

ADSL line status allows operator to view the line status including the noise margin, status, cell count, , and many other variables related to the port condition.

### **Figure 4-40 ADSL Line Status Dialog**

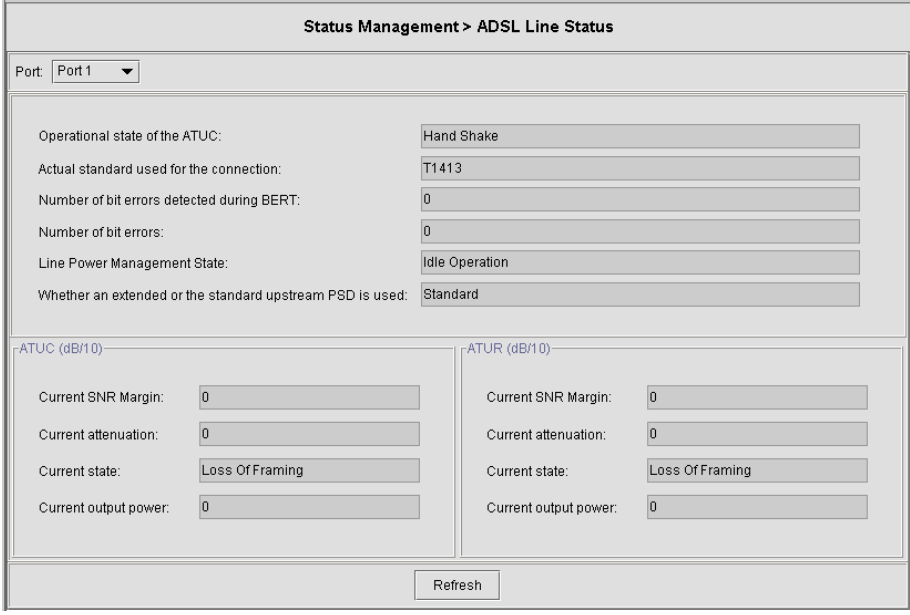

# **4.6.6 ADSL Channel Status**

The ADSL Channel status can provide information on Channel related variable. The operator can quickly review the redundancy, delay, transmission rate and block length in term of byte on the channel level.

## **Figure 4-41 ADSL Channel Status Dialog**

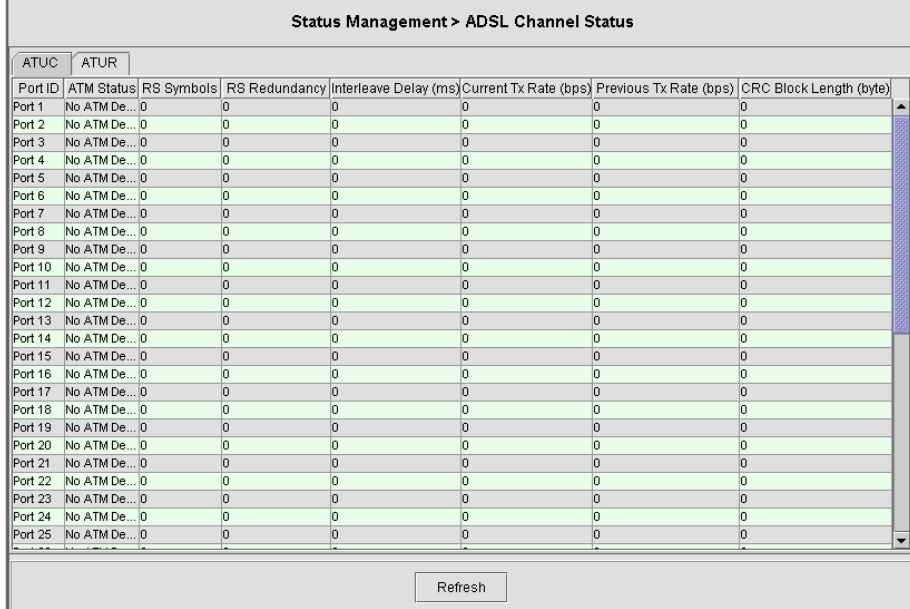

# **4.6.7 Current VLAN**

The Current VLAN submenu displays the VLAN information on the system.

## **Figure 4-42 Current VLAN Dialog**

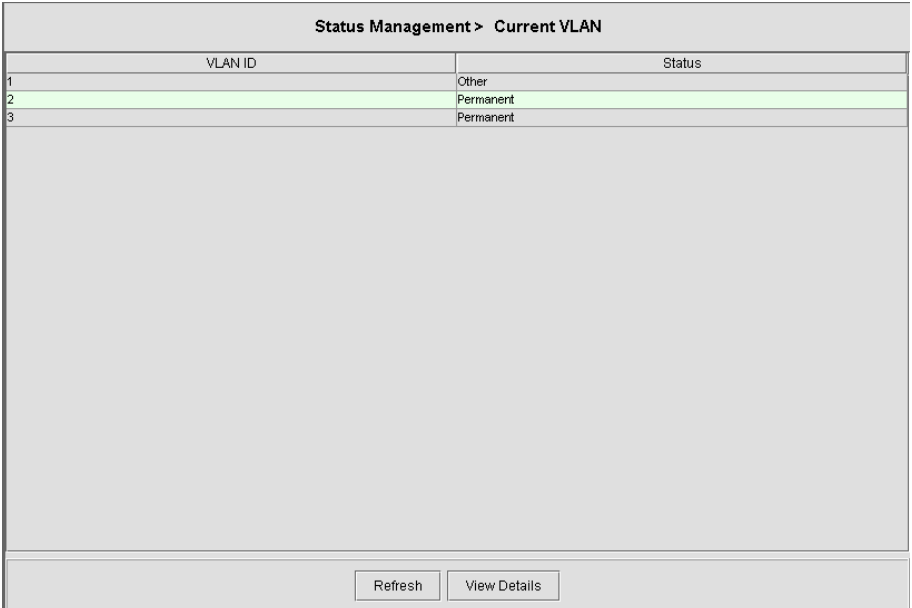

# **4.7 Utility**

# **4.7.1 Ping NE from Client**

The Ping command can be used to verify the link availability between NE and the AMS client.

**Figure 4-43 Ping NE from Client Dialog** 

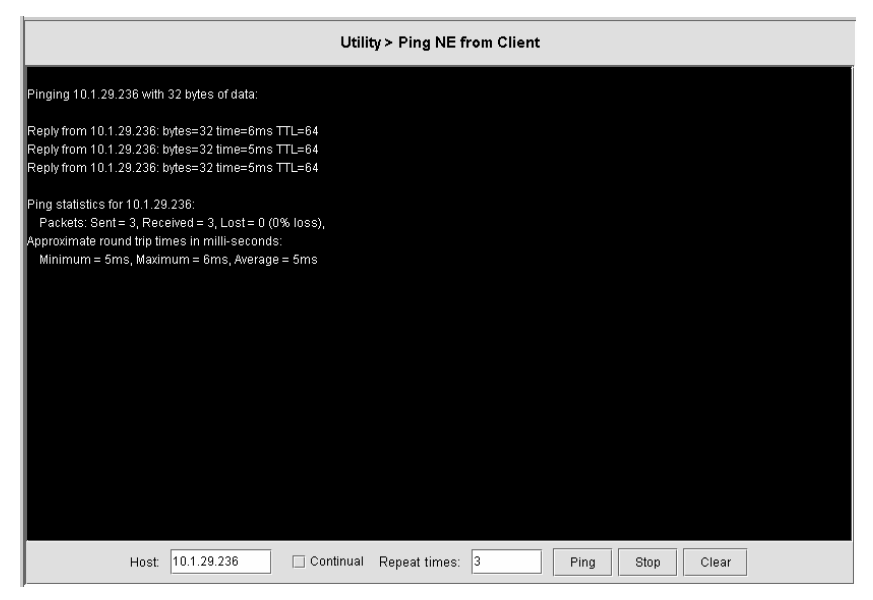

# **4.7.2 Ping NE from Server**

The Ping command can be used to verify the link availability between NE and the AMS server.

**Figure 4-44 Ping NE from Server Dialog** 

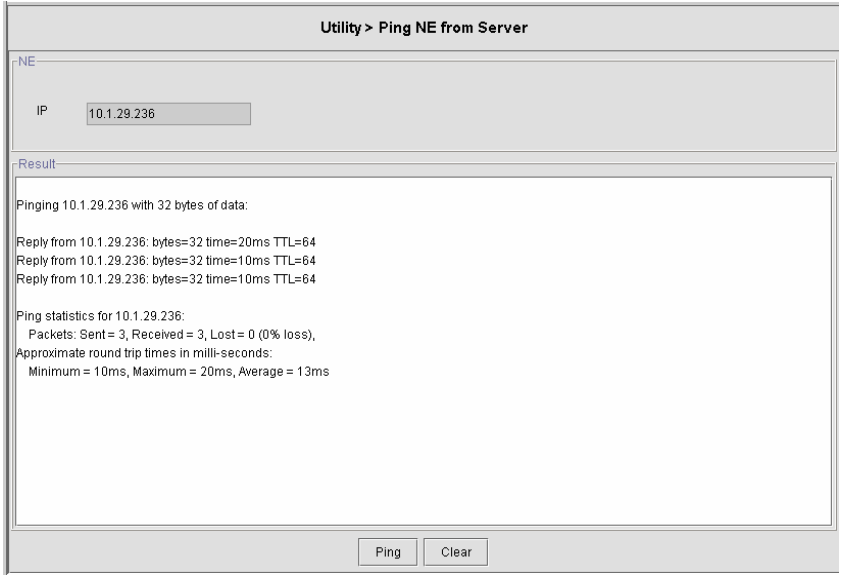

## **4.7.3 Telnet from Client**

Telnet to the NE from Client will start a CLI environment to configure the NE.

### **Figure 4-45 Telnet from client Dialog**

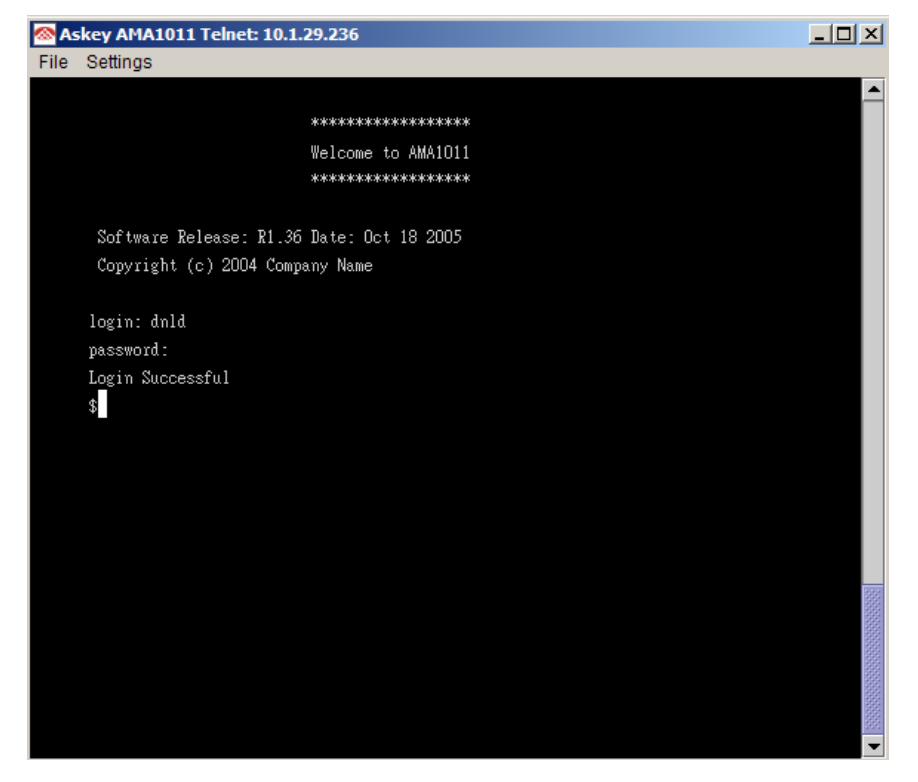

# **4.7.4 Check SNMP connection from Server**

This function can allow the AMS server to check the SNMP connection.

### **Figure 4-46 Check SNMP Connection from Server Dialog**

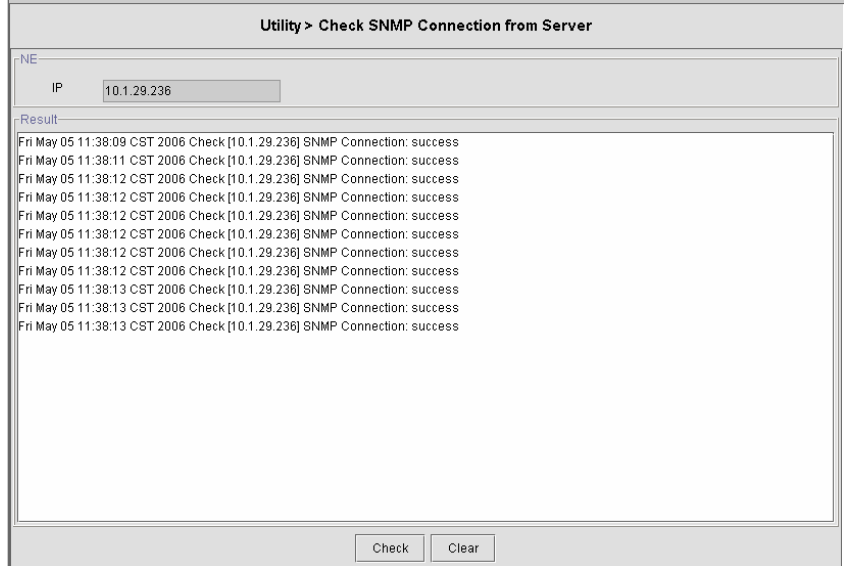

# **4.8 Security**

# **4.8.1 User Name and Password**

To allow more operators to administrate the IP-DSLAM, additional user account can be added. Two privilege levels can be chosen: Super User and User. Super User has the privilege to modify system configuration but User can only view system status and configuration without alteration. [Figure 4-47](#page-66-0) shows the user name and password dialog.

## <span id="page-66-0"></span>**Figure 4-47 User Name and Password Dialog**

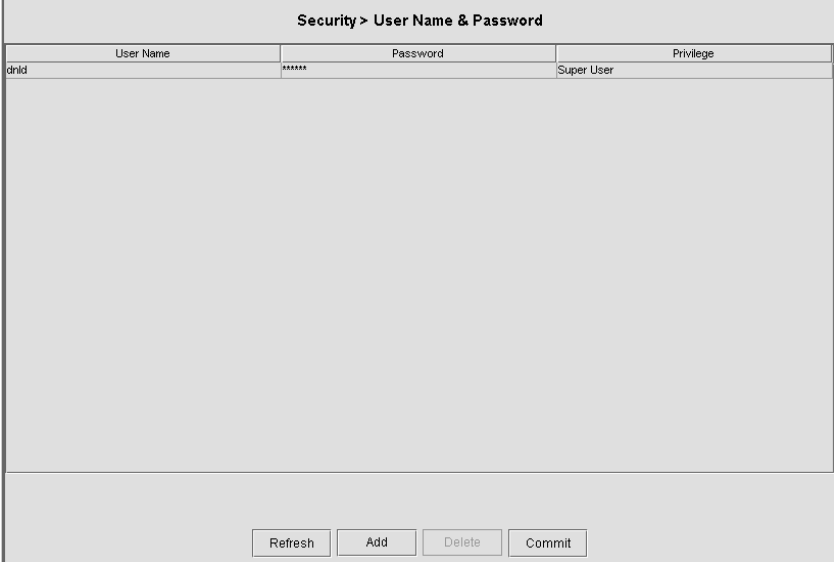

# **4.8.2 Access Control List**

# **Port/PVC**

The per port access control list allow the MAC addresses to entry the system. [Figure 4-48](#page-67-0) shows the Access Control List for Port/PVC.

<span id="page-67-0"></span>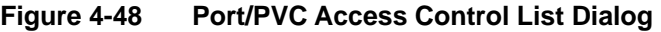

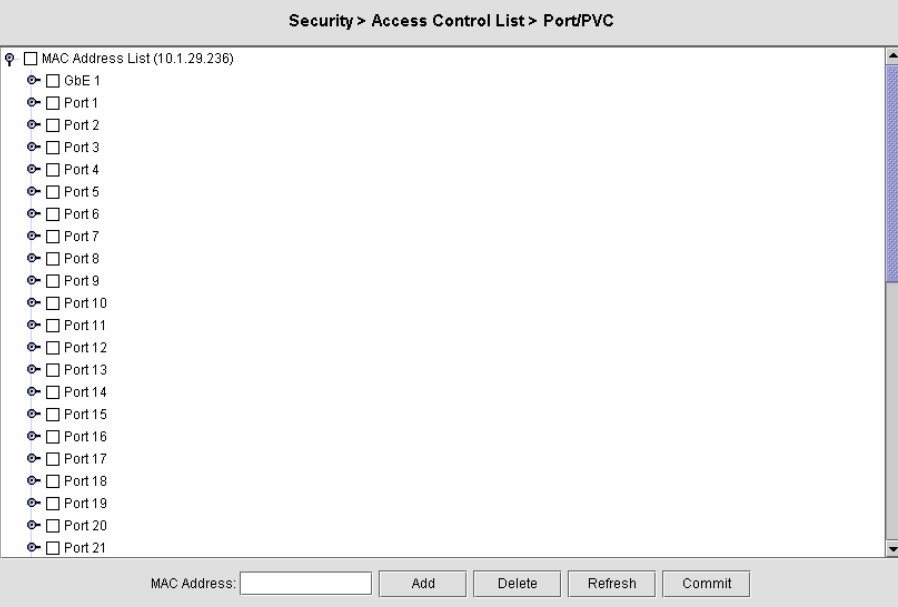

Enter the MAC address at 'Allow MAC Address' text box and click '**Add**' to submit. MAC address in format of xx:xx:xx:xx:xx:xx up to maximum 8 sets per port interface.

# **Table 4-23 Port/PVC Access Control List Dialog Description**

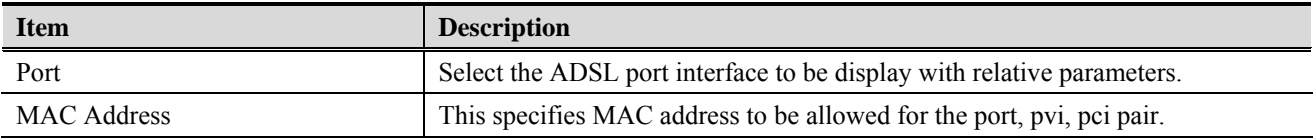

## **Global**

The global access control list denies the MAC addresses pass-through the system at all port interface. [Figure 4-49](#page-68-0) shows the Global Access Control List.

<span id="page-68-0"></span>**Figure 4-49 Global Access Control List Configuration Dialog** 

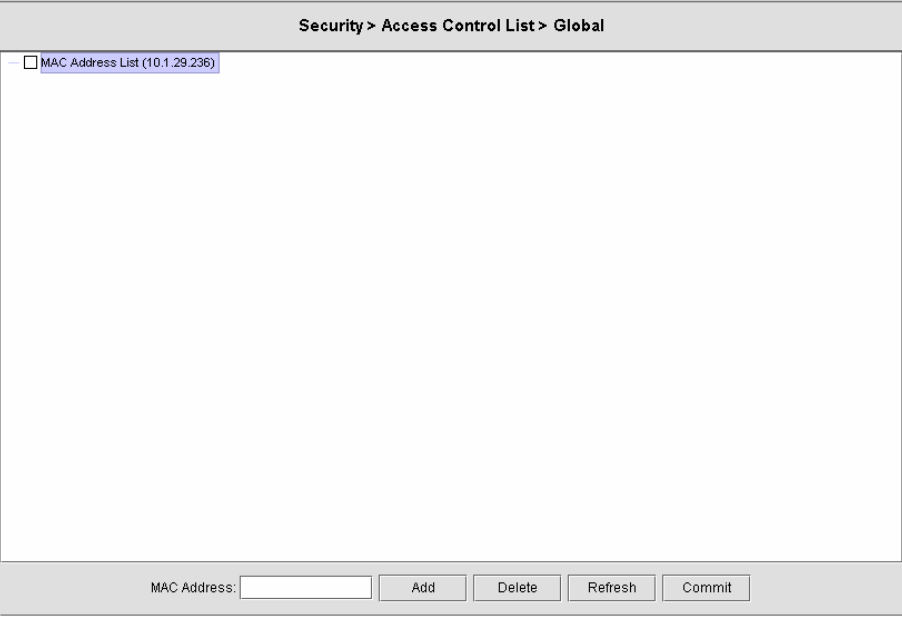

Enter the MAC address at 'Drop packets come from the MAC Address' text box and click '**Add**' to submit. MAC address in format of xx:xx:xx:xx:xx:xx up to maximum 256 sets per system.

### **Table 4-24 Global Access Control List Configuration Dialog Description**

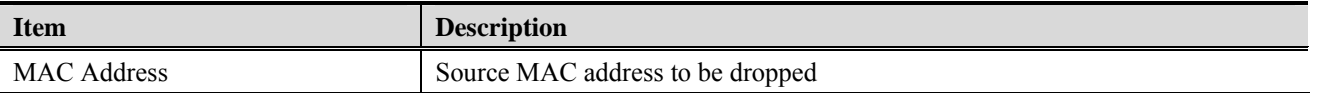

## **4.8.3 Filter Configuration**

The setting allow administrator to review created filters and modify their configuration.

#### **Filter Rule**

Filter Rule Dialog shows the created filter rules and allows operator to create new rules. [Figure 4-50](#page-69-0) shows the Filter Rule Dialog.

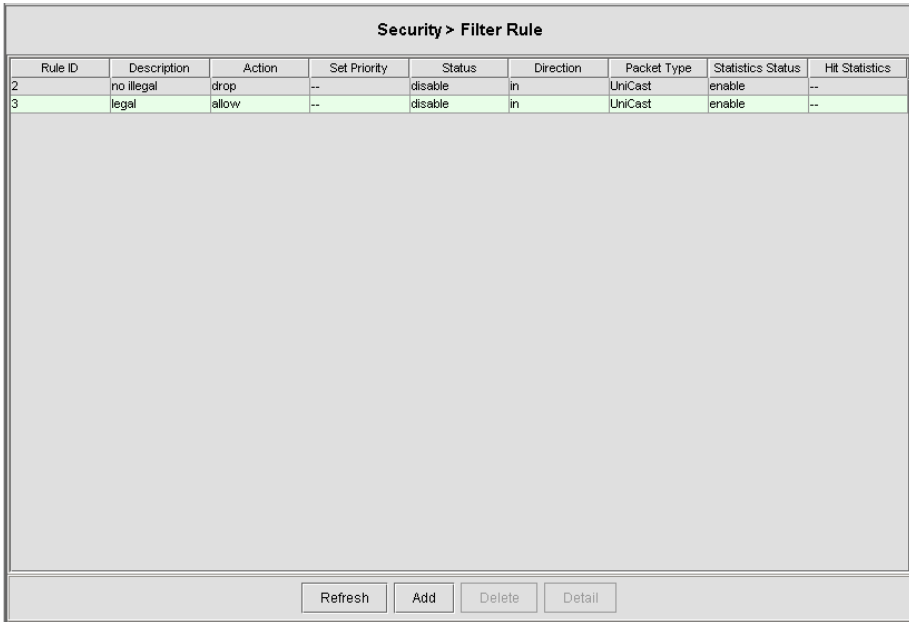

<span id="page-69-0"></span>**Figure 4-50 Filter Rule Dialog** 

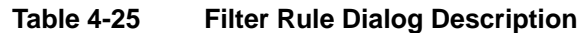

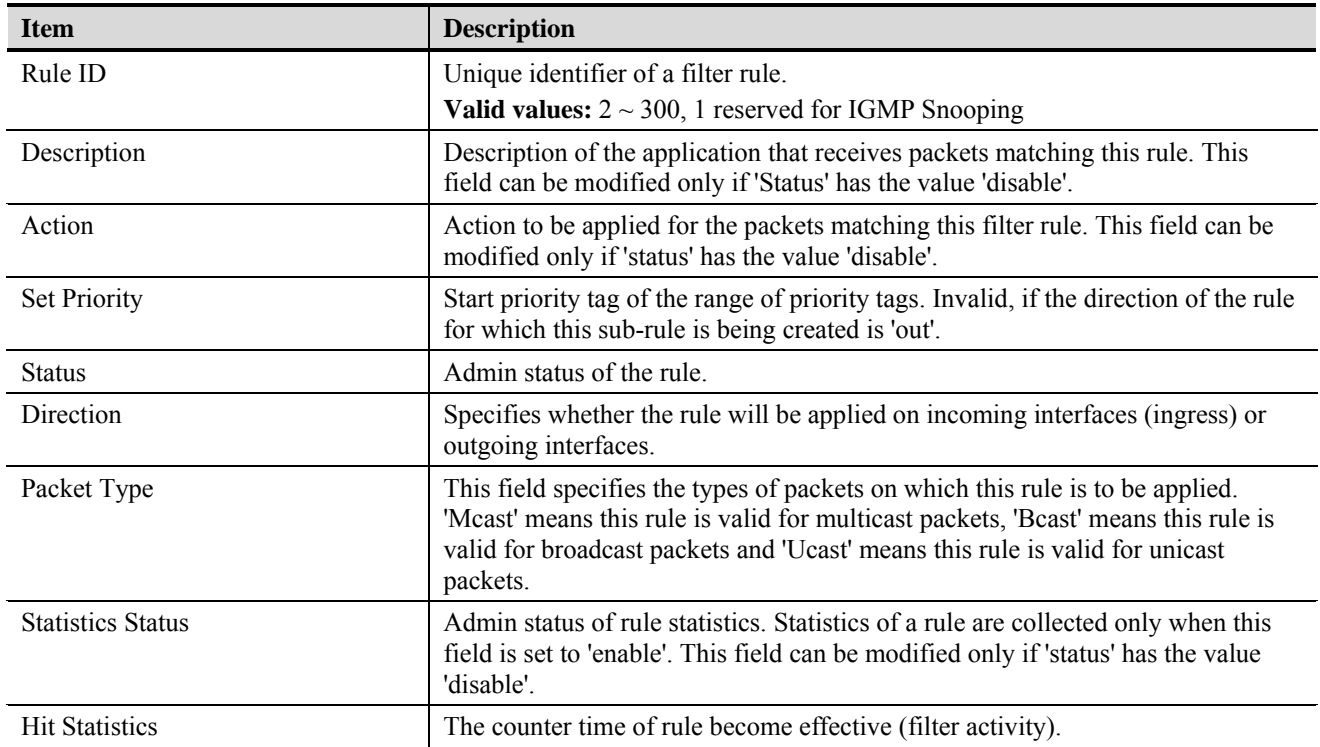

Click '**Add**' to add new Filter Rule. [Figure 4-51](#page-70-0) shows the dialog of adding Filter Rule.

## <span id="page-70-0"></span>**Figure 4-51 Add Filter Rule Dialog**

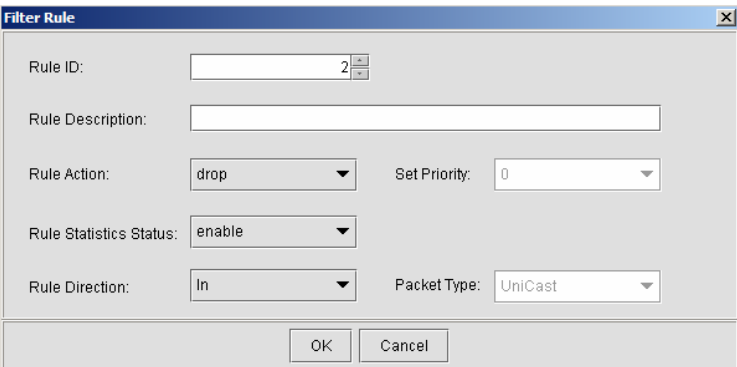

# **Table 4-26 Add Filter Rule Dialog Description**

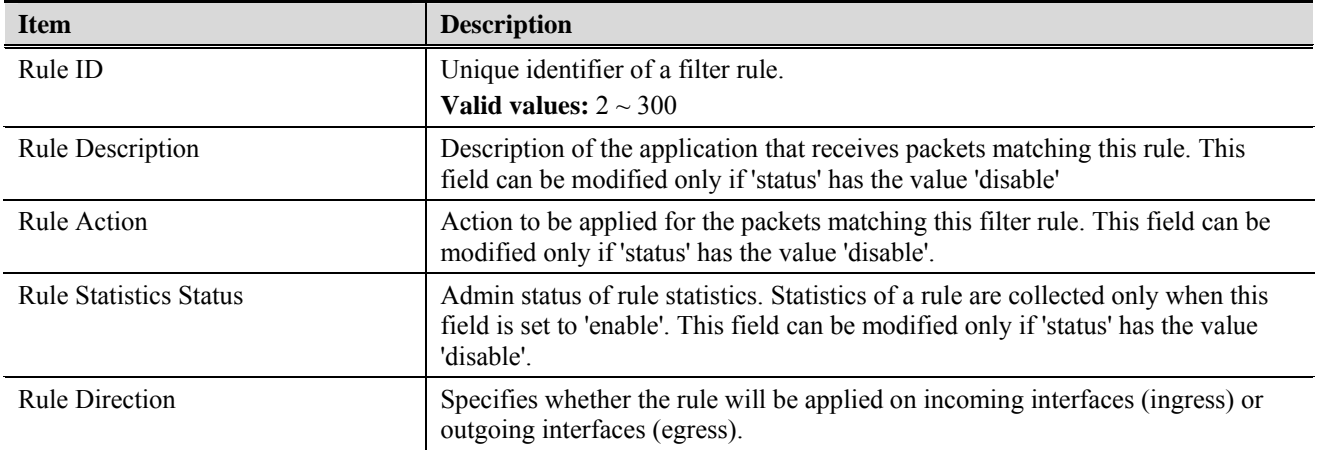

### **Filter Sub Rule**

Filter Sub Rule allows operator to add Ethernet and IP sub rules as a subsidiary rule or Filter Rule. [Figure 4-52](#page-71-0) shows the dialog of adding Filter Sub Rule.

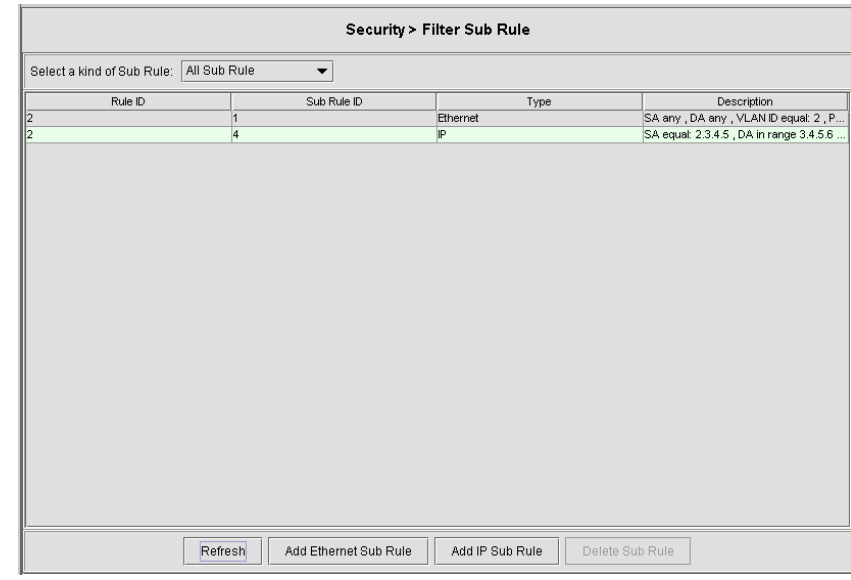

# <span id="page-71-0"></span>**Figure 4-52 Filter Sub Rule Dialog**

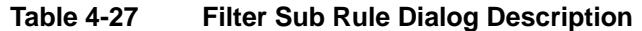

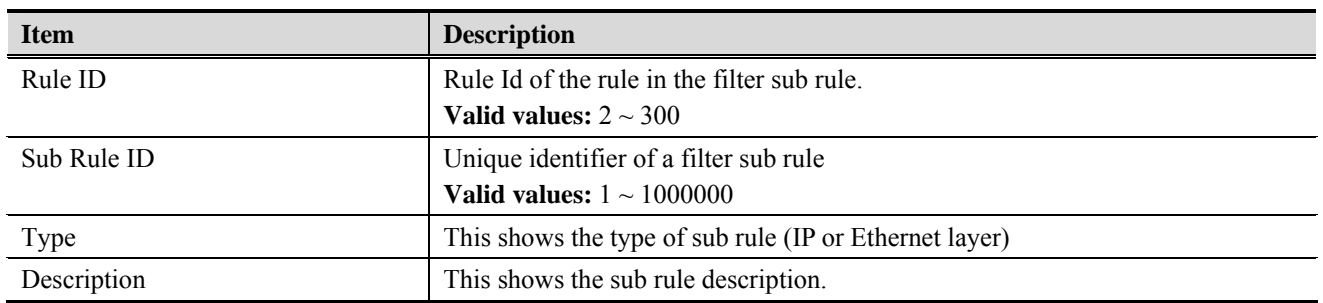
[Figure 4-53](#page-72-0) and [Figure 4-54](#page-72-1) show the dialogs to add Ethernet and IP sub rule.

<span id="page-72-0"></span>**Figure 4-53 Add Ethernet Sub Rule Dialog** 

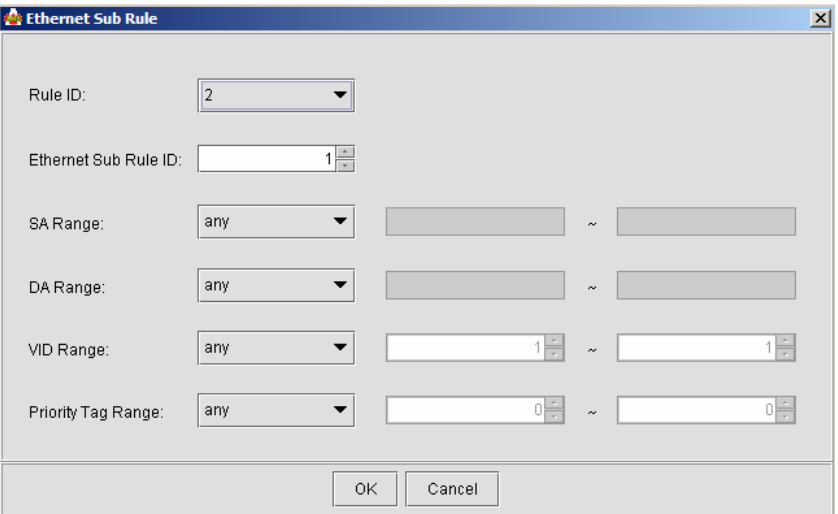

### <span id="page-72-1"></span>**Figure 4-54 Add IP Sub Rule Dialog**

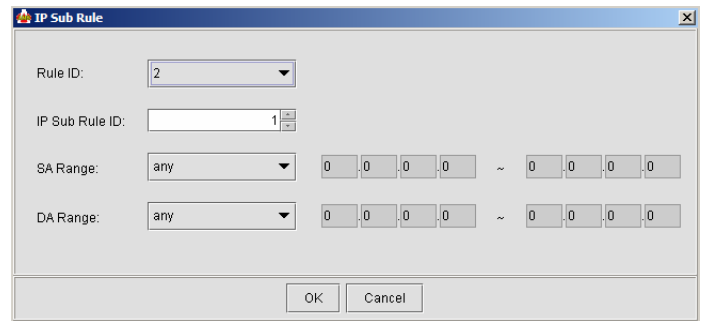

### **Table 4-28 Ethernet/IP Sub Rule Dialog Description**

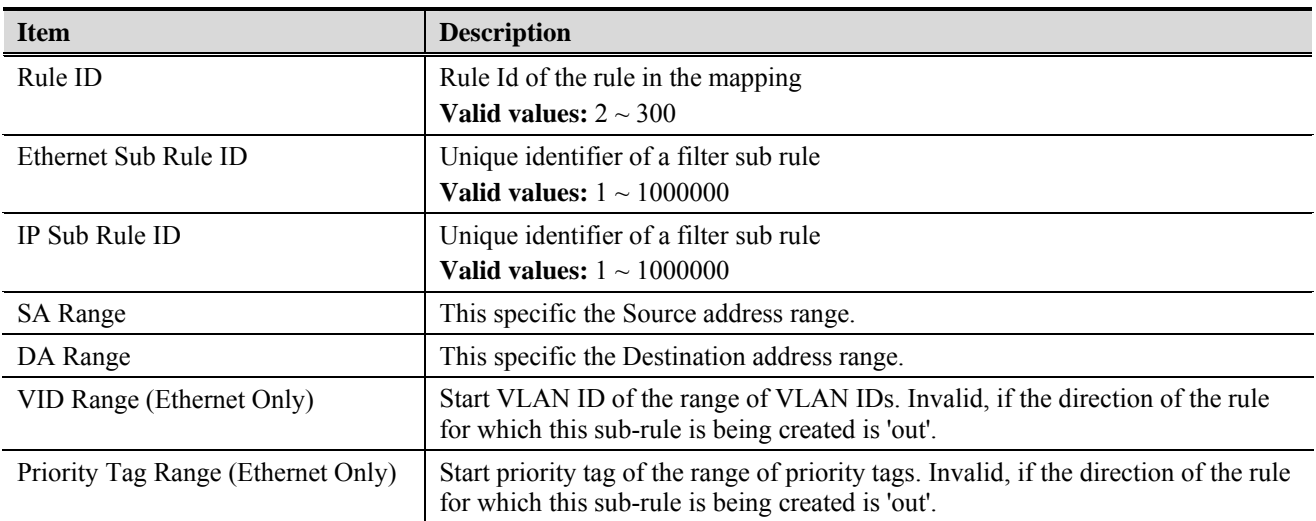

### **4.8.4 Filter Wizard**

Filter Wizard can guide administrator to set up rules and sub rule for the filter.

### **Figure 4-55 Filter Wizard Dialog**

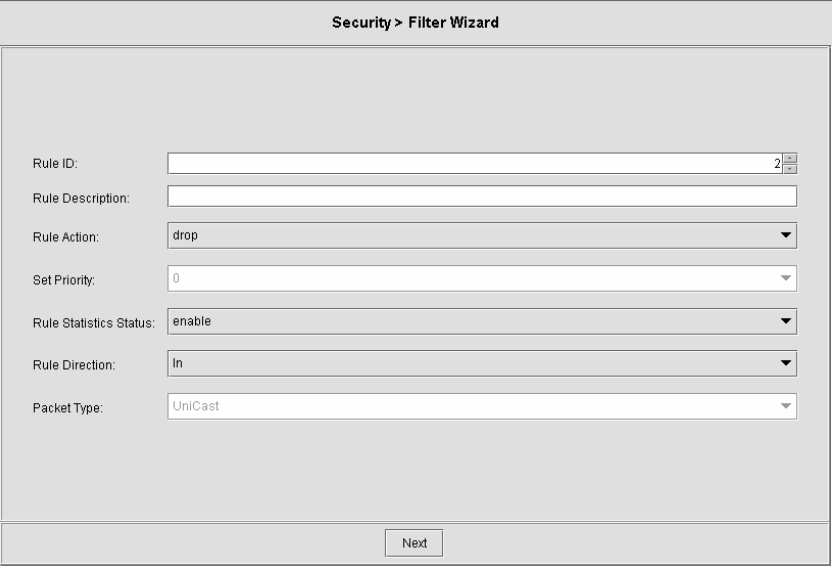

### **Table 4-29 Filter Wizard Add Rule Dialog Description**

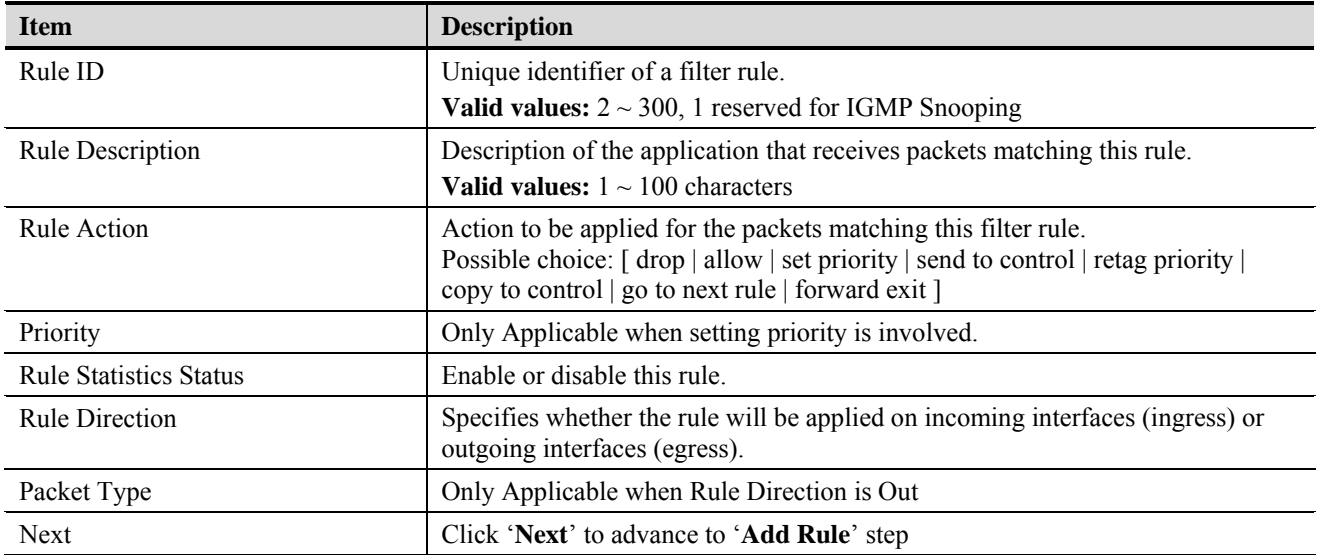

### **Figure 4-56 Filter Wizard Select Sub Rule Dialog**

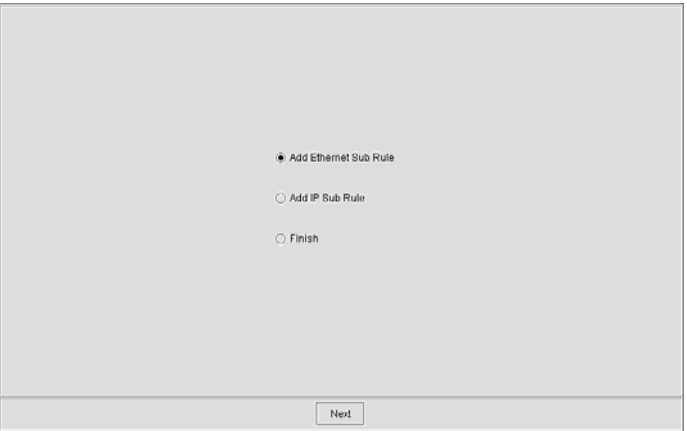

Select 'Add Ethernet Sub Rule', 'Add IP Sub Rule', or "Finish" to configure the subsequent sub rule for Ethernet or IP interface. [Figure 4-53](#page-72-0) and [Figure 4-54](#page-72-1) show the dialogs for add Ethernet and IP sub rule.

## **4.9 Maintenance**

### **4.9.1 Reboot System**

Reboot system (restart) takes around 90 seconds to accomplish. [Figure 4-57](#page-74-0) shows the System Reboot Dialog.

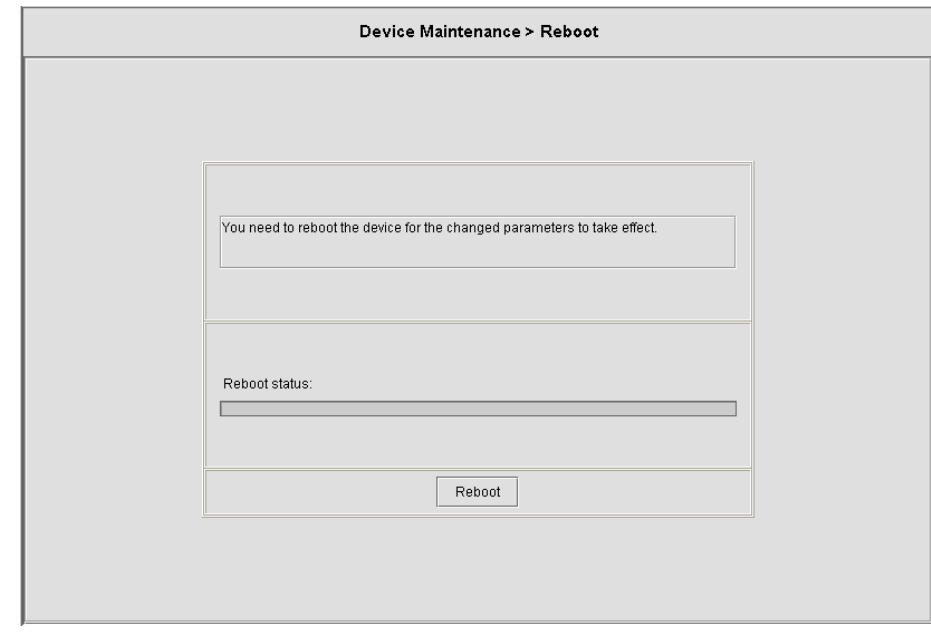

### <span id="page-74-0"></span>**Figure 4-57 System Reboot Dialog**

### **4.9.2 Commit**

Commit the system to save all configuration information from NVRAM to Flash, all variables change without commit will be lost due to system (hardware) reboot or power-off. [Figure 4-58](#page-75-0) shows the System Commit Dialog.

<span id="page-75-0"></span>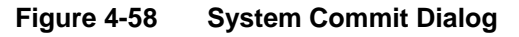

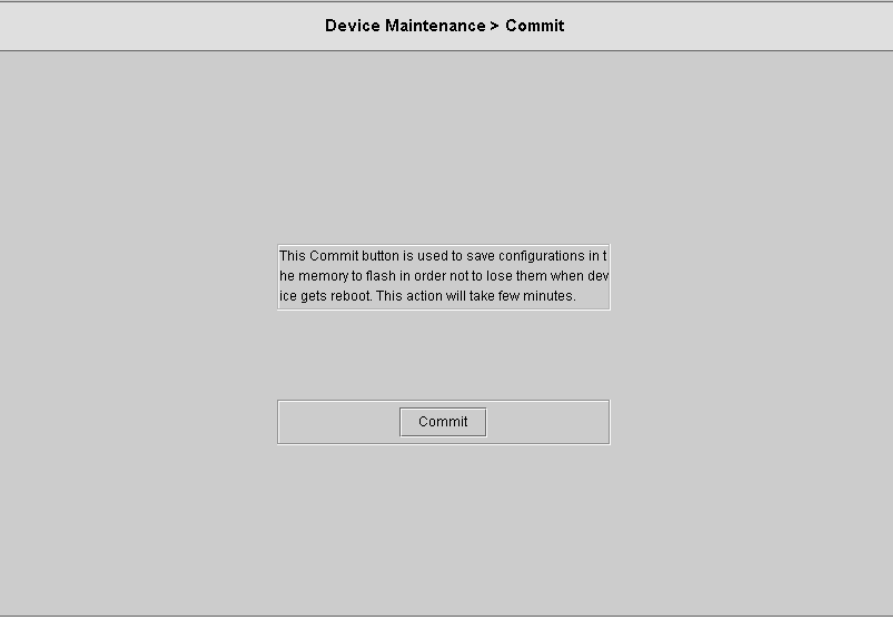

Commit action takes around 20 seconds to accomplish.

### **4.9.3 Restore Factory Configuration**

Use restore factory configuration to restore configuration parameters back to factory default values.

### **Figure 4-59 Restore Factory Configuration Dialog**

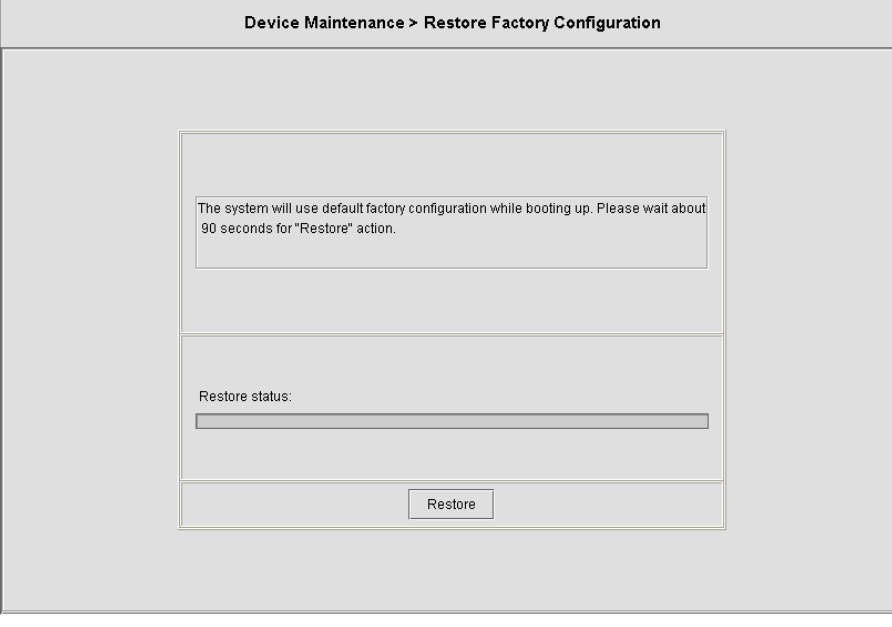

The restore factory default parameters are list in [Table 4-30.](#page-76-0)

### **Table 4-30 DAS3 Series System Factory Default Parameters**

<span id="page-76-0"></span>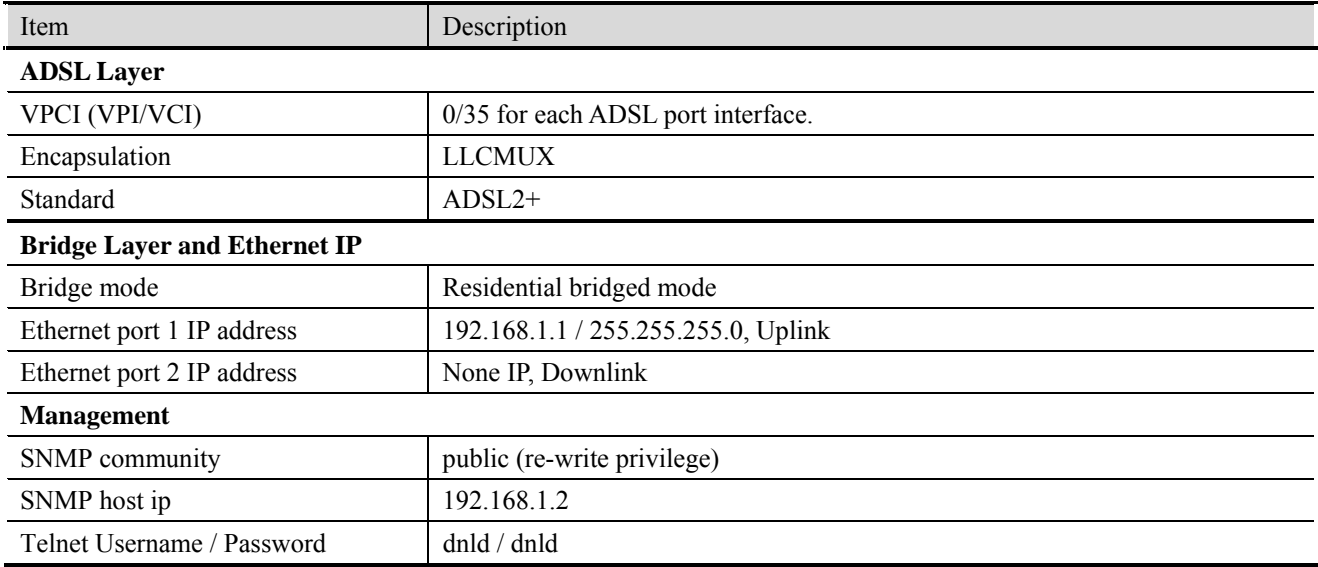

### **4.9.4 ATM OAM Test**

The ATM OAM test generates the ATM F5 loop-back to diagnose the ADSL port interface.

Operation Administration and Maintenance (OA&M) - OA&M is defined for supervision, testing, and performance monitoring. It uses loop-back for maintenance and ITU TS standard CMIP, with organization into 5 hierarchical levels: Virtual Channel (F5 - Between VC endpoints), Virtual Path (F4- between VP endpoints), Transmission Path (F3- Between elements that perform assembling, disassembling of payload, header, or control), Digital Section (F2 Between section end-points, performs frame synchronization) and Regenerator Section (F1- Between regeneration sections).

[Figure 4-60](#page-77-0) shows the ATM OAM Test Dialog.

<span id="page-77-0"></span>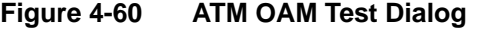

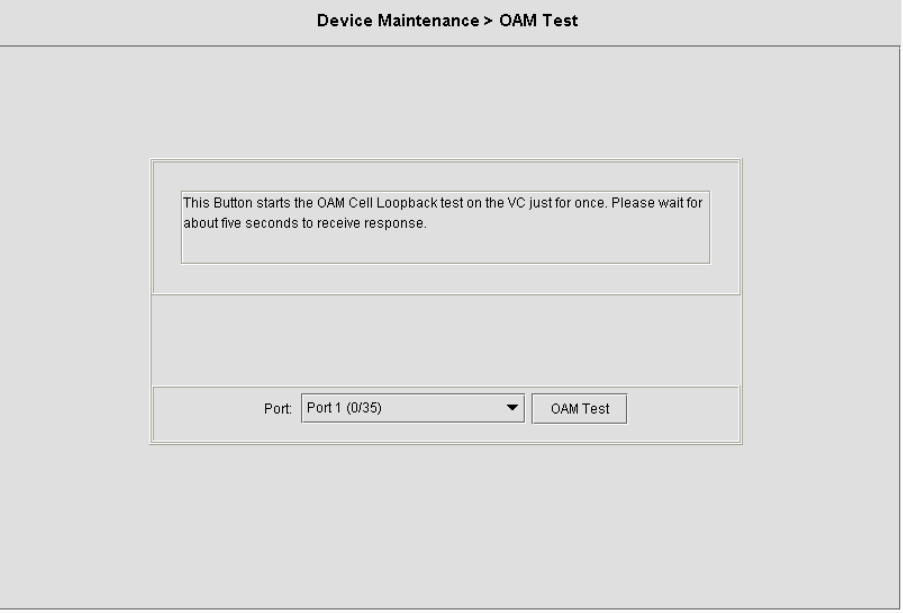

[Table 4-31](#page-77-1) describes the OAM test field items.

### **Table 4-31 ATM OAM Test Dialog Description**

<span id="page-77-1"></span>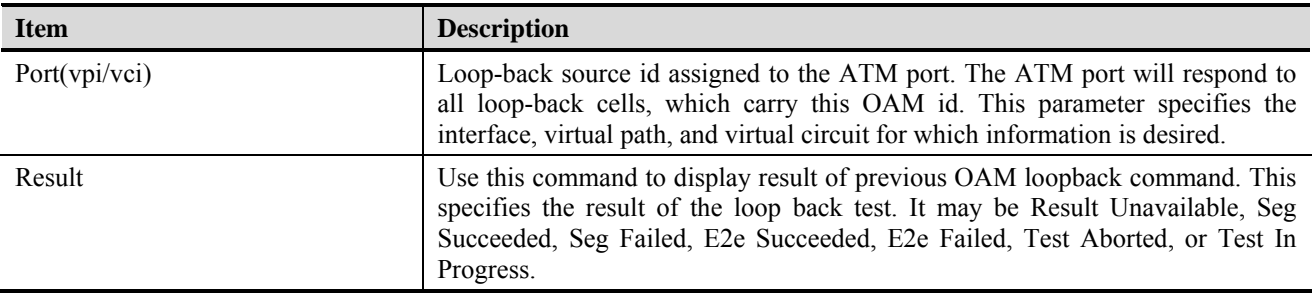

### **4.9.5 ADSL2 DELT Test**

DELT is primarily used for reactive tests on a loop after a CPE has been deployed, either to help troubleshoot a line or to capture a baseline of loop characteristics at the time of installation.

DELT can determine the ADSL2+ data rate (up/down), loop attenuation (up/down), SNR (up/down), and noise (up/down).

There are two formulas provided to illustrate the communication quality. **QLN(f)** can be used for analyzing crosstalk or RF interference, e.g., spikes in a plot of this data would indicate interferers. **H(f)** is the frequency response of the channel, i.e., amplitude magnification and phase shift at each frequency point, which can be used for analyzing the physical copper loop condition, e.g., determining line quality and presence of bridge taps. Two formats for the channel characteristics are defined:

- **Hlin(f)**: a format providing complex values in linear scale
- **Hlog(f)**: a format providing magnitude values in a logarithmic scale

### **Figure 4-61 ADSL2 DELT Dialog**

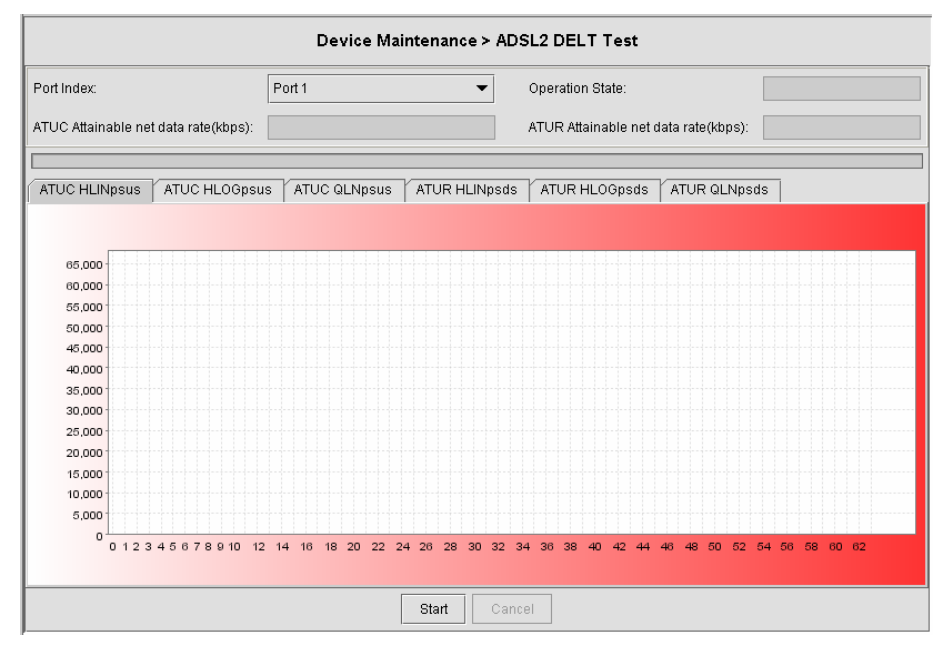

**Table 4-32 ADSL 2 DELT Dialog Description** 

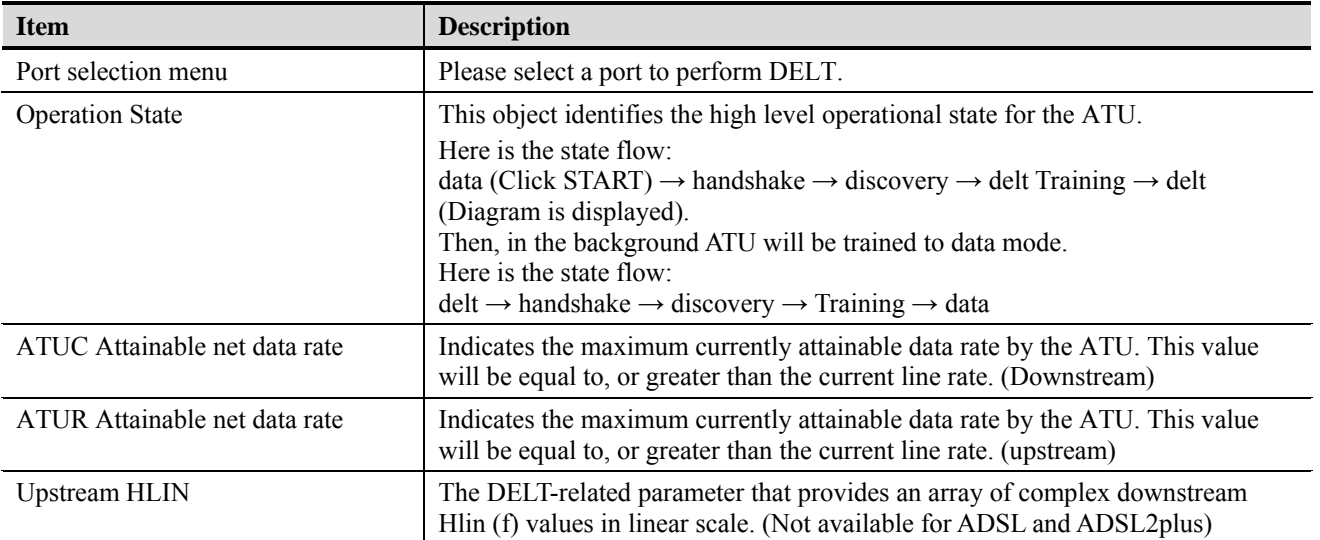

**AMS** 

| <b>Item</b>     | <b>Description</b>                                                                                                    |
|-----------------|----------------------------------------------------------------------------------------------------|
| Upstream HLOG   | The DELT-related parameter that provides an array of real downstream Hlog (f)<br>values in dB. (Not available for ADSL and ADSL2plus)            |
| Upstream QLN    | The DELT-related parameter that provides an array of real downstream QLN (f)<br>values in dB. (Not available for ADSL and ADSL2plus)             |
| Downstream HLIN | The DELT-related parameter that provides an array of complex upstream Hlin<br>(f) values in linear scale. (Not available for ADSL and ADSL2plus) |
| Downstream HLOG | The DELT-related parameter that provides an array of real upstream Hlog (f)<br>values in dB. (Not available for ADSL and ADSL2plus)              |
| Downstream OLN  | The DELT-related parameter that provides an array of real upstream QLN (f)<br>values in dB. (Not available for ADSL and ADSL2plus)               |

**Table 4-32 ADSL 2 DELT Dialog Description** 

### **4.9.6 SELT Test**

SELT (Single End Loop Test) is single-ended test, meaning that a copper loop is tested from the DSLAM only, without the need for any external test equipment in either the CO or at the remote end of the loop. SELT is primarily used for PROACTIVE loop pre-qualification. By knowing in advance if a loop is capable of supporting ADSL2+. By determining distance, wire gauge and noise, loop conditions can be fixed prior to rolling a truck to the customer premise. This not only saves time and money, but also improves customer satisfaction by avoiding "false start" installations.

### **Figure 4-62 SELT Test Dialog**

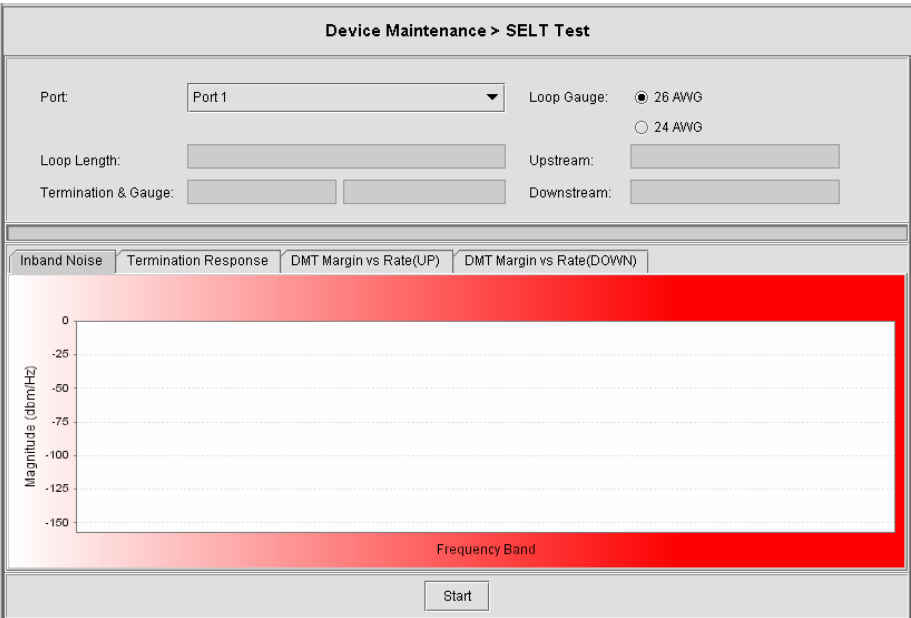

| <b>Item</b>                         | <b>Description</b>                                                                                                    |
|-------------------------------------|----------------------------------------------------------------------------------------------------|
| Port selection menu                 | Please select port from pull down menu                                                                                                    |
| Value                               | Display various field obtains during SELT test.                                                                                                    |
| Loop Gauge                          | Allow the SELT to be performed on different Gauge of Loop.                                                                                                    |
| Loop Length                         | The Length of the loop from IP-DSLAM to the user end of Loop. The loop<br>length parameter provides the length, measured in feet, of the loop.<br>SELT can reliably estimate loop lengths up to 10 kft, without the presence of<br>bridged taps. If the analysis engine determines that the loop length exceeds 10<br>kft, an estimation of 0 ft will be returned, indicating the result as invalid.<br>In the presence of bridged taps, the loop estimation results, and subsequent rate<br>estimations, are not reliable. |
| Termination & Gauge                 | This parameter indicates whether the loop is an open or short circuit.<br>Note that for the Loop Termination test, single ended loop testing will only<br>gives accurate information if the remote side is un-terminated (open or short). If<br>the loop is off hook, terminated with a DSL modem or if there are microfilters<br>or inline splitters present, the results will be invalid. Therefore, the Loop<br>Termination test may be considered only a pre-deployment test.                                           |
| Upstream / Downstream               | This field indicates the Upstream/Downstream capability.                                                                                                    |
| <b>Inband Noise Diagram</b>         | This diagram indicates the noise level at the frequency spectrum.                                                                                                    |
| <b>Termination Response Diagram</b> | This parameter provides 180 values that indicate signal termination response<br>magnitude from 0 to 18 kft in 100 ft increments. The absolute maximum or<br>peak in this graph corresponds to loop length or the location of the first<br>open/short. Local maxima may correspond to other open/shorts or<br>discontinuities in the loop.                                                                                                    |
| DMT Margin vs. Rate                 | Rate vs. margin, which is also referred to as SNR, specifies the sum of the<br>coding gain plus operation margin.                                                                                                    |
| Special Note                        | When applying SELT test, please do not connect the modem to the CPE<br>1.<br>end of the wire.<br>When the loop is longer than 10kft, the result will be 0 ft.<br>2.<br>3.<br>When the loop is connecting to a telephone, the loop termination is shown<br>as open, and loop length estimate will be correct.                                                                                                    |

**Table 4-33 SELT Test Dialog Description** 

## **4.9.7 DSL Bin Information**

The allocation table shows both upstream and downstream bin bits and bin SNR status.

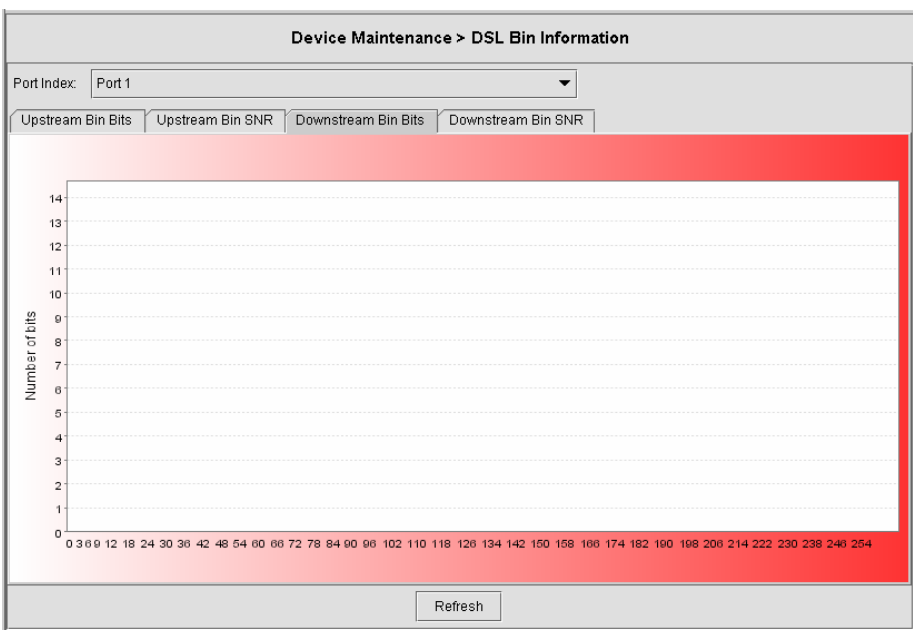

**Figure 4-63 DSL Bin Information Dialog** 

[Table 4-34](#page-81-0) describes the bin allocation tap items.

<span id="page-81-0"></span>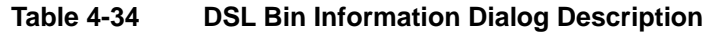

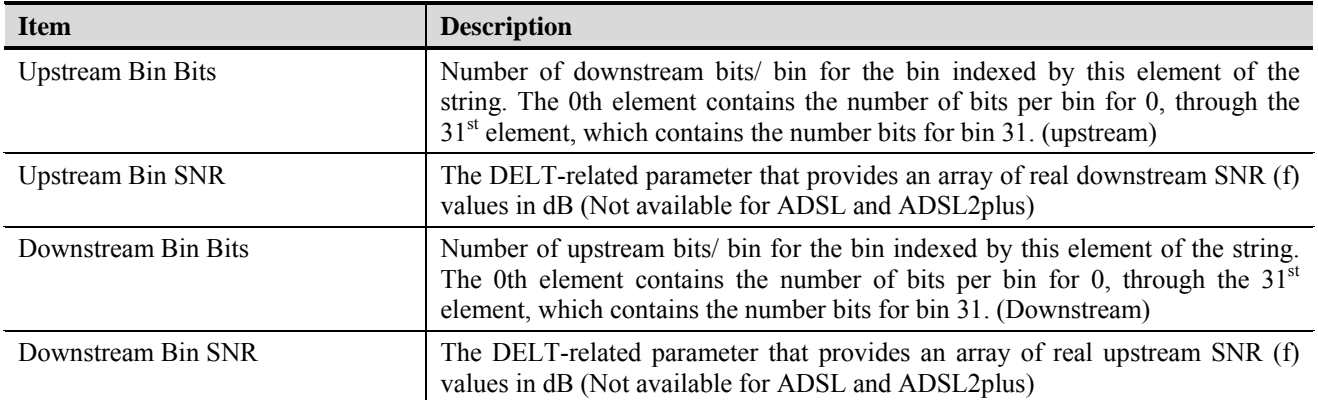

## **Chapter 5 Security Management Functions**

This chapter provides a general security management overview and features of AMS. It contains concepts used in the network and service management for the AMS Client.

## **5.1 Security Management General Functions**

Security management is use to provide security mechanisms to make sure secure access to the AMS and the Network, it protects resources and controlling the authorization within the AMS. To provide the system from:

- Unauthorized access to any internal information
- Modification of information
- Disturbance of the functionality

Security feature of AMS assured in every management facility (by the type of implementation), that the security in given on application level, it does not provide globe access in any kind to bypass on operation system.

The security management of AMS configures the operator's managing operations into Network Administrator, Network Manager, or Operator to assure the system security. According to each operating class, the menus provide administrator to re-designed and set the security class flexibly base upon operating environment. All operator password management and operating history, and access history are managed to provide function for searching at corresponding history when required.

#### **Registration and Management Function of Operator**

Provides function for registering the actual AMS user with log-in and password (password change allow only for administrator group user to do so) facilities, and assigning the operating class for ensuring appropriate authority to multiple users.

It allow only System Administrator to assign new category (group) of user define as well as create, delete, and modify the users.

#### **Menu Access Authority Setup Function**

The menu access authority function allow access in each menu according to their operating class on each of the AMS account user, The AMS manages this by dividing into several operating classes, such as Administrator, Manager, and User. Menu setup can be performed according to each operating class.

#### **User Operation Log Management Function**

The operation logging and storing of all security-relevant activities refers to the administrator that allow to tracing every used functions list of corresponding user.

#### **Connection Status Search Function**

Displays the status of the account user currently connected to the AMS Server. The AMS Server enables multi Client connection.

#### **Connection Release Function**

This function provide administrator to forcefully release the connection of the currently on-line user. After the force connection release, the corresponding operator with AMS connection session will be terminating.

#### **Multiple Level Securities**

AMS provides security management function of account user in multiple security levels, operator with different identify provide it own access right, access right are configurable by Administrator class level.

#### **Hierarchic Level Securities**

AMS has ability to perform securities of account user in hierarchic level base up on there own location; this provides access right that has to be configurable about topological and function restrictions.

### **5.2 Security Management General Features**

Security management of AMS is architecture and design proposed with incorporate feature to ensure and procure the security of the AMS.

The AMS can create user account with proper privilege, this is the most important task of the system administration, without a valid account, authorization control and hacker attacks will post a big threat of the network security.

The features of performance management functions include the following:

- Support AMS Client, AMS Server, and database security by login username and password
- Without any delay and effect other working process of AMS when it login to server
- Support multiple account user working simultaneously
- Support different categories (groups) of user accounts
- Allowed administrator to add, remove, and modify user authority.
- Support user profile
- Support access right for all user categories
- Support audit trail on all user categories

## **5.3 Login and Logout**

AMS Client provides on-line multiple-user security login to prevent unauthorized account to access AMS network.

### **Figure 5-1 Login Window**

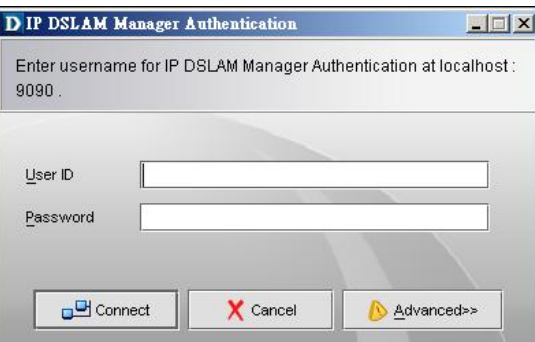

The AMS follow the operator's attribute to given their right privileges while login.

## **5.4 Viewing System User Online List**

AMS provide observing and search function of online account operators.

AMS system has ability to display all operator access to the AMS Server. Security management also allow operator to add, remove, and modify operator account.

The user description can also be memo in the comment column, which can be the, full name, telephone number, division, address, NE function menu controlled, and NE location controlled.

AMS has design in Location topological of layer structure; the upper layer location is able to perform all the functions available to the lower layer.

## **5.5 Operation Privilege**

AMS provide function to ensure that only authorized operator are allowed to access all or certain part of management system, several level of access right are provide that ensure that authorized operators are given access to the facilities relevant to there job function.

AMS system has ability to assign the operator in different categories (group), the default known as "Admin" and "User", the privilege of each group can be manually defined.

- There is no limit to the number of AMS operator account that may be registered
- There is no limit to the number of AMS operator group that may be created
- The uppermost class is the Administrator, who can access all the menus of AMS in default

AMS provides access right of an individual by an Administrator who ahs only right to given the appropriate authorization.

### **Figure 5-2 Operator Access Control List Window**

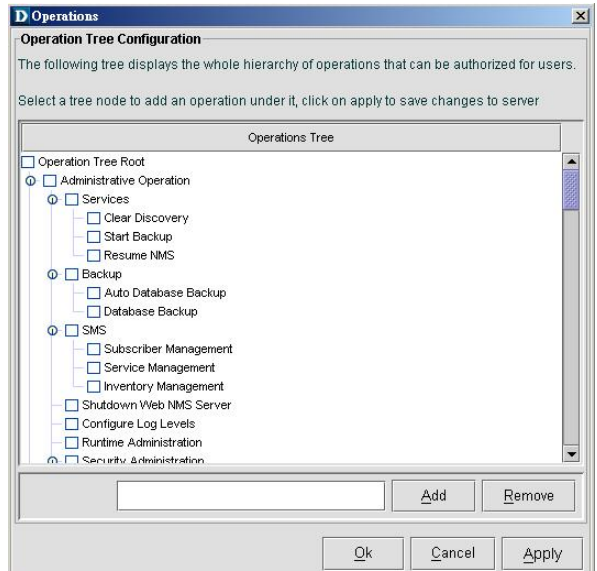

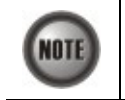

Access Control authority only be allowed by the Administrator privileges

## **5.6 Security Level Application**

The AMS system will automatically log the operator behavior. This will allowed operator to trace the major activities of the specify user.

After the query request, the system will list in chronological order all user records that will display the user login location, operation and operation elapsed time as shown in [Figure 5-3](#page-85-0) below.

### <span id="page-85-0"></span>**Figure 5-3 Operator Operation Log List Window**

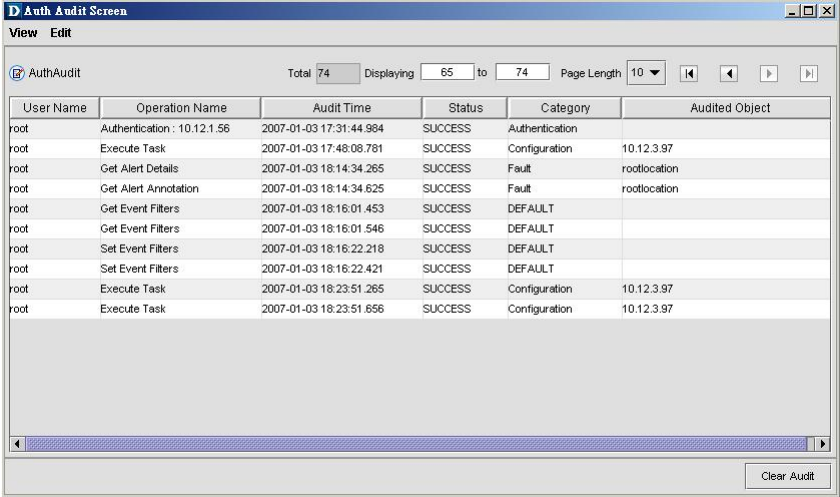

The AMS security management trail function include following item:

- Date and Time
- Operation activities
- NE related to the activity
- Operator Name
- Operation category
- Operation audited object

## **Chapter 6 Subscriber and Service Management Functions**

The subscriber management is used to manage subscriber information that uses the xDSL service. Operators can manage it in per port base, all information were stored in AMS Server database and provided in a table form. Export in text format is support.

## **6.1 Service Management General Function**

General functions of service management are described as following:

#### **Subscriber Registration and Management Function**

Provides function for registering the subscriber information of subscriber port interface.

#### **Service Ordering and Provisioning**

AMS provide service ordering and provisioning in service level, this will allow operator to manage their service to the subscriber under port base.

#### **Service Administration and Assurance**

Administration allow operator to activate or de-activation the afford service to subscriber under port base.

## **6.2 Subscriber Management General Functions**

General functions of subscriber management are described as following:

#### **Subscriber Search Function**

Search function for operator to find out the subscriber locating, it provide single NE search or entire system search base on subscriber ID or subscriber name, the sub-string search is support.

The list table allow to exporting to ASCII format as well as MS Word.

**Figure 6-1 Subscriber Management List Table** 

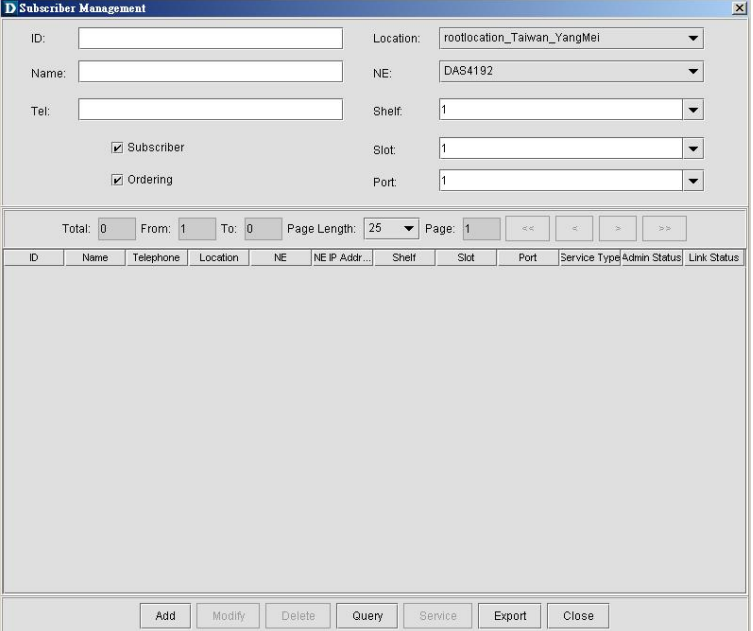

#### **Cross Reference of xDSL Setting Inquiry**

The xDSL setting information can be easy to figure out with subscriber management function, to enhance the operator configuring and troubleshooting.

## **6.3 Creating of Subscriber Service Information**

The subscriber data can be store and retrieve from the database of AMS, it allow operator to add / modify / delete the service type and general subscriber information in order to trace in the future.

**Figure 6-2 Subscriber Data Window** 

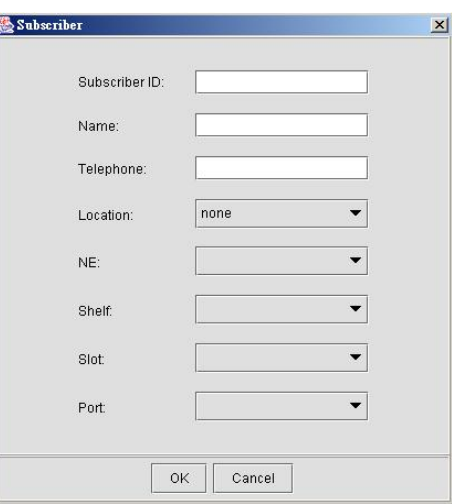

## **6.4 Service Management General Function**

The service management provides a "Provision", "Administrative", and "Assurance" function control over xDSL port base, the service management control panel helps operator to quickly handle the subscriber port interface and it's relative service information.

**Figure 6-3 Service Management Control Panel** 

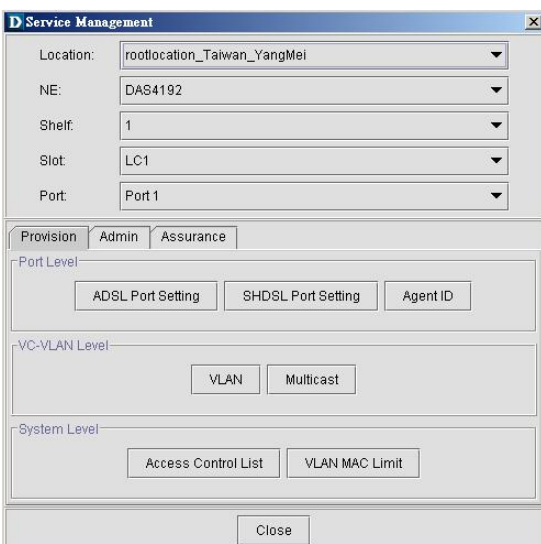

## **Chapter 7 General System Management Functions**

This chapter provides a general system management overview and features of AMS. It contains concepts used in the network and system management for the AMS Client and AMS Server.

The AMS performs management function of server registration; this includes the SNMP polling period, topology appearance setting, database log management, auto backup period, and NE auto discovery.

## **7.1 AMS Client Options**

Client options covers the communication interval between AMS Server and AMS Client, it allowed operator to manage the reacting time and topology functions.

The Alarm Warning feature assist operator in vision and hearing from AMS when alarm arise, the AMS is support to indicated with colors for different status by GUI interface, any addition and deletion of element or plug-in unit of NE will be automatically detected and reflected in GUI interface.

The Map function provides property of Topology Map boundary and pattern of different Locations.

## **7.2 System Server Management**

AMS server periodically checks the status of all NEs that are registered. This continuously monitors the connection status with NE, and depicts any failure state of the node in the displayed managed Network immediately, and for auto backup, inquires deal from the NE to store in the database, to provide functions for information synchronization with NE and for backup when fault occurs.

This function provides the SNMP polling option, alarm and PM log file size, periodical auto backup feature, Alarm notification setting, and Northbound connection property.

**AMS** 

**This page is leave in blank for note or memo use**

## **Appendix A Database Dimension and Handle Time**

AMS database has handled four categories of NE's information, Configuration, fault, performance, and security, the dimension of each category is describing as follow.

The below example is taken approximate 300 K subscribers in single database, calculation within 30 days of alarm history, 7 days of performance monitor information, and 20 concurrent operator's log file for 2 months.

#### **Configuration Management / Subscriber Service Management**

Dimension of PVC to VLAN mapping is 100 bytes, 300 K subscribers is around 30 MB in total. Dimension of xDSL profile record is 100 bytes, 300 K subscribers is around 30 MB in total.

Other data regarding to configuration management and subscriber service management is around 20 MB.

Total HD space required of CM is taken about 80 MB.

The response times taken for retrieve CM information are around 10 sec. under above condition.

#### **Fault Management**

Assume NE generates one alarm from xDSL interface per day, the dimension of single alarm is 180 bytes, and for 300 K subscribers is around 54 MB in total.

Alarm generate up to one month takes around 54 MB times 30 day, the outcome is 1.62 GB in total.

The response time for retrieve history alarm is less then 10 sec. The response time for retrieve current alarm is less then 3 sec.

#### **Performance Management**

Assume only 10% of PM information been visited by server and keep in 7 days, each PM is in 60 bytes, for 300 K subscribers is taken around 1.3 GB (300 K x 10% x 60 x 7 x 96)

The response time for retrieve PM table is less then 15 sec.

#### **Security Management**

**AMS** 

Dimension of one record is 120 bytes, assume 3000 records generate per days, the total add up dimension for 20 user in 2 month is approximate 140 MB.

Total database HD space required for the above circumstance is approximate 3 GB.

The response time for add NE/Operator is less then 5 sec.

**This page is leave in blank for note or memo use**

# **Appendix B Abbreviations and Acronyms**

The abbreviations and acronyms used in this document.

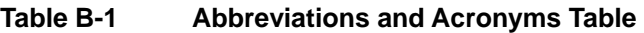

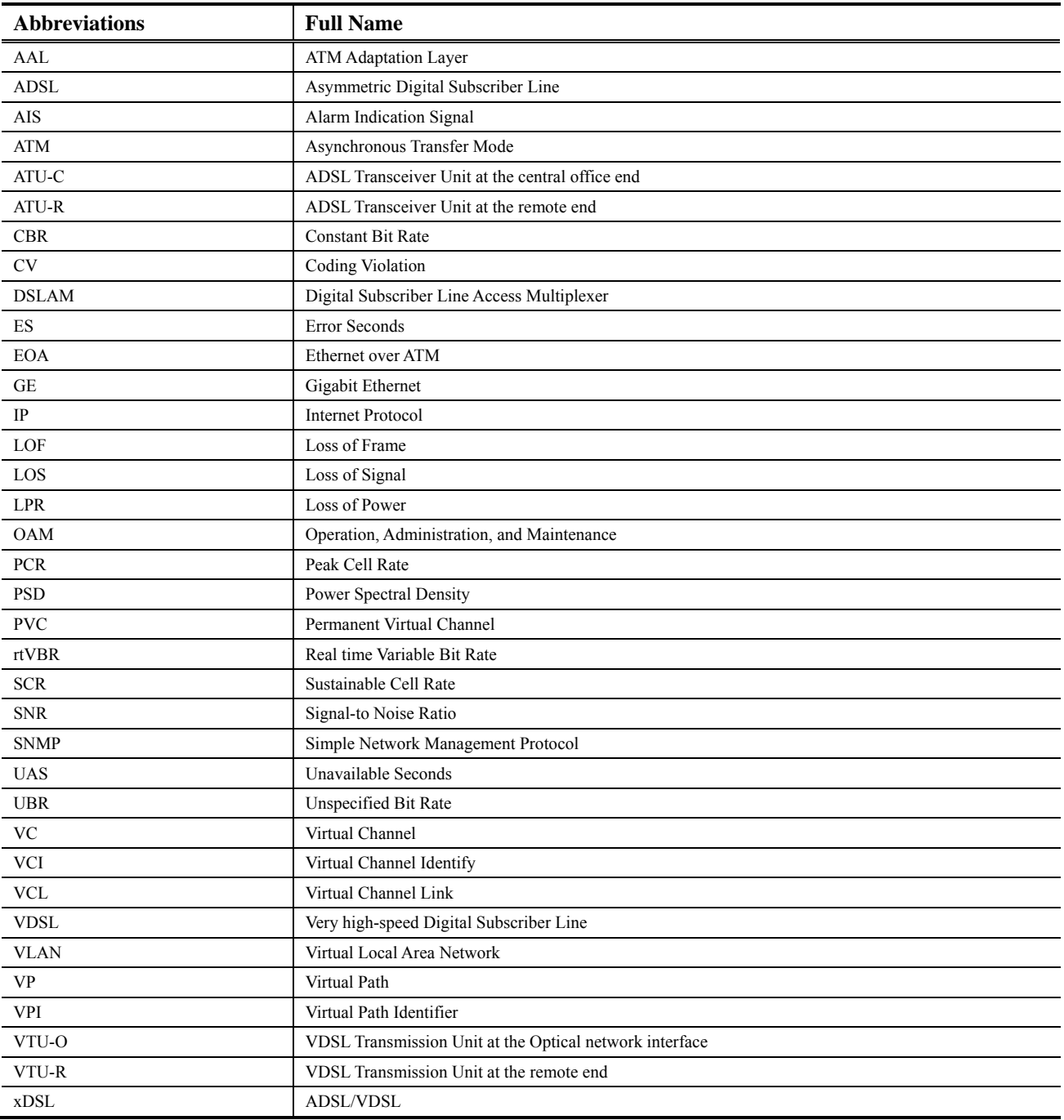